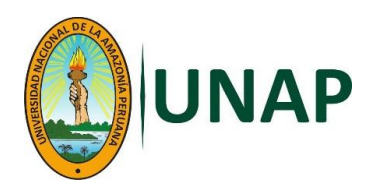

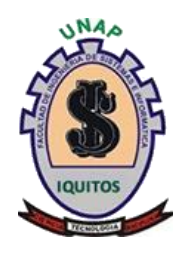

# <span id="page-0-0"></span>**FACULTAD DE INGENIERÍA DE SISTEMAS E INFORMÁTICA**

# **ESCUELA PROFESIONAL DE INGENIERÍA DE SISTEMAS E INFORMÁTICA**

**TESIS**

# **SISTEMA WEB DE HISTORIAS CLÍNICAS ELECTRÓNICAS PARA LA GESTIÓN DE PACIENTES AMBULATORIOS EN LA CLÍNICA SAN FELIPE, LIMA-2023**

**PARA OPTAR EL TÍTULO PROFESIONAL DE** 

**INGENIERO DE SISTEMAS E INFORMÁTICA**

**PRESENTADO: JESÚS CAICEDO SAAVEDRA**

**ASESOR:**

**Ing. LUIS HONORATO PITA ASTENGO, Mgr.**

**IQUITOS, PERÚ 2024**

<span id="page-1-0"></span>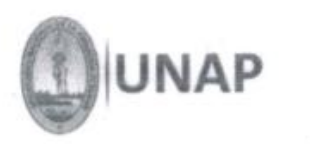

FACULTAD DE INGENIERÍA DE SISTEMAS E INFORMÁTICA ESCUELA PROFESIONAL DE INGENIERÍA DE SISTEMAS E INFORMÁTICA

# ACTA DE SUSTENTACIÓN DE TESIS - 2024

En Iguitos, en la modalidad presencial, a los 19 días del mes de abril del 2024, a horas 11:00 a.m. se dio inicio a la sustentación de la Tesis Titulada: "SISTEMA WEB DE HISTORIAS CLÍNICAS ELECTRÓNICAS PARA LA GESTIÓN DE PACIENTES AMBULATORIOS EN LA CLÍNICA SAN FELIPE, LIMA-2023.", presentado por el bachiller: JESÚS CAICEDO SAAVEDRA, para optar el Título Profesional de Ingeniero de Sistemas e Informática, que otorga la Universidad de acuerdo a Ley y Estatuto.

El Jurado calificador y dictaminador designado mediante Resolución Decanal N°021-D-FIS UNAP-2024, está integrado por:

- √ Ing. Rafael Vilca Barbarán, Mtro.
- √ Ing. Jorge Puga de la Cruz, Mtro.
- √ Ing, Rony Torres Monzón, Mtro.

Presidente

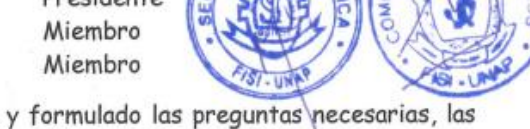

Luego de haber el Jurado escuchado con atención y formulado las preguntas necesarias, las cuales fueron respondidas: **SATIS PACTO RIA MENTE** 

El jurado después de las deliberaciones correspondientes, llegó a las siguientes conclusiones:

La Sustentación de la Tesis ha sido: APRO BADA calificación de:  $16.5$ 

Estando el Bachiller apto para obtener el Título Profesional de Ingeniero de Sistemas e Informática.

Siendo las  $13:00$  se dio por terminado el acto de sustentación.

Ing. Rafael Vilca Barbarán, Mtro. Presidente

Ing. Jorge Puga de la Cruz, Mtro. Miembro

Ing. Rony Torres Monzón, Mtro. Miembro

Ing. Luis Honorato Pita Astengo, Mtro. ASESOR

<span id="page-2-0"></span>TESIS APROBADA EN SUSTENTACIÓN PÚBLICA EL DÍA 19 DE ABRIL AÑO 2024 EN LA FACULTAD DE INGENIERÍA DE SISTEMAS E INFORMÁTICA DE LA UNIVERSIDAD NACIONAL DE LA AMAZONÍA PERUANA, EN IQUITOS -PERÚ.

Ing. RAFAEL VILCA BARBARÁN, Mtro.

Presidente

Ing. JORGE PUGA DE LA CRUZ, Mtro. Miembro

Ing. RONY TORRES MONZON, Mtro. Miembro

Ing. LUIS HONORATO PITA ASTENGO, Mtro.

Asesor

<span id="page-3-0"></span>NOMBRE DEL TRABAJO AUTOR

**FISI\_TESIS\_CAICEDO SAAVEDRA (2da re JESUS CAICEDO SAAVEDRA v).pdf**

RECUENTO DE PALABRAS

**8541 Words**

RECUENTO DE PÁGINAS

**39 Pages**

FECHA DE ENTREGA

**Jun 11, 2024 9:34 AM GMT-5**

RECUENTO DE CARACTERES

**45332 Characters**

TAMAÑO DEL ARCHIVO **672.9KB**

FECHA DEL INFORME

**Jun 11, 2024 9:35 AM GMT-5**

## **19% de similitud general**

El total combinado de todas las coincidencias, incluidas las fuentes superpuestas, para cada base de datos.

- 
- 
- 14% Base de datos de trabajos entregados

## **Excluir del Reporte de Similitud**

- 17% Base de datos de Internet 4% Base de datos de publicaciones
- Base de datos de Crossref base de datos de contenido publicado de Crossref
- Material bibliográfico **Coincidencia baja (menos de 10 palabras)**

<span id="page-4-0"></span>Dedicado a la memoria de mis padres Jaime y Rosa Mercedes, gracias a una vida de lucha, sacrificios y esfuerzos, logré nuestro objetivo, mis mayores inspiraciones. A mi amada familia Pressley y Nia, mi apoyo constante. A Dios, mi eterno guía.

### **AGRADECIMIENTO**

<span id="page-5-0"></span>Agradecer a Dios, porque siempre ha puesto un ángel guardián en mi vida que me protege, acompaña y guía mis pasos.

A mi familia, Pressley y mi pequeña princesa Nia por ser mi soporte.

A las personas que hicieron posible este trabajo de investigación (Mireya Benites y José Petitjean).

A mi segunda madre Rosa Mary y tíos, que de alguna u otra manera siempre estuvieron conmigo, apoyándome y guiándome por el camino correcto, mil gracias.

A mis hermanos con los que me crie, siempre intento ser un ejemplo para ellos.

A mi amigo local (Piero), porque siempre en mis épocas estudiantiles y universitarias era una de las personas que más me apoyaba y motivaba a seguir estudiando.

vi

# **ÍNDICE DE CONTENIDO**

<span id="page-6-0"></span>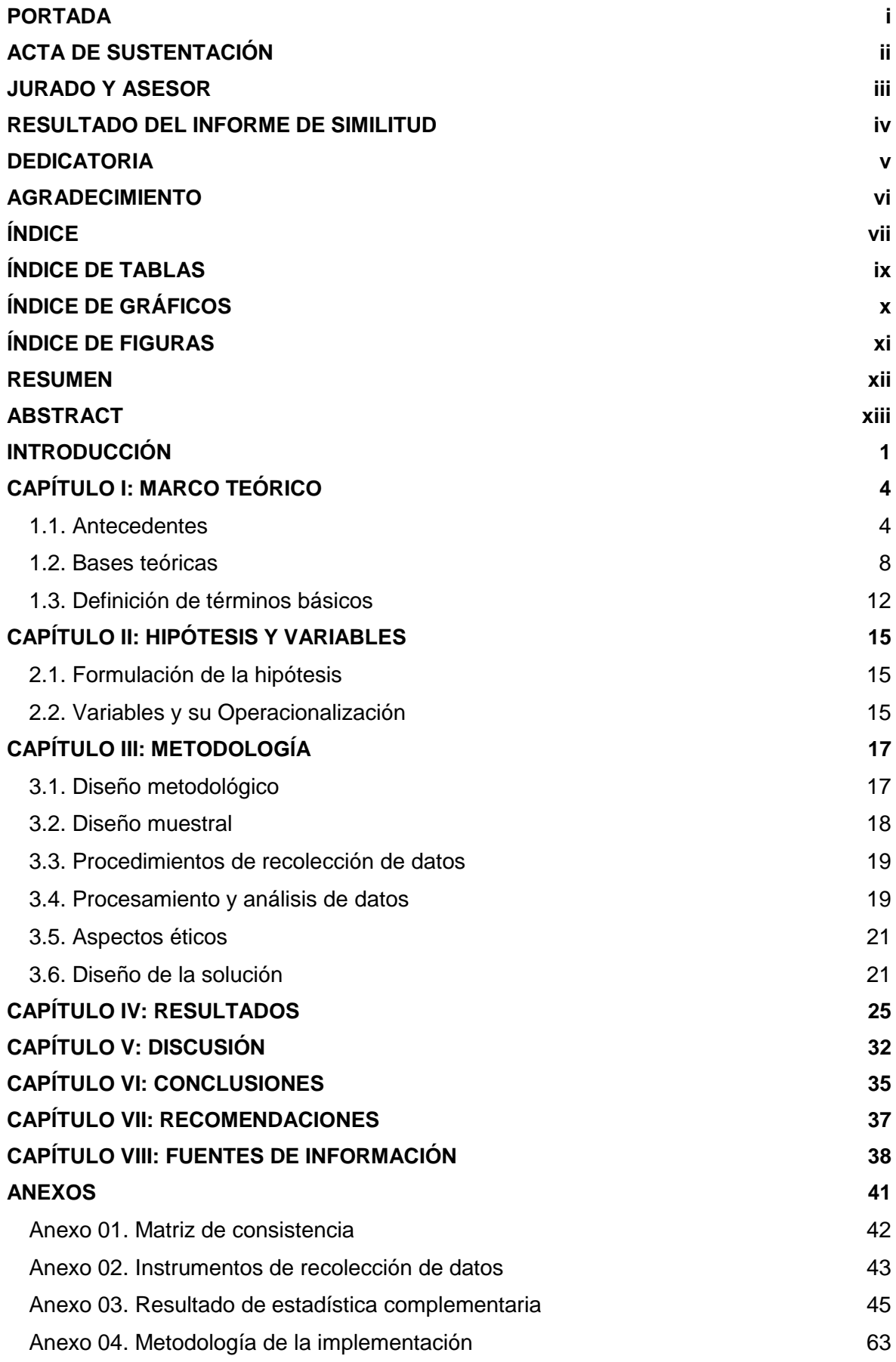

[Anexo 05. Guía de Usuario](#page-96-0) 64

# **ÍNDICE DE TABLAS**

<span id="page-8-0"></span>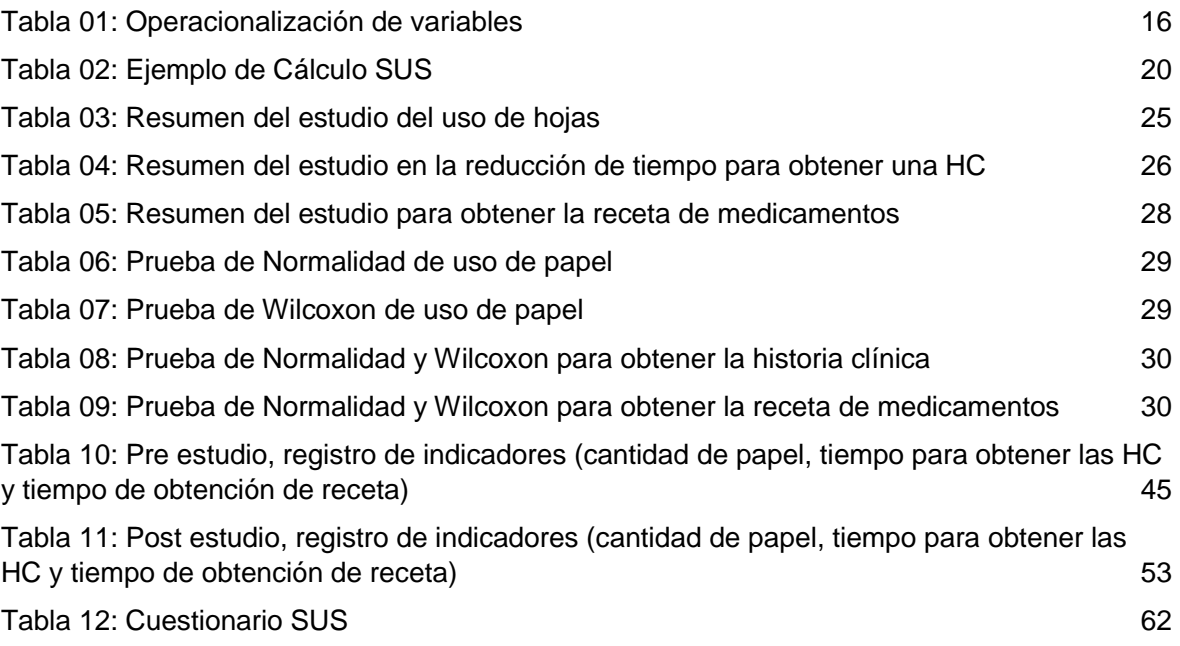

# **ÍNDICE DE GRÁFICOS**

<span id="page-9-0"></span>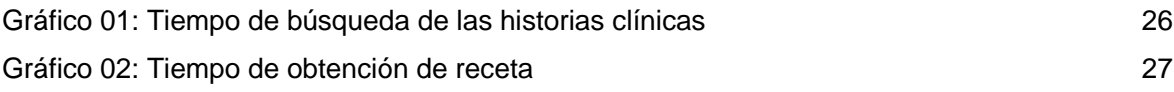

# **ÍNDICE DE FIGURAS**

<span id="page-10-0"></span>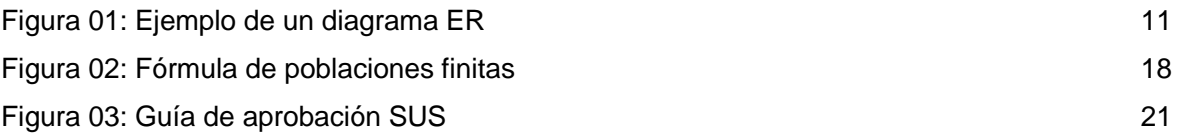

#### **RESUMEN**

<span id="page-11-0"></span>El presente trabajo tuvo como objetivo general "Desarrollar e Implementar un Sistema Web<sup>1</sup> de Historias Clínicas Electrónicas<sup>2</sup> para la Gestión de Pacientes Ambulatorios en la Clínica San Felipe". El estudio, es de tipo aplicado, ya que la implementación introdujo un cambio en la manera cómo se lleva el control de las historias clínicas en dicho centro de salud; con un diseño cuasi experimental, adoptando metodologías agiles como  $XP^3$  y Scrum<sup>4</sup>, ambas herramientas se encuentran validadas y reconocidas en el campo de la ingeniería de desarrollo de software. Se validaron y contrastaron las hipótesis, también se evaluó los indicadores donde se mostró una mejora en el porcentaje comparativo del uso de papel, obteniendo que solo se usó un 10.57% del total de hojas que antes se usaba; también se presentaron mejoras en el tiempo para obtener las historias clínicas, en un 92.41% y el tiempo para obtener las recetas médicas indicados en un 77.6%, adicional a ello se llevó a cabo una encuesta usando el cuestionario de usabilidad (SUS) obteniendo un puntaje de 77.17, superando el umbral de 68 puntos que es lo que indica este estándar para considerarse aceptable y exitoso, logrando cumplir los objetivos trazados. Estos hallazgos demuestran la viabilidad y efectividad del sistema implementado, así como la necesidad de transitar hacia sistemas electrónicos para una atención médica más eficiente.

**Palabras clave:** Sistema web, Historias clínicas electrónicas, XP, Scrum.

xii

#### **ABSTRACT**

<span id="page-12-0"></span>The main objective of this work was to "Develop and Implement a Web System<sup>1</sup> of Electronic Medical Records<sup>2</sup> for the Management of Outpatients at the San Felipe Clinic. The study is of an applied type, since the implementation introduced a change in the way clinical records are controlled in said health center; with a quasi-experimental design, adopting agile methodologies such as  $XP<sup>3</sup>$  and Scrum<sup>4</sup>, both of which are validated and recognized tools in the field of software development engineering. The hypotheses were validated and contrasted, and indicators were evaluated, showing an improvement in the comparative percentage of paper usage, with only 10.57% of the total number of sheets previously used. There were also improvements in the time to obtain medical records, by 92.41%, and in the time to obtain prescribed medications, by 77.6%. In addition, a usability survey was conducted using the System Usability Scale (SUS), obtaining a score of 77.17, surpassing the threshold of 68 points, which is what this standard indicates for being considered acceptable and successful, thus achieving the set objectives. These findings demonstrate the feasibility and effectiveness of the implemented system, as well as the need to transition to electronic systems for more efficient medical care

**Keywords:** Web System, Electronic Medical Records, XP, Scrum.

xiii

#### **INTRODUCCIÓN**

<span id="page-13-0"></span>Así como la Clínica San Felipe, cualquier otra organización en la actualidad, no puede ser ajena al mundo de la transformación digital y menos al uso de herramientas tecnológicas que permitan brindar rapidez y confiabilidad en el uso de la información. En este caso específico, se identificó la necesidad de adoptar las historias clínicas electrónicas (por sus siglas: HCE), para mejorar la gestión de las historias clínicas de los pacientes; ya que enfrentaba problemas de lentitud y dificultad de obtención de información de los diagnósticos y tratamientos de los pacientes, uso excesivo de papel y demora en el expendio de los medicamentos. Asimismo, se previene la pérdida de información causado por el deterioro del papel en que se soportaba anteriormente las historias clínicas.

El enfoque adoptado para esta investigación es de carácter aplicado, utilizando un diseño cuasi experimental y apoyándose en metodologías ágiles reconocidas como eXtreme Programming (XP) y SCRUM para el desarrollo del sistema. La población de estudio se centra en los médicos y pacientes ambulatorios en la Clínica San Felipe, enfocándose en la reducción del uso de papel, agilización del acceso a historias clínicas, disminución del tiempo para obtener la receta de medicamentos y la evaluación de la usabilidad del sistema por parte del personal médico.

Debido a lo manifestado líneas arriba, es que se llevó a cabo el presente trabajo de investigación, donde se planteó el problema general: ¿El sistema web de historias clínicas electrónicas mejorará la gestión de pacientes ambulatorios en la Clínica San Felipe de la ciudad de Lima?

A su vez se planteó como objetivos los siguientes puntos.

- Implementar un sistema web de historias clínicas electrónicas para mejorar la gestión de pacientes ambulatorios en la Clínica San Felipe de la ciudad de Lima.
- Reducir el uso de papel en las historias clínicas de los pacientes ambulatorios almacenando la información en una base de datos.
- Reducir el tiempo de obtención de las HC de los pacientes ambulatorios.
- Reducir el tiempo para obtener la receta de los medicamentos en el sistema de ventas.

La estructura de esta tesis se organiza en torno a la presentación de la problemática, para luego seguir con el primer capítulo que es el marco teórico, en este capítulo se contextualizan los antecedentes que motivan la investigación, seguidos por las bases teóricas y definición de términos que sirve para moldear el marco conceptual que se requiere.

En el capítulo II nos centramos en la formulación de la hipótesis de la tesis y el establecimiento de las variables y operacionalización, estableciendo las bases para el análisis de los resultados obtenidos.

En el capítulo III nos enfocamos en la metodología que aplicamos, el diseño y la población, el procedimiento de recolección y análisis de los datos, así como los aspectos éticos y el diseño de cómo se llegó a la solución.

Entre el capítulo IV y VII nos centramos en los resultados obtenidos derivados de la implementación del sistema web, seguido por la discusión con las otras tesis estudiadas en los antecedentes, las conclusiones a las que se llegó, y las recomendaciones tanto para la clínica como para futuros estudios relacionados a las HCE.

Esta investigación aspira a contribuir significativamente en mejorar la atención médica a los pacientes, mediante la implementación de un sistema web de historias clínicas electrónicas en la Clínica San Felipe, así como ofrecer recomendaciones que puedan implementarse en el ámbito de la salud.

## **CAPÍTULO I: MARCO TEÓRICO**

#### <span id="page-16-1"></span><span id="page-16-0"></span>**1.1. Antecedentes**

**Gutiérrez U. (2021)**. En su tesis para optar al grado de Magister en Gestión Pública, titulada *"Implementación de Historia Clínica Electrónica en la mejora de la calidad de atención del servicio de odontología del Hospital Hermilio Valdizán Lima - Perú"*, desarrolló la investigación de tipo aplicada y diseño no experimental. El cual tiene como objetivo principal implementar una historia clínica electrónica, debido a que logra evidenciar los problemas que conlleva tener que manejar las historias clínicas de manera manuscrita, generando con el tiempo un deterioro de dichos documentos y un desorden al tener tantas historias clínicas en físico; debido a esto, la investigadora realizó un estudio de un total 318 encuestados, en el cual el 59% estaban disconformes con el orden de las HC y un 65% con la no disponibilidad de las HC en los consultorios, concluyendo que la digitalización de HCE ha supuesto una serie de ventajas al Hospital, como reducir el número de documentos en físico, mejorar la calidad de atención a los pacientes y un alto nivel de significancia del 85.8%, que demuestra una correlación lineal entre la implementación de la historia clínica electrónica y la mejora de la calidad de atención en el Servicio de Odontología, teniendo así los profesionales de la salud la información en tiempo real. **(Gutiérrez, 2021, p. 114).**

**Ancco et al. (2022).** En su tesis titulada *"Modelo ProLab: Dr. Phuyu, Propuesta de Digitalización de Historias Clínicas"* para optar al grado de Magister en Administración Estratégica de Empresas, desarrolló una tesis descriptiva que incluye como estudio a toda la población peruana que acude a los centros de salud; llámese hospitales, postas, clínicas, etc., la investigación determinó el grave problema que muchas instituciones del sector salud en el Perú se ven afectados,

como que 8 de cada 10 establecimientos de salud no cuentan con internet y esto se agrava en las regiones de la selva peruana, por lo cual siguen almacenando información en papel, y esto a su vez genera pérdida de la información; ellos proponen crear una herramienta de historia clínica electrónica que esté centralizada, y permita tanto a las clínicas como hospitales poder compartir información de los pacientes en tiempo real, concluyendo que aún en el Perú hay un campo grande por explorar respecto al uso de herramientas tecnológicas en el sector salud y que varias ciudades del país no cuenta con la infraestructura acorde a los tiempos modernos; a su vez, indican que el modelo de negocio para implementar las historias clínicas electrónicas es redituable, pudiendo obtenerse grandes ganancias económicas. **(Ancco et al. 2022).**

**Toledo Y. (2021)**. En su tesis titulada *"La Historia Clínica Electrónica enfocada en el paciente para mejorar la Gestión del Sistema de Información de Salud en el Instituto de Enfermedades Neoplásicas (INEN)"*, desarrolló la investigación de tipo descriptivo y diseño no experimental de corte transversal que incluye como población de estudio a un grupo de 50 médicos; de los cuales, la investigación determinó que un 21.6% indica que siempre una "implementación de una historia clínica electrónica trae consigo mejoras en la calidad de atención a los pacientes", mientras que un 43% indica que casi siempre, un 29% indica que a veces, mientras que un 6% piensa que nunca o casi nunca se obtienen mejoras. Luego se obtiene otro estudio donde el 85% de médicos considera que se tiene un mejor manejo de información de los datos del paciente, mientras que un 12% considera que a veces se siente esta mejora, mientras que un 3% considera que nunca se mejora el manejo de datos, también considerar que siempre habrá un pequeño grupo resistente al cambio. El trabajo concluye que una implementación de una historia

clínica electrónica enfocado al paciente genera mejoras en la gestión de la información, ya que se reducen los incidentes y quejas por parte de los pacientes, pérdida de su historia clínica y se reporta una mejora en el flujo de atención por la rapidez en la que un médico encuentra la historia de un paciente, volviéndolo más eficiente; también demuestra que genera mejoras en los índices de servicio de cara al paciente por la parte del counter de admisión, farmacia, caja; y que una implementación como ésta se debe considerar a todas las áreas involucradas. **(Toledo, 2021, p. 121).**

**Morales A. (2019)**. En su tesis para obtener su título profesional de Ingeniero Industrial y de Sistemas, titulada *"Análisis y Diseño de un Sistema de Gestión de Historias Clínicas para Pacientes del Centro de Salud Pachitea"*, desarrolló la investigación, donde, el tesista reportó un problema que es común en el manejo de las historias clínicas, y es el apilamiento de documentos que se logra adquirir con el tiempo, debido a que esta información se almacena en fólderes por cada paciente, algunas veces creándose más de una historia clínica por paciente, lo que a su vez desencadena en duplicidad de historias clínicas, un problema muy recurrente en estos tipos de casos; al realizar dicha implementación, logra optimizar y mejorar el manejo de la información a través de una base de datos de software libre, lo que permite tener un mejor control a los médicos, esto no se traduce en una mayor rapidez de atención de los médicos, pero sí en una mayor rapidez para encontrar las historias clínicas de los pacientes. **(Morales, 2019, p. 93).** 

**Tuanama J. (2019)**. En su tesis para optar al grado de Maestro en Informática Biomédica, titulada **"Adopción de una Historia Clínica Electrónica en Establecimientos de Salud de Primer Nivel: Una aproximación cualitativa a la perspectiva del Personal de Salud"**, desarrolló su investigación de tipo de campo y diseño no experimental que incluyó como población de estudio a 27 personas de diferentes establecimientos de salud en la ciudad de Lima que han adoptado la historia clínica electrónica (HCE) e-Qhali en sus centros de labores, realizando un análisis del uso del software. La investigación determinó que la HCE tiene una serie de ventajas frente a la historia clínica en papel, por ejemplo, la información se encuentra mejor organizada de forma sistemática, está disponible siempre, frente a la historia clínica tradicional, dado que muchas veces hay poca disposición para visualizar la información cuando es requerida, se necesita mucho personal para almacenar y organizar las historias clínicas, mientras que la HCE se guarda en medios electrónicos, etc., pero que tiene que ser bien encaminado debido a que al ser una herramienta de cara a un paciente, el personal que usa la herramienta debe estar capacitado correctamente; a su vez, la interfaz de la plataforma debe ser lo más simple posible para que tanto el médico como el personal administrativo pueda usar correctamente la plataforma. El trabajo concluye, que el uso de estas herramientas tecnológicas ha permitido al personal que trabaja en el sector salud, pueda obtener la información de un paciente mucho más rápida, reducir el tiempo de registro, y ha permitido a los usuarios tener un impacto positivo en su desempeño, pero también debe existir un seguimiento por parte de algún área encargada para capacitar y velar porque la herramienta se use correctamente, así como un área de mesa de ayuda, que permita dar soporte y ayudar a solucionar rápidamente cualquier impase. **(Tuanama, 2019, p. 148).**

### <span id="page-20-0"></span>**1.2. Bases teóricas**

### **Historia clínica informatizada**

Es la historia clínica soportada en medios electrónicos que permiten su almacenamiento, actualización y recuperación, en una amplia gama de posibilidades para el uso de la información clínica, procesos y metodologías estandarizadas. Dicha historia clínica no utiliza la firma digital para refrendar su contenido.

Adicional a ello, también se debe considerar la "norma técnica de salud para la gestión de la historia", entre ello se encuentra:

- Almacenamiento de la información en base de datos.
- Control de acceso restringido Privilegio de accesos (No cualquiera accede a la información de un paciente).
- Simultaneidad de accesibilidad.
- Confidencialidad.
- Recuperabilidad.

## **Además:**

- Debe ser auditable.
- Debe permitir la secuencialidad de las atenciones.
- Debe permitir la impresión. **(Ministerio de Salud. Norma Técnica de la**

## **salud para la gestión de la historia clínica, 2018, p. 142)**

#### **Gestión**

Gestión es la acción y el efecto de gestionar y administrar. De una forma más específica, una gestión es una diligencia, entendida como un trámite necesario para conseguir algo o resolver un asunto, habitualmente de carácter administrativo o que conlleva documentación. Gestión es también un conjunto de acciones u operaciones relacionadas con la administración y dirección de una organización.**(«Gestión» 2017).**

#### **Marcos de trabajos y metodologías ágiles**

Hasta hace poco, el proceso de desarrollo llevaba asociada un marcado énfasis en el control del proceso mediante una rigurosa definición de roles, actividades y artefactos, incluyendo modelado y documentación detallada. Este esquema tradicional para abordar el desarrollo de software ha demostrado ser efectivo y necesario en proyectos de gran tamaño donde por lo general se exige un alto grado de ceremonia en el proceso. Sin embargo, este enfoque no resulta ser el más adecuado y eficiente para muchos de los proyectos actuales, donde el entorno del sistema es muy cambiante, y en donde se exige reducir drásticamente los tiempos de desarrollo, pero manteniendo una alta calidad.

Es difícil cambiar las reglas del mercado mundial, así que lo que se ha pensado es adaptar las metodologías de especificación y desarrollo a este entorno cambiante y lleno de presiones, en el que obtener un resultado rápido, algo que se pueda ver, mostrar y sobre todo utilizar, se ha vuelto crucial para el éxito de las organizaciones. La metodología necesariamente ha de ser ágil, debe tener un ciclo corto de desarrollo y debe incrementar las funcionalidades en cada iteración del mismo preservando las existentes, ayudando al negocio en lugar de darle la espalda.

Es para este entorno para el que han nacido las metodologías ágiles y como consecuencia se creó el Manifiesto Ágil. En el "Manifiesto ágil" se definen los cuatro valores principales por las que se deberían guiar las metodologías ágiles.

1. Al individuo y sus interacciones más que al proceso y las herramientas.

2. Desarrollar software que funciona más que obtener una documentación exhaustiva.

3. La colaboración con el cliente más que la negociación de un contrato.

4. Responder a los cambios más que seguir una planificación**.** (Maida y Pacienzia 2015)**.**

#### **Scrum**

Es un marco de trabajo generalmente utilizado para el desarrollo de productos de software, también es un contenedor donde puedes agregar otras prácticas que beneficien la construcción del producto.

Scrum tiene 5 ceremonias: Sprint, Sprint Planning, Daily Scrum, Sprint Retro y Sprint Review.

Scrum tiene 3 roles: Product Owner (Dueño del producto), Scrum Master (Dueño del proceso) y Development Team (Miembros del equipo de desarrollo).

Scrum tiene 3 pilares fundamentales: Transparencia, adaptación e inspección.

Scrum tiene 5 valores: Coraje, foco, compromiso, respeto y apertura.

Scrum tiene 3 artefactos: Product Backlog, Sprint Backlog y Increment. **(Certi Prof 2021).**

#### **Programación Extrema (XP)**

La programación extrema (XP) puede que marque un antes y un después en la ingeniería del software. Es una metodología ágil centrada en potenciar las relaciones interpersonales como clave para el éxito en desarrollo de software, promoviendo el trabajo en equipo, preocupándose por el aprendizaje de los desarrolladores, y propiciando un buen clima de trabajo. XP se basa en realimentación continua entre el cliente y el equipo de desarrollo, comunicación

fluida entre todos los participantes, simplicidad en las soluciones implementadas y coraje para enfrentar los cambios.

La metodología XP se estructura en tres capas que agrupan las doce prácticas básicas:

1. Metodología de programación: diseño sencillo, testing, refactorización y codificación con estándares.

2. Metodología de equipo: propiedad colectiva del código, programación en parejas, integración continua, entregas semanales e integridad con el cliente.

3. Metodología de procesos: cliente in situ, entregas frecuentes y planificación.

### **(Maida y Pacienzia 2015).**

## **Modelo Entidad Relación**

Es el modelo conceptual más utilizado para el diseño de bases de datos. Fue introducido por Peter Chan en 1976. Un diagrama entidad-relación (ER), es un tipo de diagrama de flujo que ilustra las "entidades", como personas, objetos o conceptos, se relacionan entre sí dentro de un sistema. Los diagramas ER se usan a menudo para diseñar o depurar bases de datos relacionales en los campos de ingeniería de software, sistemas de información empresarial, educación e investigación.

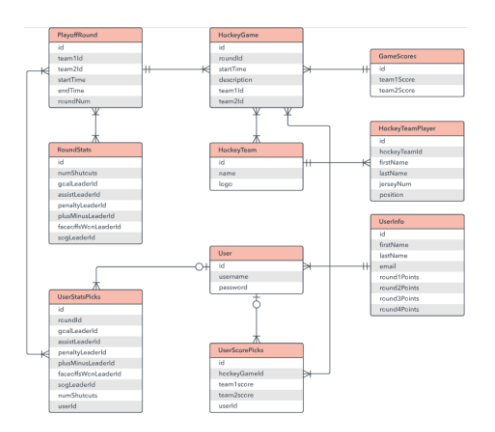

<span id="page-23-0"></span>**Figura 01:** Ejemplo de un diagrama ER

#### **Los componentes y las características de un diagrama ER**

**Entidad:** Es algo que se puede definir, como una persona, objeto, concepto u evento, que puede tener datos almacenados acerca de este. Piensa en las entidades como si fueran sustantivos. Por ejemplo: un cliente, estudiante, auto o producto.

**Relaciones:** Cómo las entidades interactúan o se asocian entre sí. Piensa en las relaciones como si fueran verbos. Por ejemplo, el estudiante mencionado podría inscribirse en un curso. Las dos entidades serían el estudiante y el curso, y la relación representada es el acto de inscribirse, que conecta ambas entidades de ese modo.

**Atributos:** Es una propiedad o característica de una entidad.

### **Limitaciones de los modelos y diagramas ER**

- Exclusivo para datos relacionales: comprende que el propósito es solo mostrar las relaciones. Los diagramas ER muestran únicamente la estructura relacional.

- Complicaciones al realizar una integración con una base de datos existente.

**(«Qué es un diagrama entidad-relación» 2021)**

## <span id="page-24-0"></span>**1.3. Definición de términos básicos**

**Atención de salud:** Es toda actividad desarrollada por el personal de la salud para la promoción, prevención, recuperación y rehabilitación de la salud, que se brinda a la persona, familia y comunidad. **(Ministerio de Salud. Norma Técnica de la salud para la gestión de la historia clínica, 2018, p. 142).**

**Dispensación:** Es el acto profesional farmacéutico de proporcionar medicamentos a un paciente, generalmente como respuesta a la presentación de una receta elaborada por un profesional autorizado. **(Ministerio de salud DIGEMID 2009).** 

**Historias de Usuarios:** Una historia de usuario es una explicación general e informal de una función de software escrita desde la perspectiva del usuario final. Su propósito es articular cómo una función de software proporcionará valor al cliente. **(Atlassian 2023).**

**Historia clínica:** Es el documento médico legal, en el que se registran los datos de identificación y los procesos relacionados con la atención del paciente, en forma ordenada, integrada, secuencial e inmediata a la atención que el médico u otros profesionales de salud brindan al paciente de salud y que son refrendados con la firma manuscrita o digital de los mismos. **(Ministerio de Salud. Norma Técnica de la salud para la gestión de la historia clínica, 2018, p. 142) Historia clínica electrónica (HCE):** Es la historia clínica registrada en forma unificada, personal, multimedia, refrendada con la firma digital del médico u otros profesionales de la salud, cuyo tratamiento (registro, almacenamiento, actualización, acceso y uso) se realiza en estrictas condiciones de seguridad, integralidad, autenticidad, confidencialidad, exactitud, inteligibilidad, conservación y disponibilidad a través de un Sistema de Información de Historias Clínicas Electrónicas. **(Ministerio de Salud. Norma Técnica de la salud para la gestión de la historia clínica, 2018, p. 142)**

**IPRESS:** Instituciones Prestadoras de Servicios de Salud. **(Ministerio de Salud. Norma Técnica de la salud para la gestión de la historia clínica, 2018, p. 142).**

**Paciente:** Es toda persona enferma o afectada en su salud que recibe atención en una IPRESS por personal de la salud. **(Ministerio de Salud. Norma Técnica de la salud para la gestión de la historia clínica, 2018, p. 142).**

**Paciente Ambulatorio:** Son aquellas personas que necesitan acudir, ya sea en una ocasión o de manera regular a un centro de salud para atender un diagnóstico o tratamiento, pero no es necesario pasar la noche en el hospital. **(Ostos, 2022).**

**Privacidad de Datos:** La privacidad de los datos, también llamada privacidad de la información, es cuando una organización o individuo debe determinar qué datos en un sistema informático se pueden compartir con terceros.**(Brien Posey, 2021)**

**Seguridad de la información:** Según la ISO/IEC (2016), la seguridad de la información se define como aquellos procesos, buenas prácticas y metodologías que buscan proteger la información y los sistemas de información del acceso, uso, divulgación, interrupción, modificación o destrucción no autorizada. Esta definición básicamente significa que debemos proteger nuestros datos y nuestros recursos de infraestructura tecnológica de aquellos quienes intentarían hacer un mal uso de ellos. **(Vega Briceño 2021).**

**Sistema Web:** Denominado aplicaciones web, se define como aplicaciones de software que se puede usar en un servicio web por medio de internet o de una intranet desde un navegador. Actualmente, el sistema web es muy utilizado por la razón de que es muy rápida y práctica en el navegador web. **(Crea System 2022)**.

## **CAPÍTULO II: HIPÓTESIS Y VARIABLES**

## <span id="page-27-1"></span><span id="page-27-0"></span>**2.1. Formulación de la hipótesis**

### **Hipótesis General**

Con la implementación de un sistema web de historias clínicas electrónicas se mejora la gestión de pacientes ambulatorios.

### **Hipótesis Nula**

Con la implementación de un sistema web de historias clínicas electrónicas no mejora la gestión de pacientes ambulatorios.

### **Hipótesis especificas**

- **-** Con el uso del sistema web se logra reducir significativamente el empleo de papel en las historias clínicas de los pacientes.
- **-** Con el uso del sistema web se logra reducir significativamente el tiempo de los médicos al obtener las historias clínicas de los pacientes.
- **-** Con el uso del sistema web se logra reducir el tiempo para obtener la receta de los medicamentos en el sistema de ventas.

## <span id="page-27-2"></span>**2.2. Variables y su Operacionalización**

## **Variable Independiente (X)**

Sistema web de historias clínicas electrónicas.

## **Variable Dependiente (Y)**

Gestión de pacientes ambulatorios.

## **2.2.3. Operacionalización de variables**

## **Tabla 01:** Operacionalización de variables

<span id="page-28-0"></span>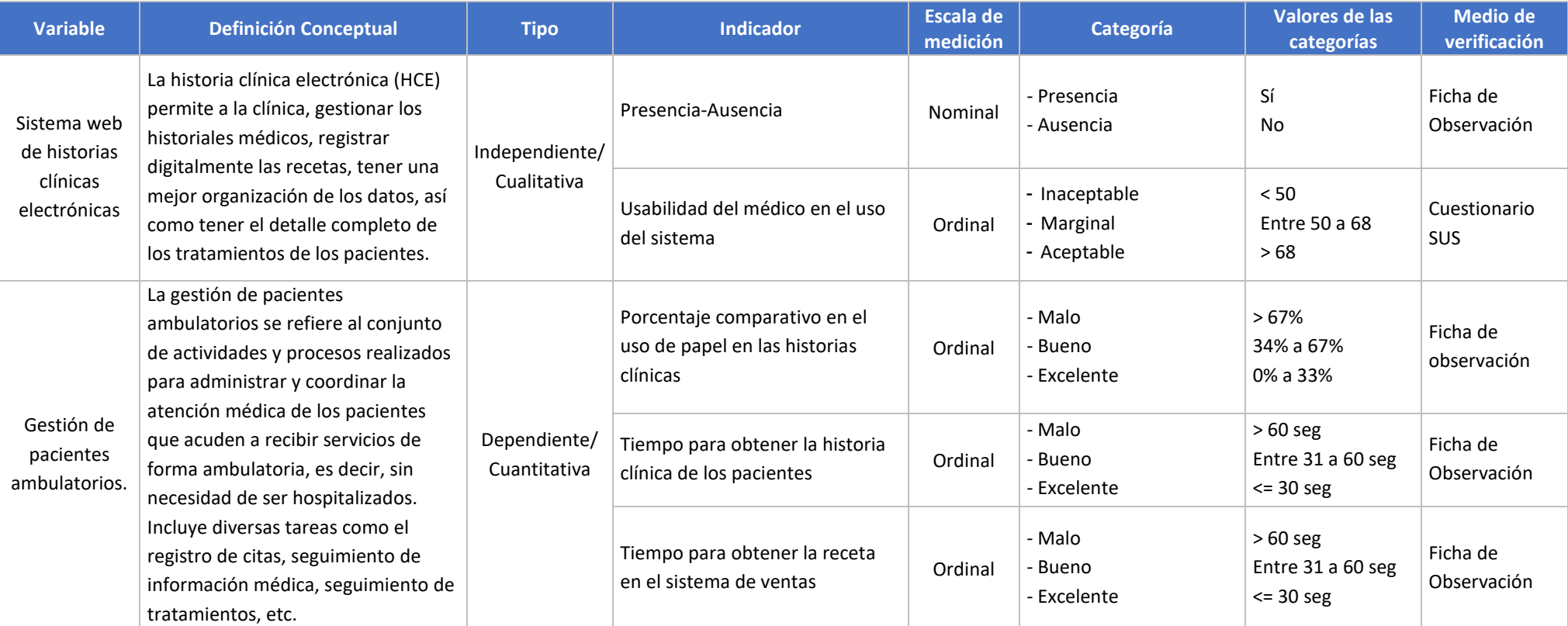

**Fuente: Elaboración Propia**

## **CAPÍTULO III: METODOLOGÍA**

#### <span id="page-29-1"></span><span id="page-29-0"></span>**3.1. Diseño metodológico**

#### **Tipo de Investigación**

El tipo de investigación realizado en el presente trabajo es aplicado, ya que, a través de la implementación del sistema web, se introdujo un cambio en la forma en que se manejan las historias clínicas de los pacientes dentro de la Clínica San Felipe. La metodología incluyó el análisis, desarrollo, pruebas y capacitación. Posterior a la implementación, se realizó la recopilación de datos y la evaluación de la satisfacción del personal médico con el sistema web, seguido por la evaluación de los indicadores propuestos.

#### **Diseño de la Investigación**

En cuanto al diseño de estudio, se trata de un estudio cuasi experimental y las mediciones se realizaron en dos momentos; una antes de la implementación (O1) y otra después de la implementación (O2). Los valores de ambas mediciones fueron útiles para comparar y determinar si se produjeron mejoras significativas tras la implementación del sistema web, respecto a la gestión de pacientes ambulatorios.

O1: Representa la medición inicial de la variable dependiente: Gestión de pacientes ambulatorios.

X: Variable Independiente (Sistema Web de Historias Clínicas Electrónicas).

O2 Representa la medición posterior de la variable dependiente: Gestión de pacientes ambulatorios.

#### **Esquema**

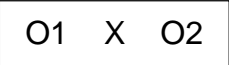

### <span id="page-30-0"></span>**3.2. Diseño muestral**

La población para el diseño muestral se basa en un promedio de 17,042 atenciones de pacientes al mes. Para calcular el tamaño de la muestra en una población finita de 17,042 atenciones, con un nivel de confianza del 95% (correspondiente a 1.96), un margen de error del 5%, y una desviación estándar de 0.5, se utilizó la fórmula para poblaciones finitas, lo que resultó en una muestra de 376 atenciones. Dicha cantidad de atenciones será la base para el cálculo de la cantidad de papel que se usa en las HC, tiempo para obtener la historia clínica (es el tiempo que toma en buscar la historia clínica en la etapa pre es de manera física y etapa post es a través del sistema) y tiempo de obtención de la receta de medicamentos (es el tiempo que toma en buscar y cargar la receta del paciente en el sistema de ventas, en etapa pre se ingresa manualmente cada medicamento y en etapa post solo se busca al paciente y se carga automáticamente la lista de los medicamentos prescritos por el médico).

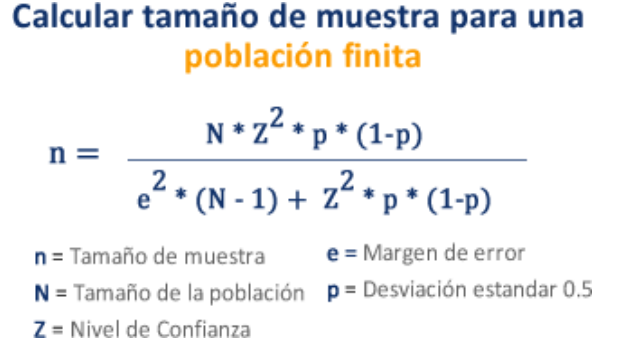

#### **Figura 02:** Fórmula de poblaciones finitas

<span id="page-30-1"></span>Para el cuestionario SUS, se tomó en cuenta que la población de médicos es de 300 (solo médicos que atienden consultas ambulatorias) y se eligió el 10% que llenarán la encuesta al azar para la muestra.

El tipo de muestreo para este estudio fue no probabilístico por conveniencia o a juicio del investigador.

#### <span id="page-31-0"></span>**3.3. Procedimientos de recolección de datos**

Para este estudio, se emplearon fichas de observación como método de verificación, tanto antes como después de la implementación del sistema web. En estas fichas se registraron los datos de cada atención requeridos para realizar posteriormente el análisis de los resultados, los cuales abordaron los siguientes aspectos:

- Cantidad de uso de papel utilizado en cada atención de pacientes ambulatorios (ver Anexo 2.1).
- Tiempo de obtención de los datos de la historia clínica en cada atención de pacientes ambulatorios (ver Anexo 2.1).
- Tiempo para obtener la receta de los medicamentos indicados por el médico en cada atención de pacientes ambulatorios (véase Anexo 2.1)

Asimismo, se aplicó el cuestionario de Escala de Usabilidad de Sistemas (conocida como SUS, por sus siglas en inglés: System Usability Scale) para evaluar el grado de usabilidad del sistema web de historias clínicas electrónicas (véase Anexo 2.2). Éste constará de 10 preguntas y hará uso de la escala de Likert 1, 2, 3, 4 y 5 en base a la respuesta esperada.

#### <span id="page-31-1"></span>**3.4. Procesamiento y análisis de datos**

El almacenamiento de la información de las historias clínicas de los pacientes se realizó en un motor de base de datos, verificando la integridad de los datos, identificando posibles errores en el desarrollo de la aplicación web y corrigiendo los mismos para corroborar la calidad de la información registrada; se trabajó con una base de datos relacional con el fin de no perder la integridad de la información.

Los datos recopilados en las fichas de observación se analizaron utilizando hojas de cálculo de Excel para la creación de gráficos y tablas; además, se utilizó el software SPSS 29 para contrastar las hipótesis relacionadas con la reducción del uso de papel, el tiempo de obtención de historias clínicas y el tiempo necesario para obtener la receta de medicamentos.

Para medir el grado de usabilidad del sistema, se usó un cuestionario SUS, ya que, al contar con la escala de Likert, ésta nos permitió obtener los resultados que se necesitan en base al siguiente cálculo:

1° Se sumaron las respuestas de las preguntas impares y se les restó 5.

2° Se restó 25 menos el total de la suma de las respuestas pares.

3° Se sumaron ambos resultados y se multiplicaron por 2.5.

<span id="page-32-0"></span>Ejemplo:

#### **Tabla 02:** Ejemplo de Cálculo SUS

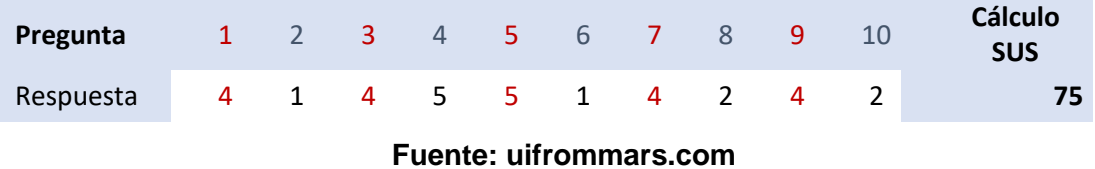

 ${[(4 + 4 + 5 + 4 + 4) - 5] + [25 - (1 + 5 + 1 + 2 + 2)]} * 2.5 = 75$ 

Este cuestionario fue definido en la "Operacionalización de las variables". Se usó una hoja de cálculo resumen con la información debidamente estructurada según la operacionalización de las variables para su proceso estadístico. El promedio de las respuestas debe superar los 68 puntos para considerarse exitoso; debajo de ese promedio se considera que hay puntos que deben mejorarse.

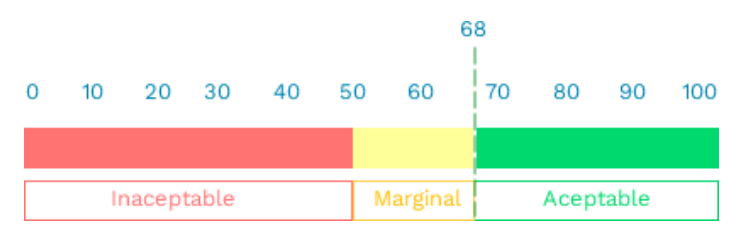

**Figura 03:** Guía de aprobación SUS

## <span id="page-33-2"></span><span id="page-33-0"></span>**3.5. Aspectos éticos**

Respecto al aspecto ético, las encuestas fueron realizadas de manera anónima al médico, indicando el objetivo de dicha encuesta y el estudio para el cual estaba siendo elaborado. De igual manera, el tesista se compromete a respaldar la veracidad de los resultados de dichas encuestas.

También se precisó que debido a que la información de los pacientes se consideraba sensible, cualquier demostración del funcionamiento del sistema web desarrollado, se realiza con datos ficticios.

## <span id="page-33-1"></span>**3.6. Diseño de la solución**

Para el diseño de la solución a esta problemática se usó como marco de trabajo y gestión del proyecto Scrum, ya que; nos permite realizar el levantamiento de la información aplicando buenas prácticas, tales como:

Sprint: Nos permitió dividir las tareas en bloques, dependiendo del esfuerzo y tiempo de estimación.

Sprint Planning: Nos permitió realizar las reuniones para establecer las metas y planificar las funcionalidades que se necesitaba en cada iteración, así como armar el backlog. Este backlog se convirtió en nuestras historias de usuarios, que luego también nos sirve en la metodología XP.

Dailys: Nos permitió ver si existía algún impedimento, así como informar los avances y lo que se tenía planificado avanzar en el transcurso del día.

Sprint review: Permitió confirmar qué historias de usuario del backlog se fueron llevando a cabo, de acuerdo a lo esperado.

Sprint retro: Las retroalimentaciones permitieron darnos cuenta qué cosas podemos mejorar al finalizar cada sprint y cómo ir agilizando los desarrollos.

La metodología XP por su parte, permitió llevar el control de los cambios de las historias de usuario con la documentación basándonos en las 5 reglas que nos brinda está metodología como son:

- 1. Planificación: La planificación permitió organizar las historias de usuarios de acuerdo al nivel de importancia, nivel de iteraciones y así poder trabajar en el cronograma de trabajo usando como herramienta de gestión un tablero Kanban. En este punto establecimos las Historias de Usuario
- 2. Gestión: Se llevaron a cabo reuniones diarias para informar el avance de las historias de usuarios, así como mejorar la comunicación, en este punto se consideraron ciclos semanales debido al tiempo que se tenía previsto la implementación.
- 3. Diseño: Se manejó el uso tarjetas de clase, responsabilidad y colaboración (CRC) de alto nivel, lo que permitió identificar y simular el proceso y detectar problemas potenciales. Básicamente se coloca las lluvias de ideas que se tenía respecto a lo que se analizó en las historias de usuario. Esto nos permitió tener en cuenta el modelado de clases que posteriormente usamos como modelo para mapear las tablas, que luego se convirtieron en el objeto relacional de base de datos.
- 4. Codificación: Con los análisis realizados en pasos anteriores, permitió enfocarnos directamente en la programación de la solución. En esta etapa del desarrollo usamos .Net, javascript, css y asp.net para la implementación del desarrollo.
- 5. Prueba: Por cada historia de usuario se realizaban pruebas unitarias en el desarrollo, con el propósito de eliminar dichos errores, lo que permitió brindar un software robusto y confiable; al finalizar las historias de usuarios nos reunimos con el cliente para validar el funcionamiento.

Se indica que las historias de usuarios, modelado de base de datos y fragmentos del código del proyecto se encuentran en el Anexo 04.

Las herramientas que se usaron en el planteamiento como solución fueron:

- Microsoft Office 2019: Usado para la elaboración y digitación de los documentos, como informes, manuales, etc.
- Excel: Para el uso de los cálculos y obtener los resultados de las encuestas.
- Windows 11: Sistema operativo empleado en la etapa del desarrollo del sistema.
- .Net: marco de desarrollo el cual se usa para las apis a nivel back.
- Visual Studio Comunity 2022: IDE que permite escribir, editar, depurar, compilar el código para su posterior implementación.
- SQL Server 2014: motor de base de datos sobre la cual se almacena la información (es el motor que actualmente maneja la empresa).

## **Relación de entregables a la institución**

**Manual de usuario:**
Guía donde se explica cómo usar el sistema de historias clínicas electrónicas.

# **Producto:**

Software final que fue elaborado para el proyecto.

# **CAPÍTULO IV: RESULTADOS**

### **1. Porcentaje comparativo en el uso de papel en las historias clínicas**

La evaluación de la reducción porcentual del uso de papel se realizó mediante un análisis comparativo entre el método convencional de registros médicos en formato físico y el nuevo sistema clínico electrónico (consultar Anexo 03). Los datos recopilados se resumen en la siguiente tabla, que muestra la cantidad de hojas empleadas en un total de 376 atenciones.

| <b>Table 00.</b> TW30MHCH UCL CStudio UCL 030 UC HOLDS |                      |                      |           |  |
|--------------------------------------------------------|----------------------|----------------------|-----------|--|
|                                                        | Cantidad de<br>Hojas | % Reducción<br>Hojas | Categoría |  |
| Pre<br>Implementación                                  | 1,325                |                      |           |  |
| Post<br>Implementación                                 | 140                  | 10.57%               | Excelente |  |

**Tabla 03:** Resumen del estudio del uso de hojas

**Fuente:** Elaboración Propia

#### **Calculamos el porcentaje de reducción:**

- % Reducción = (Total nro. hojas Pre / Total nro. hojas Post) \*  $100\%$
- % Reducción =  $(140 / 1,325) * 100 = 10.57\%$

Antes de la implementación del sistema electrónico, la cantidad de hojas físicas utilizadas representaba el 100% del total. Tras la implementación, este porcentaje disminuyó al 10.57% de hojas utilizadas. Esto evidencia una disminución del 89.43% en el uso de papel posterior a la implementación del sistema. Este cambio refleja la transición hacia un enfoque más digital en la gestión de historias clínicas.

## **2. Tiempo para obtener la historia clínica de los pacientes**

De acuerdo al análisis realizado, el 100% (376/376) de las búsquedas manuales (pre) tomaron entre 2 a 3 minutos para completarse con un tiempo promedio de 2 minutos y 38 segundos, lo que corresponde a una categoría de rendimiento malo. En contraste, el 100% (376/376) de las búsquedas realizadas mediante el sistema electrónico (post) se completaron en menos de 30 segundos, con un tiempo promedio de 12 segundos, lo que se clasifica como una categoría de rendimiento Bueno. Esto representa una reducción del 92.41% en el tiempo de búsqueda con la implementación del sistema electrónico. Estos hallazgos sugieren una mejora en la eficiencia y rapidez al utilizar el sistema electrónico para acceder a las historias clínicas de los pacientes en comparación con el método manual (Anexo 03).

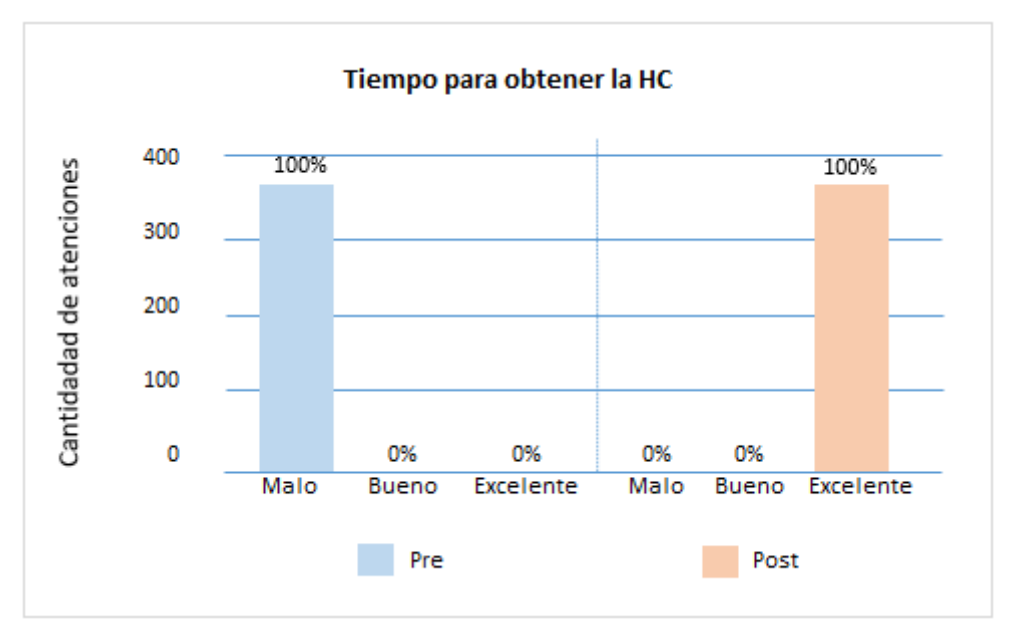

**Gráfico 01:** Tiempo de búsqueda de las historias clínicas

**Fuente:** Elaboración Propia

**Tabla 04:** Resumen del estudio en la reducción de tiempo para obtener una HC

|                     | Promedio<br><b>Tiempo</b> | Categoría | % Reducir tiempo<br>de búsqueda |
|---------------------|---------------------------|-----------|---------------------------------|
| Pre-Implementación  | 00:02:38                  | Malo      | 0%                              |
| Post-Implementación | 00:00:12                  | Excelente | 92.41%                          |

**Fuente:** Elaboración Propia

#### **3. Tiempo para obtener la receta de medicamentos**

El análisis comparativo entre el ingreso manual de cada medicamento y la obtención de la receta a través del sistema web reveló diferencias significativas. En el ingreso manual, ningún paciente obtuvo resultados clasificados como Excelente; solo el 1% (2/376) logró obtener resultados Regular, mientras que el 99% (374/376) experimentó resultados clasificados como Malo. En contraste, la obtención de la receta de medicamentos usando el sistema web demostró un mejor desempeño: el 67% (251/376) de los pacientes obtuvieron resultados Excelentes y el 33% (125/376) experimentaron resultados Regular; no se evidenciaron resultados clasificados como Malo usando el sistema web. Este hallazgo indica una ventaja del ingreso electrónico cuando el médico prescribe los medicamentos (Anexo 03).

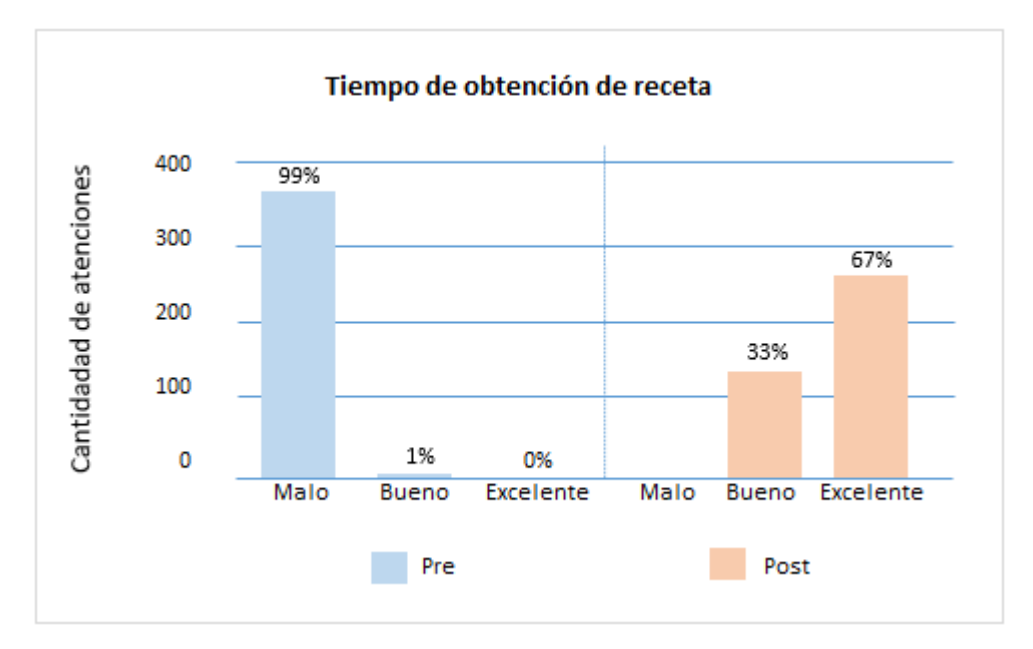

#### **Gráfico 02:** Tiempo de obtención de receta

**Fuente:** Elaboración Propia

Además del gráfico, se muestra el resumen del promedio que tomó ingresar los medicamentos de manera manual con un tiempo de 02 minutos y 05 segundos, lo cual lo posiciona en la categoría Malo, mientras que usando el sistema web se logró un promedio de 28 segundos logrando colocarse en la categoría de Bueno.

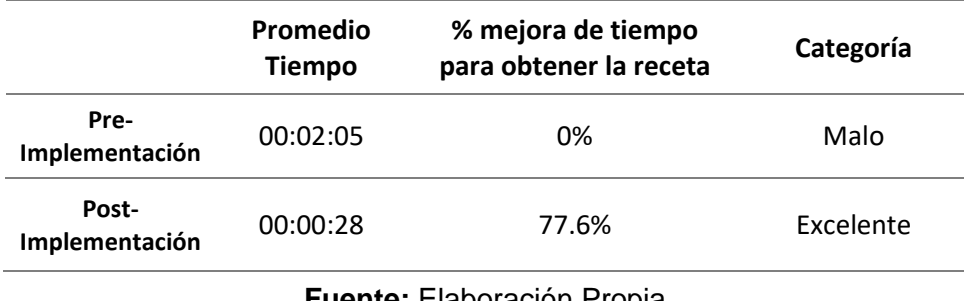

**Tabla 05**: Resumen del estudio para obtener la receta de medicamentos

**Fuente:** Elaboración Propia

## **4. Medición del nivel de la escala de usabilidad del sistema (SUS)**

Para evaluar la usabilidad del sistema, se obtuvo una puntuación promedio de 77.17, lo que refleja la percepción positiva de los médicos al utilizar el sistema de historias clínicas electrónicas ambulatorias. Esta puntuación supera el umbral de 68 establecido por el cuestionario SUS, lo que indica una percepción generalmente favorable del sistema. Estos resultados sugieren una aceptación generalizada del sistema por parte de los usuarios finales, respaldando la idea de que el diseño del sistema ofrece una experiencia de uso positiva y satisfactoria. Se proporciona más detalle sobre la encuesta en el Anexo 03.

## **5. Contrastación de la Hipótesis General**

# **- Con el uso del sistema web se logra reducir el uso de papel en las historias clínicas de los pacientes ambulatorios.**

Para validar la hipótesis, primero realizamos la prueba de normalidad, planteando las siguientes hipótesis nulas y alternativas:

Ho: El uso de papel sigue una distribución normal.

Ha: El uso de papel no sigue una distribución normal.

Al obtener un valor de significancia (p) de 0.000, el cual es menor que 0.05, se rechaza la hipótesis nula (Ho) y se acepta la hipótesis alternativa (Ha). Por lo tanto, procederemos a utilizar una prueba estadística no paramétrica de Wilcoxon.

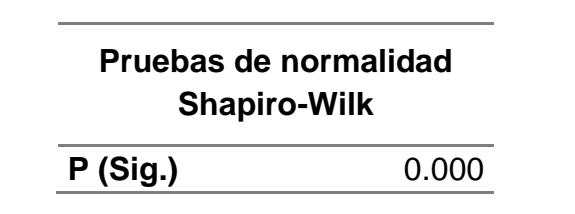

**Tabla 06:** Prueba de Normalidad de uso de papel

**Fuente:** Elaboración Propia

Tras aplicar la prueba de Wilcoxon con un nivel de confianza del 95%, se encontró un valor P de 0.000, significativamente menor que el nivel de significancia (0.05). Por lo tanto, **se acepta la hipótesis**, confirmando que con el uso del sistema web se logra reducir el uso del papel en las historias clínicas de pacientes ambulatorios.

**Tabla 07:** Prueba de Wilcoxon de uso de papel

| Estadísticos de prueba Wilcoxon |            |  |  |
|---------------------------------|------------|--|--|
|                                 | Post - Pre |  |  |
| Sig. asin. (bilateral)          | 0.000      |  |  |

**Fuente:** Elaboración Propia

# **- Con el uso del sistema web se logra reducir significativamente el tiempo de los médicos al obtener las historias clínicas de los pacientes.**

Para validar la hipótesis, primero realizamos la prueba de normalidad, donde:

Ho: Tiempo del médico para obtener las HC sigue una distribución normal.

Ha: Tiempo del médico para obtener las HC no sigue una distribución normal.

Al obtener un valor p de 0.000, lo cual es menor que el nivel de significancia de 0.05, se rechaza la hipótesis nula (Ho) y se acepta la hipótesis alternativa (Ha). Por lo tanto, se utilizará la prueba estadística no paramétrica de Wilcoxon.

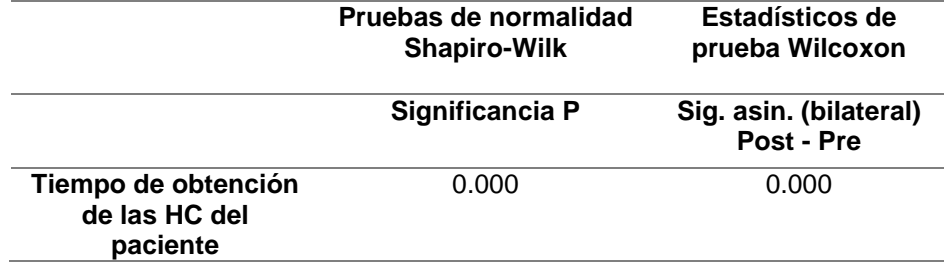

**Tabla 08:** Prueba de Normalidad y Wilcoxon para obtener la historia clínica

#### **Fuente:** Elaboración Propia

Tras aplicar la prueba de Wilcoxon con un nivel de confianza del 95%, se encontró un valor p de 0.000, significativamente menor que el nivel de significancia (0.05). Por lo tanto, **se acepta la hipótesis**, confirmando que con el uso del sistema web se logra reducir significativamente el tiempo de los médicos al obtener las historias clínicas de los pacientes.

# **- Con el uso del sistema web se logra reducir el tiempo para obtener la receta de los medicamentos en el sistema de ventas.**

Para validar la hipótesis, primero realizamos la prueba de normalidad, donde:

Ho: Tiempo para obtener la receta de los medicamentos sigue una distribución normal.

Ha: Tiempo para obtener la receta de los medicamentos no sigue una distribución normal.

Al obtener un valor p de 0.000, lo cual es menor que el nivel de significancia de 0.05, se rechaza la hipótesis nula (Ho) y se acepta la hipótesis alternativa (Ha). Por lo tanto, se utilizará la prueba estadística no paramétrica de Wilcoxon.

**Tabla 09:** Prueba de Normalidad y Wilcoxon para obtener la receta de medicamentos

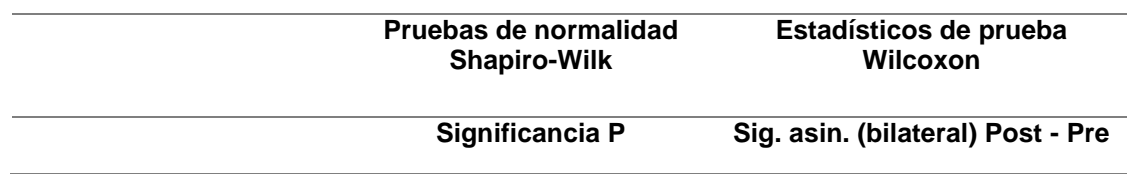

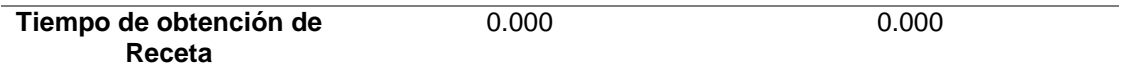

## **Fuente:** Elaboración Propia

Tras aplicar la prueba de Wilcoxon con un nivel de confianza del 95%, se encontró un valor p de 0.000, significativamente menor que el nivel de significancia (0.05). Por lo tanto, **se acepta la hipótesis**, confirmando que con el uso del sistema web se logra reducir el tiempo para obtener la receta de los medicamentos en el sistema de ventas."

- Basándonos en los resultados obtenidos en la validación de cada hipótesis, las cuales fueron aceptadas, se dispone de una sólida evidencia que respalda la hipótesis general en términos de mejora en la gestión de pacientes ambulatorios.

Hipótesis General: Con la implementación de un sistema web de historias clínicas electrónicas, se mejora la gestión de pacientes ambulatorios.

En este contexto, el presente trabajo de investigación ha logrado exitosamente su objetivo general de implementar un sistema web de historias clínicas electrónicas para mejorar la gestión de pacientes ambulatorios en la Clínica San Felipe de la ciudad de Lima.

# **CAPÍTULO V: DISCUSIÓN**

- De acuerdo a los resultados que se obtuvieron sobre la reducción del uso de papel en las historias clínicas y en comparación con la tesis planteada por Úrsula Gutiérrez (2021) cuyo título de su tesis **"Implementación de historia clínica electrónica en la mejora de la calidad de atención del servicio de odontología del Hospital Hermilio Valdizán Lima – Perú"**, se observó una reducción significativa del 85.8% en el Hospital Hermilio Valdizán de Lima, por otro lado, nuestra investigación demostró que solo se usó un 10.57% de hojas o su equivalente a una reducción del 89.43% en el uso de papel en historias clínicas, lo que sugiere una efectividad en la transición hacia prácticas más sostenibles y eficientes. A su vez también se aplicó la prueba de Wilcoxon y se validó que existe una mejora significativa en la reducción de las hojas.
- En lo que respecta al trabajo de Susana Ancco et al. (2022) cuyo título de su tesis es "**Propuesta de Digitalización de Historias Clínicas**", se corroboró que la implementación de HCE conlleva a una reducción significativa en la necesidad de documentos físicos. Sin embargo, nuestro trabajo de investigación va más allá, al proporcionar datos más específicos y detallados sobre el porcentaje exacto de reducción en el uso de papel en cada interacción médica. A su vez nuestro estudio demuestra que una implementación de historias clínicas electrónicas puede ser efectiva cuando se rompen las barreras tecnológicas y se logra implementar con éxito, esto constatado por la prueba estadística de Wilcoxon.
- En lo que respecta a la investigación de Yura Toledo (2021) en su trabajo de investigación titulado "**La historia clínica electrónica enfocada en el**

32

**paciente para mejorar la gestión del sistema de información de salud en el instituto de enfermedades neoplásicas (INEN), 2021**", donde se reportó que un porcentaje de 64.6% de médicos percibía mejoras en la calidad de atención; y que casi siempre una implementación de historias clínicas electrónicas trae consigo mejoras en la calidad de la atención de los pacientes, a su vez indica en otro estudio que el 85% de médicos considera que tienen un mejor manejo en la información del paciente, nuestra investigación respalda estas conclusiones, mostrando una reducción significativa en el uso de papel y mejoras en los tiempos para obtener historias clínicas y recetas médicas aplicando también las pruebas de Wilcoxon, así como el apoyo del cuestionario de Usabilidad (SUS) donde se obtiene un promedio de 77.17 puntos lo que considera por encima de lo mínimo necesario. Estos hallazgos subrayan la eficacia de las HCE en la gestión de la información de salud y la atención al paciente.

- En lo que respecta al trabajo de Morales (2019) en su tesis "**Análisis y diseño de un sistema de gestión de historias clínicas para pacientes del Centro de Salud Pachitea**", indicó obtener una mayor rapidez para conseguir las historias clínicas, nuestra tesis respalda esta afirmación al demostrar una reducción significativa en el tiempo para obtener historias clínicas de pacientes, alcanzando un 92.41% de mejora en eficiencia al buscar dichas historias de los pacientes y validando esto con la prueba estadística de Wilcoxon donde se encuentra que efectivamente existe un nivel de significancia considerable.
- Respecto al trabajo de Jorge Tuanama (2019) en su tesis titulada "**Adopción de una Historia Clínica electrónica en Establecimientos de Salud de Primer**

33

**Nivel: una Aproximación Cualitativa a la Perspectiva del Personal de Salud**", donde su investigación indica la importancia de guardar la información de manera estructurada en una base de datos, ya que no requiere espacios físicos y mucho personal para la administración de las historias clínicas de los pacientes, además que la información siempre está disponible en el momento que se requiere, también subraya la importancia de la capacitación y el soporte continuo para garantizar un uso efectivo de la herramienta de HCE y según esto, nuestros resultados tienen concordancia con reducir el uso de papel y la rapidez con la que se puede obtener la información de las historias de un paciente siendo este un 92.94% más rápido con respecto a buscar la información de manera manual, que a su vez fueron validados con la prueba de Wilcoxon.

## **CAPÍTULO VI: CONCLUSIONES**

Las conclusiones extraídas de este estudio reflejan un panorama positivo y prometedor sobre la implementación de Historias Clínicas Electrónicas (HCE). Los resultados obtenidos, respaldados por la discusión previa, proporcionan una visión integral de los impactos y alcances de esta transformación tecnológica en la gestión de la información médica, pero que estos deben ser correctamente definidos desde un principio, así como llevar a cabo una planificación correcta en la implementación.

Es por ello que, en base a los resultados del trabajo realizado, podemos llegar a la siguiente conclusión:

#### **a. Respecto al objetivo general**

Se logró desarrollar e implementar con éxito el sistema web de historias clínicas electrónicas para mejorar la gestión de pacientes ambulatorios, para ello aplicamos Scrum para la gestión del proyecto y XP como metodología de desarrollo para lograr el objetivo, trabajar con ambas metodologías permite juntar lo mejor de ambas, de igual manera usamos el modelado de Entidad-Relación para mejorar la gestión de la información que se almacenará en la base de datos. Por otra parte, esto ha demostrado una significativa mejoría en la gestión de los pacientes ambulatorios. Está transición ha permitido reducir notablemente el uso de papel, agilizar la obtención de la información médica como son las historias clínicas del paciente y la obtención de la receta de venta por parte del área de farmacia ambulatoria. Además, se ha alcanzado un nivel satisfactorio del médico, con un respaldo positivo del 77.17 según la evaluación realizada mediante la Escala de Usabilidad (SUS) del sistema de Historias Clínicas Electrónicas (HCE). Esto resalta la aceptación y adaptación de la implementación, lo cual evidencia una mejora positiva en la administración y atención de pacientes en la institución.

35

#### **b. Respecto a los objetivos específicos**

**Objetivo Específico I:** Con el análisis de los datos se ha demostrado que el uso de papel en las historias clínicas ahora es de un 10.57%, esto validado con la hipótesis que indica que existe evidencia del nivel de significancia en la reducción del mismo. Este cambio permite ahorrar costos en insumos y almacenamiento de la información en lugares físicos.

**Objetivo Específico II:** Se logró demostrar que existe una mejora del 92.41% en la reducción del tiempo requerido para acceder a las historias clínicas electrónicas de los pacientes, de igual manera esto fue contrastado con la hipótesis donde se evidencia que existe un nivel de significancia en este objetivo. Esto contribuye directamente a una atención médica más ágil y precisa para los pacientes.

**Objetivo Específico III:** Se logró una mejora significativa del 77.6%, lo que permite obtener la receta del paciente al área de logística y no duplicar el esfuerzo al tener que transcribir los medicamentos indicados por el médico.

#### **c. Respecto a la hipótesis**

Los resultados obtenidos y mostrados en el estudio respaldan de manera significativa la hipótesis planteada. La implementación del sistema web de historias clínicas electrónicas ha demostrado ser una estrategia efectiva para mejorar la gestión de los pacientes ambulatorios. Esta transición ha generado reducciones sustanciales en el uso de papel, agilizando los tiempos de obtención de historias clínicas, así como la obtención de las recetas de medicamentos.

En conclusión, este estudio confirma de manera concluyente la efectividad y el valor transformador de las Historias Clínicas Electrónicas en la Clínica San Felipe, apuntando hacia un futuro más eficiente y centrado en la optimización de la gestión de información médica.

36

# **CAPÍTULO VII: RECOMENDACIONES**

- Continuar con la capacitación al personal médico.
- Importancia del seguimiento constante para garantizar la correcta implementación y uso de la plataforma.
- Promover investigaciones adicionales sobre el impacto económico de las HCE en una institución.
- Realizar evaluaciones periódicas de la eficiencia y satisfacción del usuario para identificar áreas de mejora en el sistema.
- Hacer copias de seguridad (backup) periódicos de la información contenida en la base de datos.

# **CAPÍTULO VIII: FUENTES DE INFORMACIÓN**

ANCCO, S., OCHANTE, M., PINTADO, G. y VILCHEZ, C., 2022. *Modelo ProLab: Dr. Phuyu, Propuesta de Digitalización de Historias Clínicas. Tesis para obtener el grado de Magíster en Administración de Empresas* [en línea]. Perú: Pontificia Universidad Católica del Perú. Disponible en:

https://tesis.pucp.edu.pe/repositorio/handle/20.500.12404/23151.

ATLASSIAN, 2023. Historias de usuario | Ejemplos y plantilla. *Atlassian* [en línea]. [consulta: 1 septiembre 2023]. Disponible en: https://www.atlassian.com/es/agile/project-management/user-stories.

BRIEN POSEY, 2021. ¿Qué es Privacidad de datos, seguridad de datos y protección de datos? - Definición en WhatIs.com. *ComputerWeekly.es* [en línea]. [consulta: 3 septiembre 2023]. Disponible en:

https://www.computerweekly.com/es/definicion/Privacidad-de-datos-seguridad-dedatos-y-proteccion-de-datos.

CERTI PROF, 2021. *Curso de Scrum*. Lima - Perú: s.n.

- CREA SYSTEM, 2022. ¿Qué es un sistema web? [en línea]. [consulta: 3 septiembre 2023]. Disponible en: https://www.creasystem.net/posts/que-es-un-sistema-web.
- Gestión. *Significados* [en línea], 2017. [consulta: 3 septiembre 2023]. Disponible en: https://www.significados.com/gestion/.

GUTIÉRREZ SAMANIEGO, U.M., 2021. *Implementación de historia clínica electrónica en la mejora de la calidad de atención del servicio de odontología del Hospital Hermilio Valdizán Lima – Perú* [en línea]. Perú: Universidad Nacional Mayor de San Marcos. Disponible en:

https://cybertesis.unmsm.edu.pe/bitstream/handle/20.500.12672/17472/Gutierrez\_ su.pdf.

- MAIDA, E. y PACIENZIA, J., 2015. *Metodologías de desarrollo de software* [en línea]. Argentina: Pontificia Universidad Católica Argentina, Facultad de Química e Ingeniería. [consulta: 2 septiembre 2023]. Disponible en: https://repositorio.uca.edu.ar/bitstream/123456789/522/1/metodologias-desarrollosoftware.pdf.
- MINISTERIO DE SALUD DIGEMID, 2009. *Manual de buenas prácticas de dispensación* [en línea]. S.l.: s.n. Disponible en:

http://bvs.minsa.gob.pe/local/MINSA/1022\_DIGEMID58.pdf.

- *MINISTERIO DE SALUD. Norma Técnica de la salud para la gestión de la historia clínica* [en línea], 2018. S.l.: Imprenta Minsa. [consulta: 2 septiembre 2023]. Disponible en: http://bvs.minsa.gob.pe/local/MINSA/4379.pdf.
- MORALES ORDINOLA, A.G., 2019. *Análisis y diseño de un sistema de gestión de historias clínicas para pacientes del Centro de Salud Pachitea* [en línea]. Piura: Universidad de Piura. [consulta: 3 septiembre 2023]. Disponible en: https://pirhua.udep.edu.pe/handle/11042/4050.
- OSTOS, R., 2022. Paciente ambulatorio. *Centro Médico ABC* [en línea]. [consulta: 1 septiembre 2023]. Disponible en: https://centromedicoabc.com/revistadigital/rehabilitacion-ambulatoria/.
- Qué es un diagrama entidad-relación. *Lucidchart* [en línea], 2021. [consulta: 6 enero 2024]. Disponible en: https://www.lucidchart.com/pages/es/que-es-un-diagramaentidad-relacion.

TOLEDO MOROTE, Y.G., 2021. La historia clínica electrónica enfocada en el paciente para mejorar la gestión del sistema de información de salud en el Instituto de Enfermedades Neoplásicas (INEN), 2021. En: Accepted: 2022-04-25T19:42:35Z, *Repositorio Académico USMP*,

https://repositorio.usmp.edu.pe/bitstream/handle/20.500.12727/9856/toledo\_myg.p df

TUANAMA, J., 2019. *Adopción de una historia clínica electrónica en establecimientos de salud de primer nivel: una aproximación cualitativa a la perspectiva del personal de salud* [en línea]. S.l.: Universidad Peruana Cayetano Heredia. [consulta: 3 septiembre 2023]. Disponible en: https://repositorio.upch.edu.pe/handle/20.500.12866/7263.

https://repositorio.upch.edu.pe/bitstream/handle/20.500.12866/7263/Adopcion\_Tu anamaAlvarez\_Jorge.pdf

VEGA BRICEÑO, E., 2021. *Seguridad de la información* [en línea]. 1. Costa Rica: Editorial Científica 3Ciencias. [consulta: 3 septiembre 2023]. ISBN 978-84-12- 20936-5. Disponible en: https://www.3ciencias.com/libros/libro/seguridad-de-lainformacion.

# **ANEXOS**

# **Anexo 01. Matriz de consistencia**

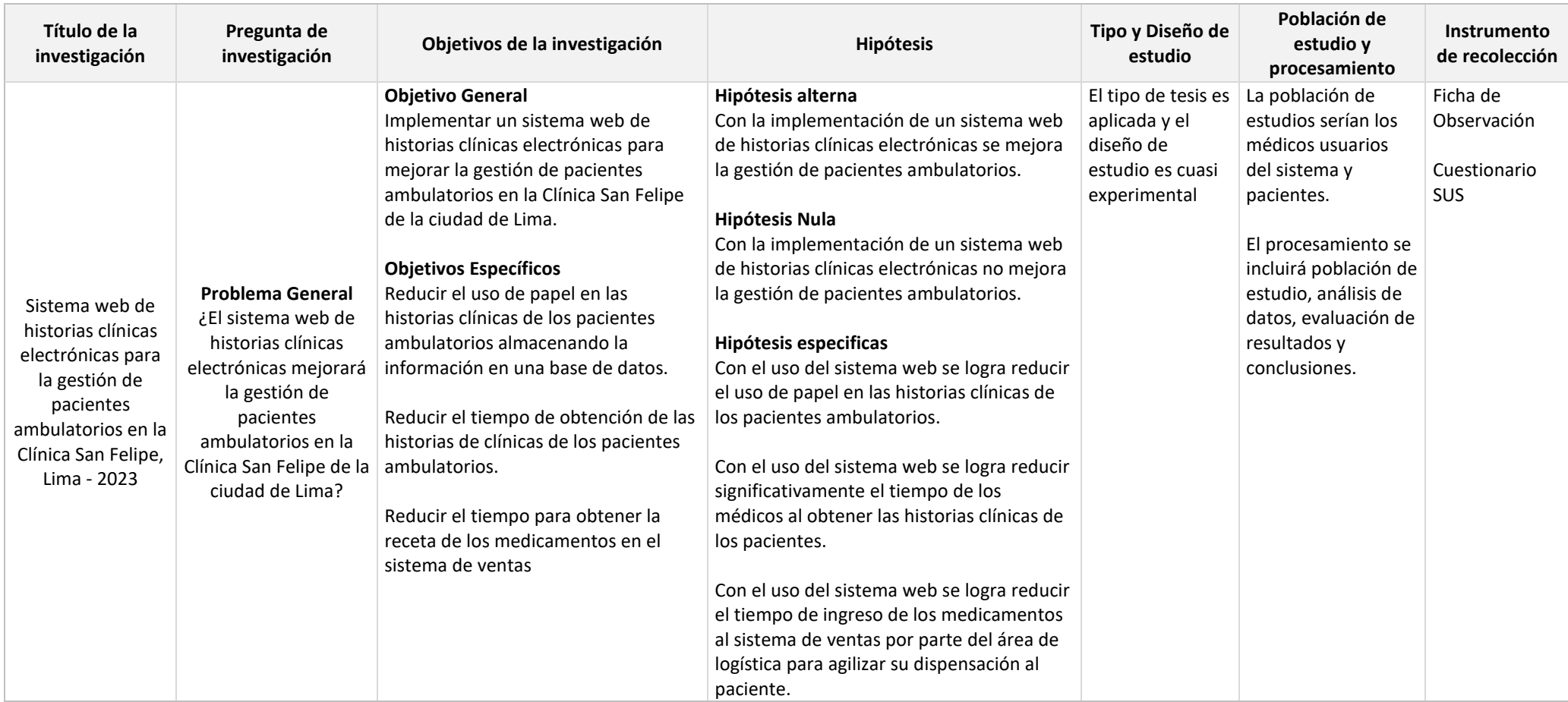

# **Anexo 02. Instrumentos de recolección de datos**

1. Ficha de Observación sobre el uso de papel de las HC, obtención del tiempo

de una HC y obtención del tiempo de la receta

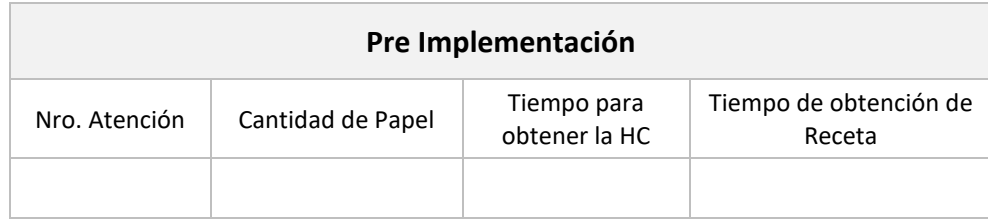

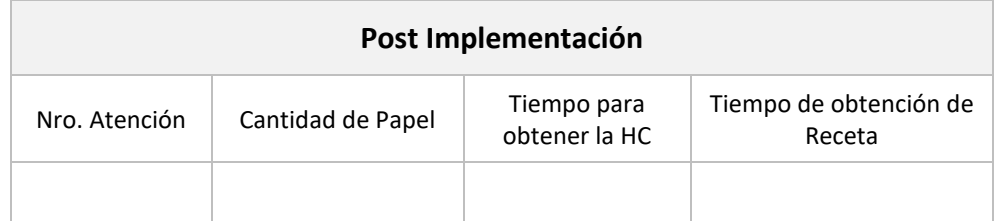

## 2. Cuestionario de usabilidad del Sistema Web

# **"Sistema Web De Historias Clínicas Electrónicas Para La Gestión De Pacientes Ambulatorios En La Clínica San Felipe, Lima - 2023"**

#### **I. PRESENTACIÓN**

Apreciado(a) Médico(a):

Gracias por participar en esta encuesta de usabilidad del sistema, la encuesta está diseñada para evaluar el sistema web de historias clínicas electrónicas en la gestión y atención de pacientes ambulatorios en nuestra institución. Sus respuestas son de vital importancia para mejorar nuestros servicios y brindar una atención médica de calidad.

Por favor, tómese unos minutos para completar esta encuesta. Todas las respuestas serán **ESTRICTAMENTE ANÓNIMAS Y CONFIDENCIALES**.

#### **II. INSTRUCCIONES**

- Lea detenidamente el cuestionario y respóndelas.

- Las respuestas que usted brinde es estrictamente confidencial para el estudio y mejorar la calidad de nuestros servicios.

#### **III. PREGUNTAS**

1. Creo que me gustaría utilizar este sistema con frecuencia

a. Totalmente en desacuerdo b. En desacuerdo c. Neutro d. De acuerdo e. Totalmente de

acuerdo

2. Encontré el sistema innecesariamente complejo

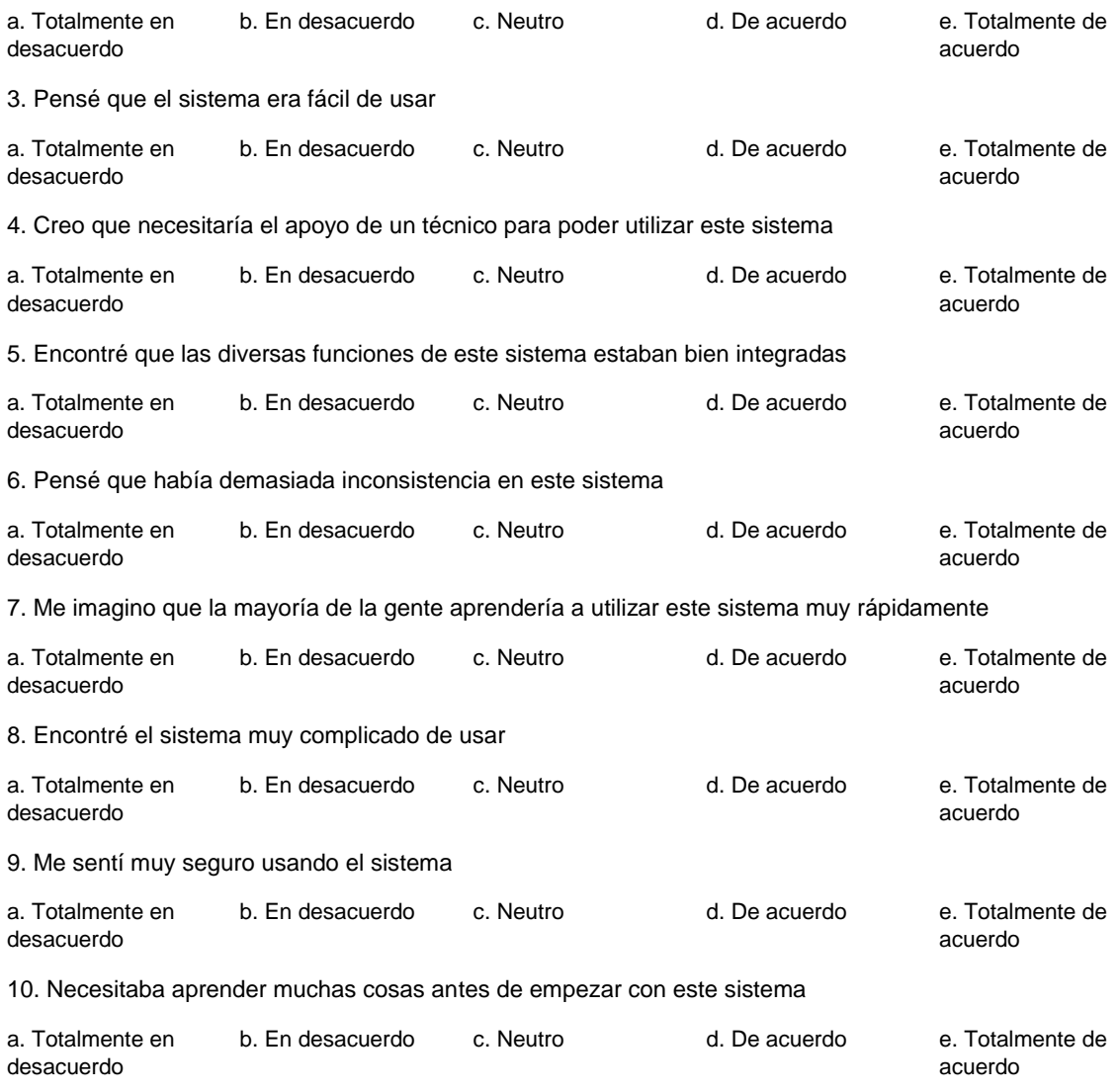

Gracias por su participación, sus respuestas serán valiosas para seguir mejorando.

# **Anexo 03. Resultado de estadística complementaria**

# **1. Resultados obtenidos en la Pre Implementación**

**Tabla 10:** Pre estudio, registro de indicadores (cantidad de papel, tiempo para obtener las

HC y tiempo de obtención de receta)

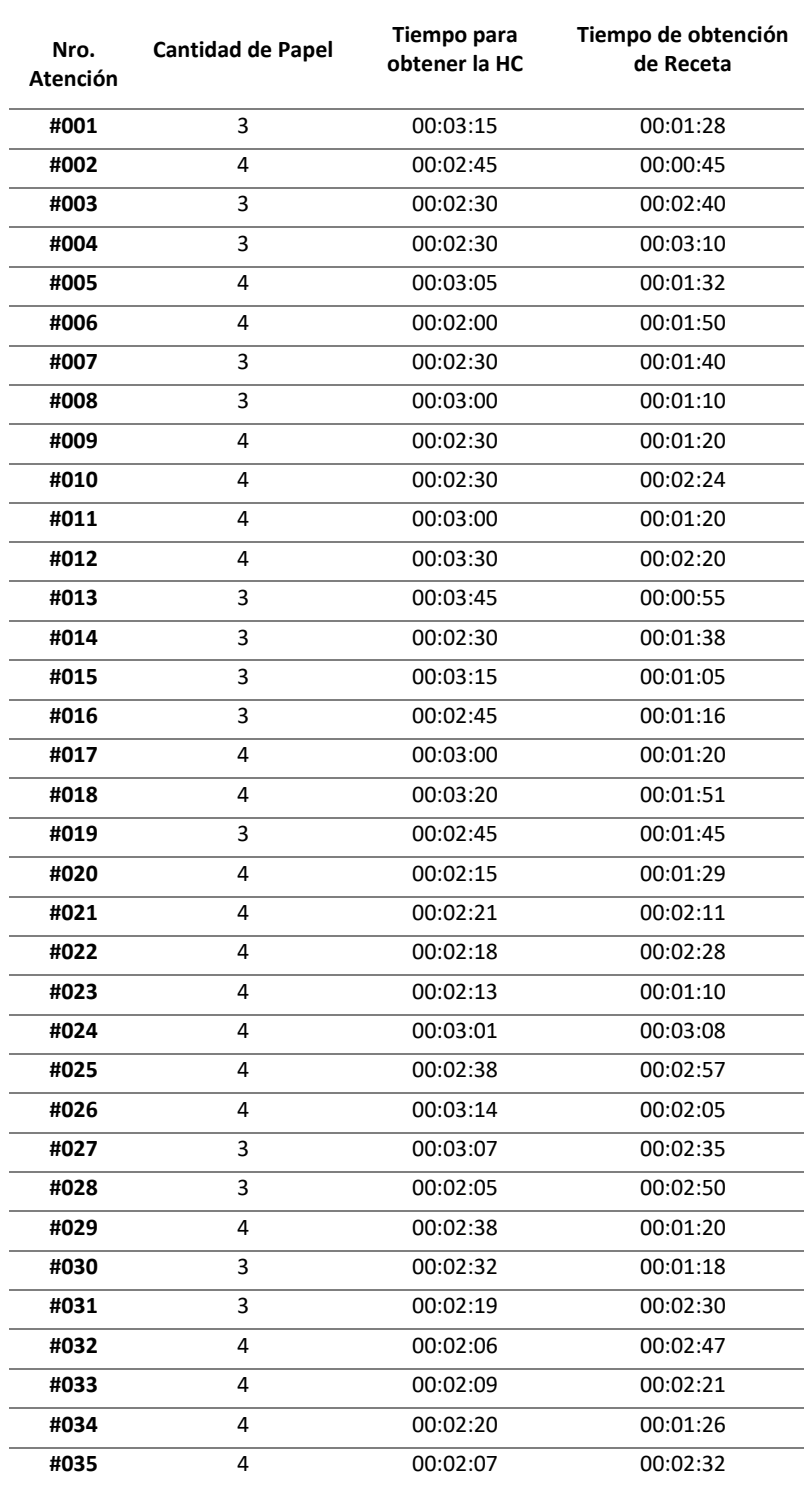

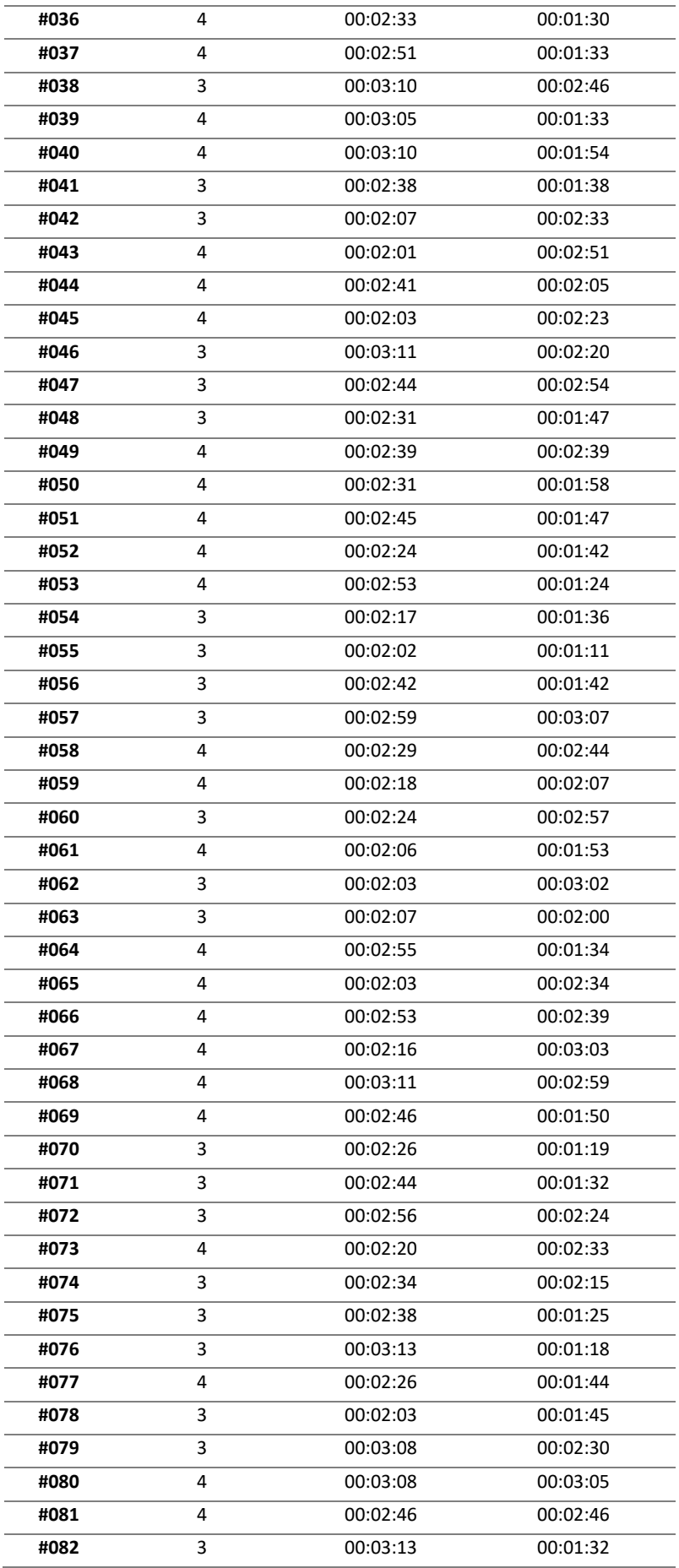

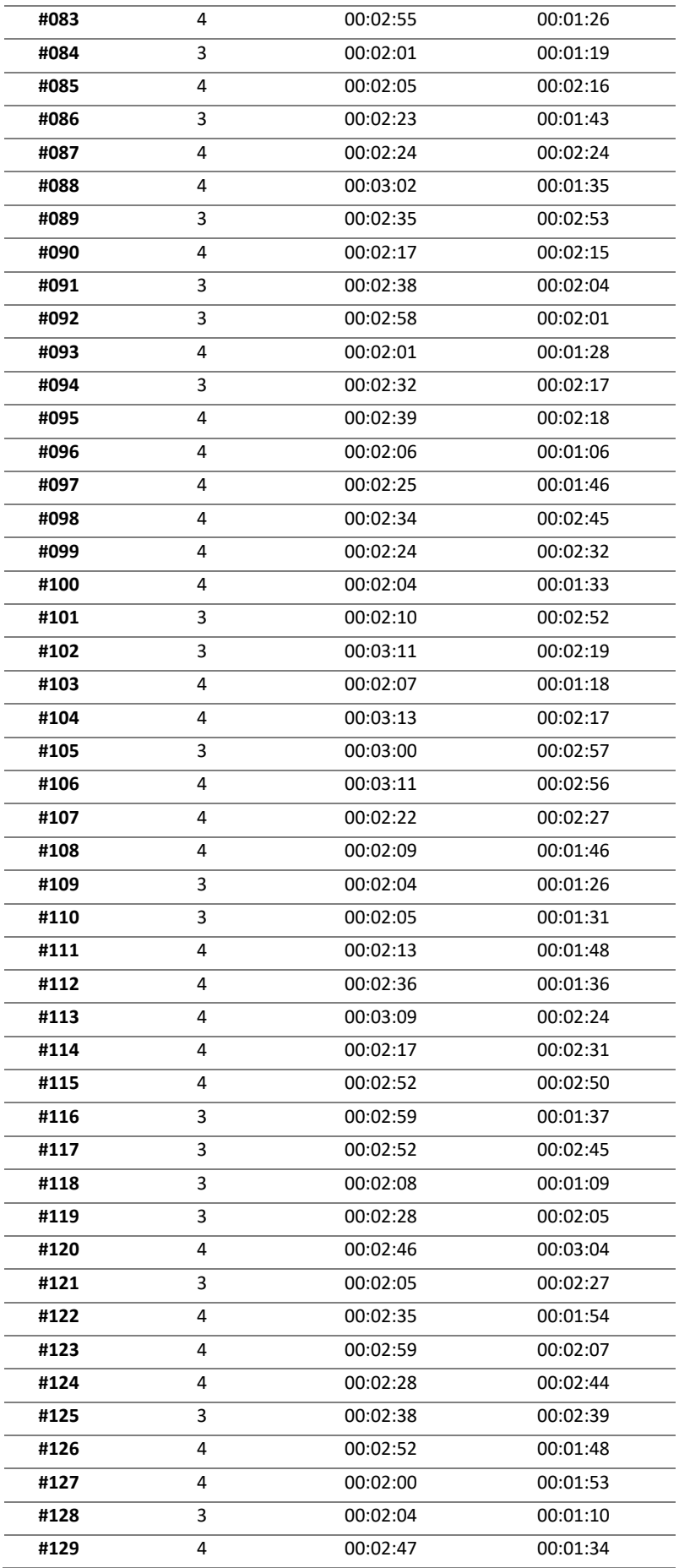

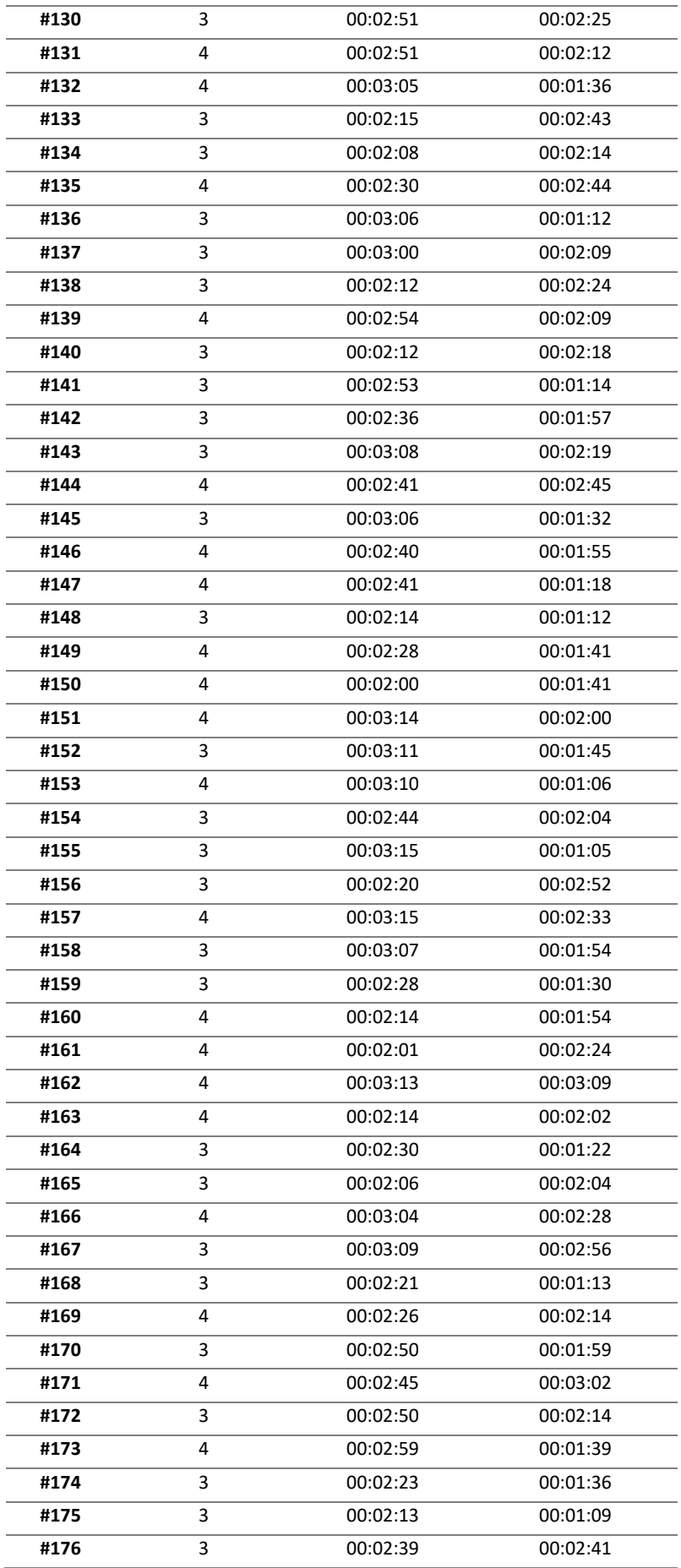

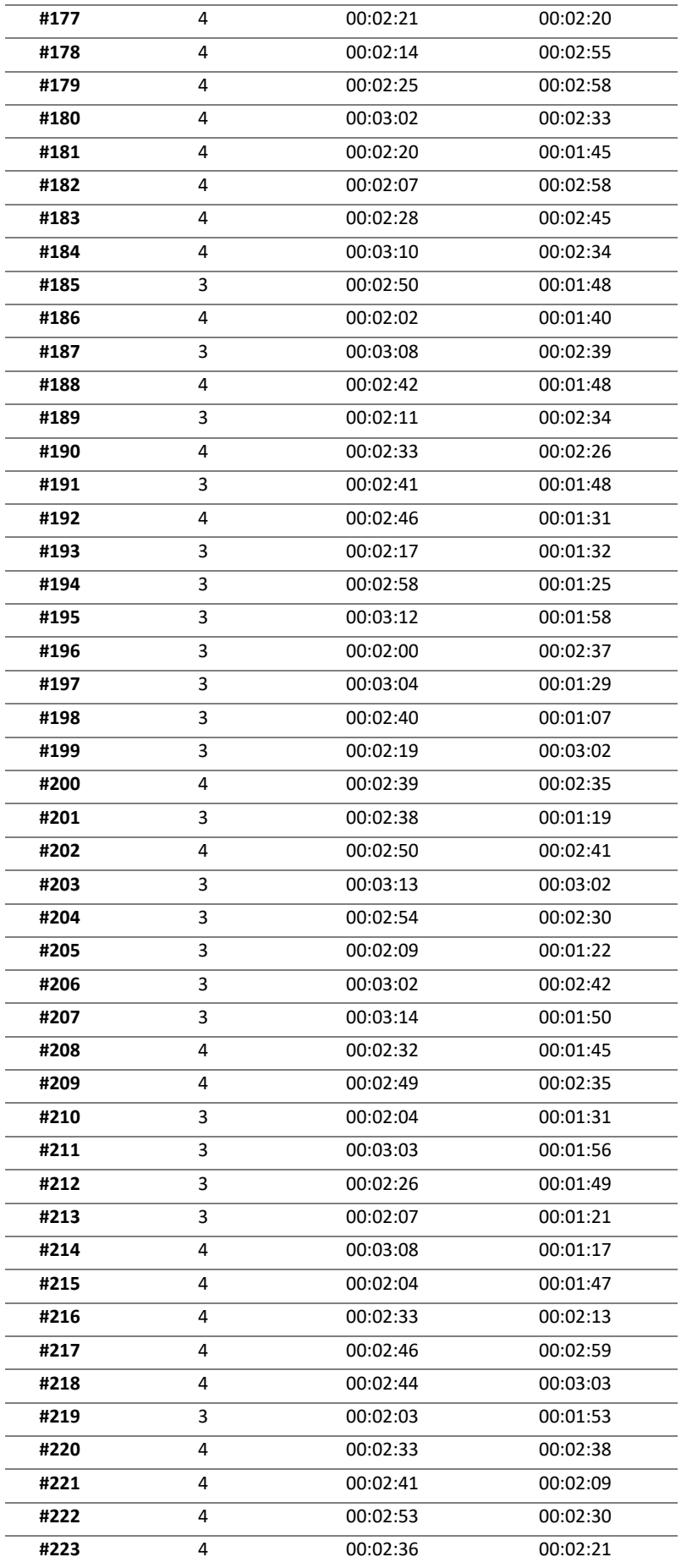

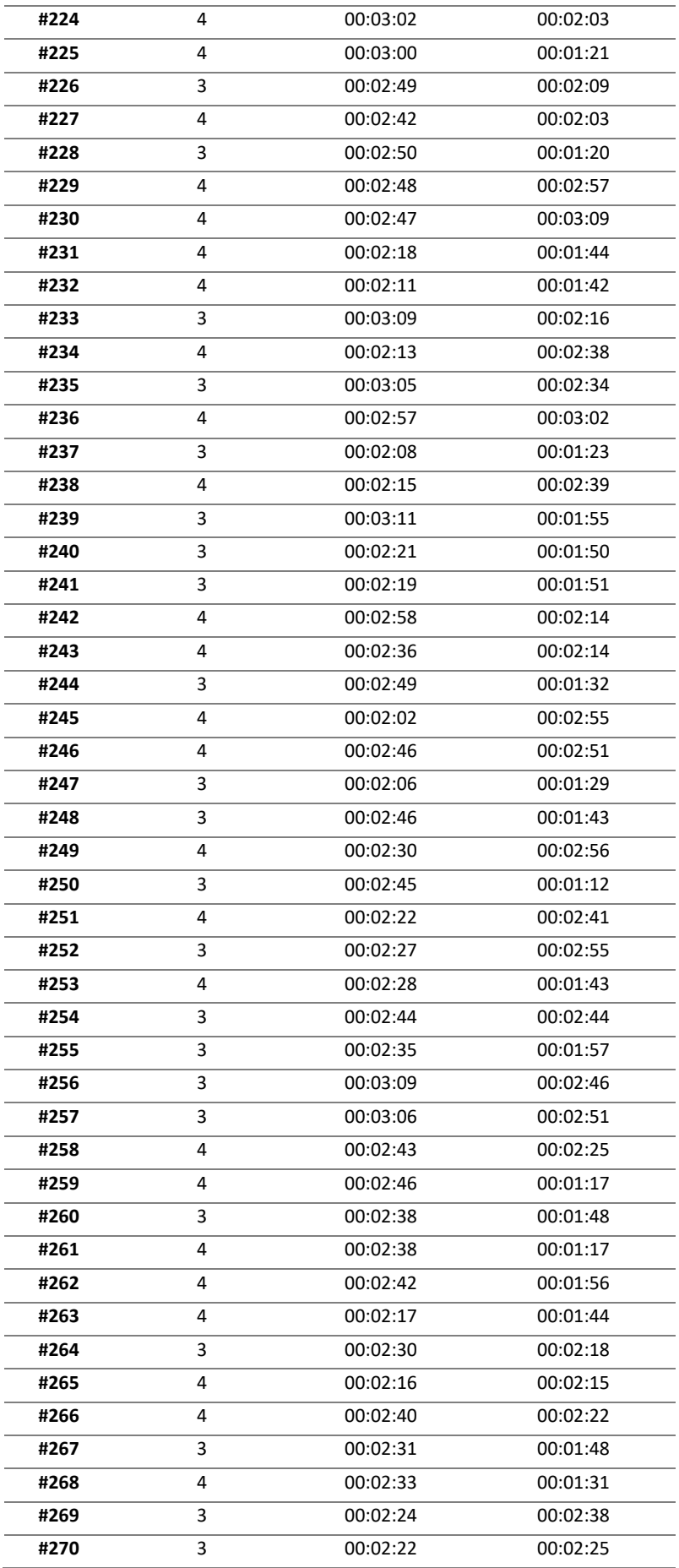

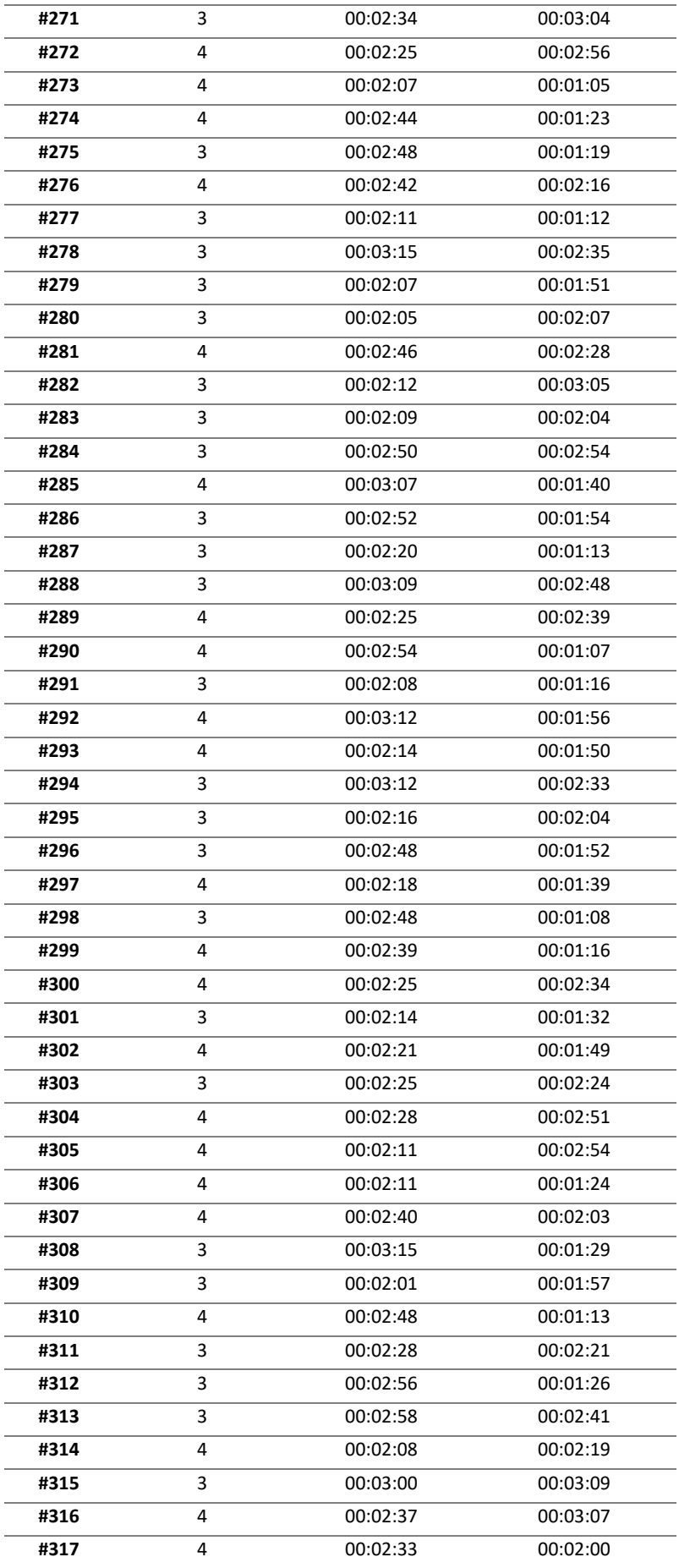

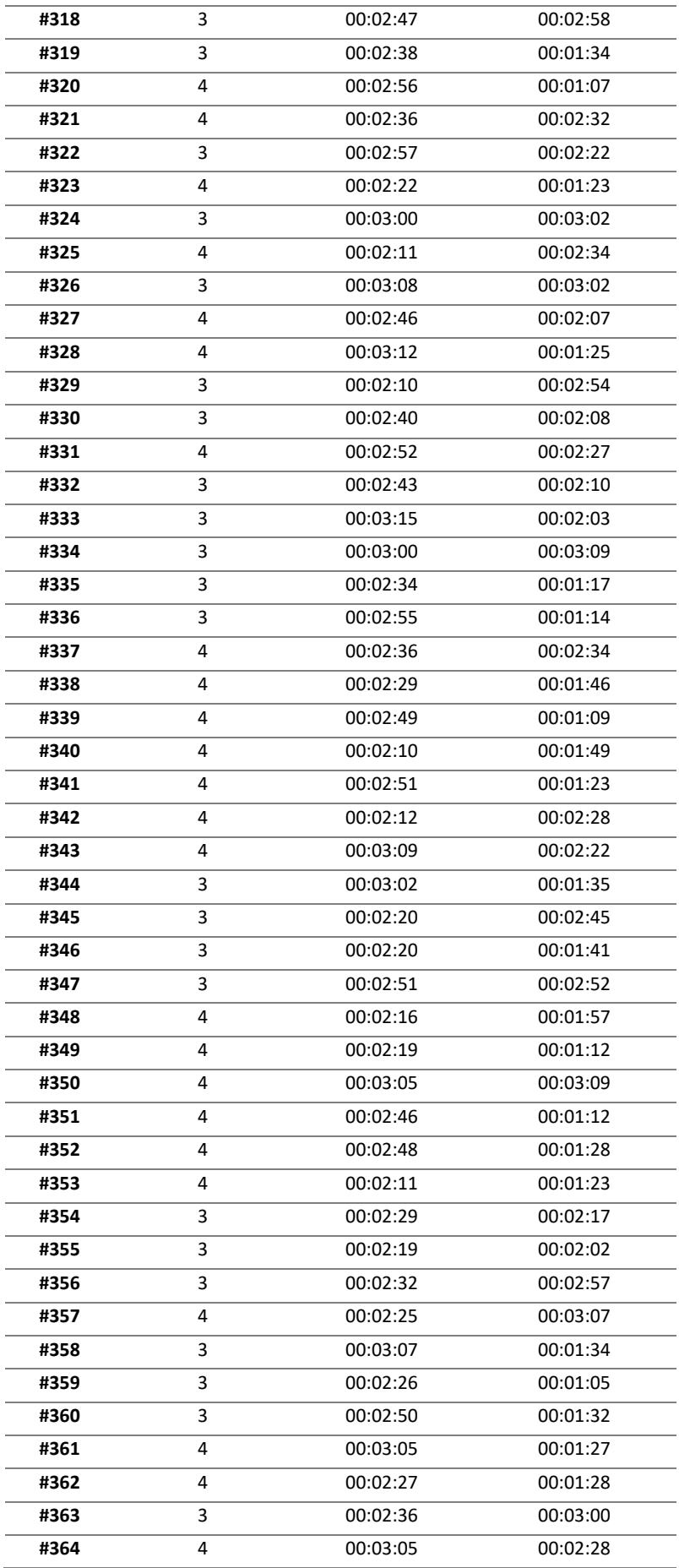

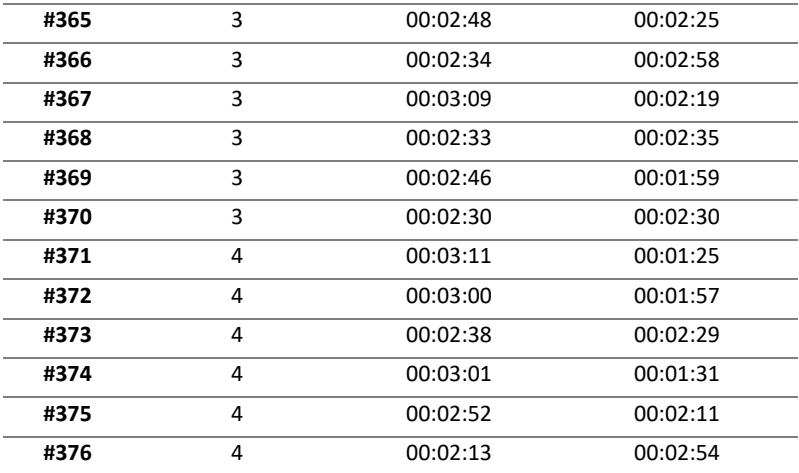

**Fuente:** Elaboración Propia

# **2. Resultados obtenidos en la Post Implementación**

**Tabla 11:** Post estudio, registro de indicadores (cantidad de papel, tiempo para obtener

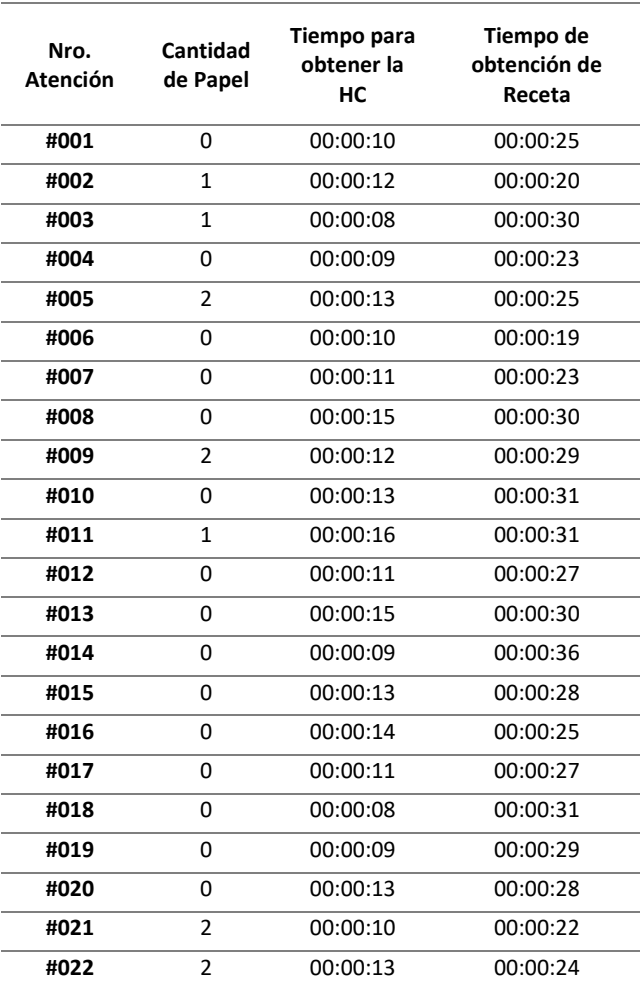

las HC y tiempo de obtención de receta)

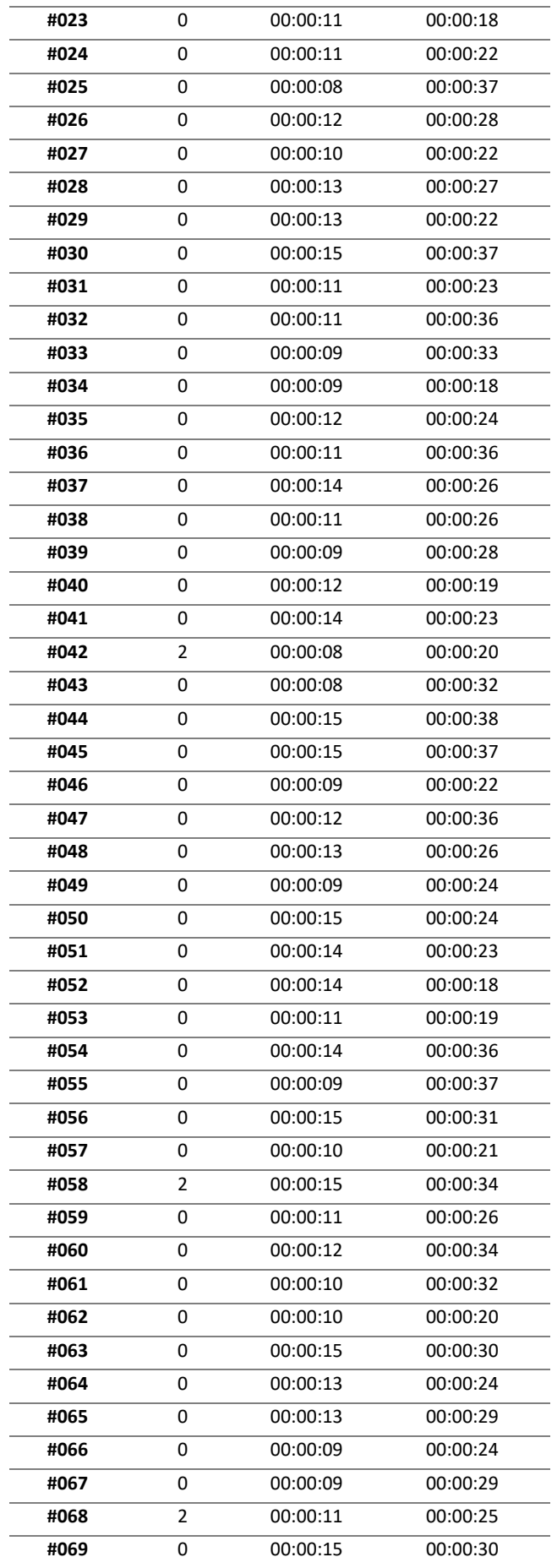

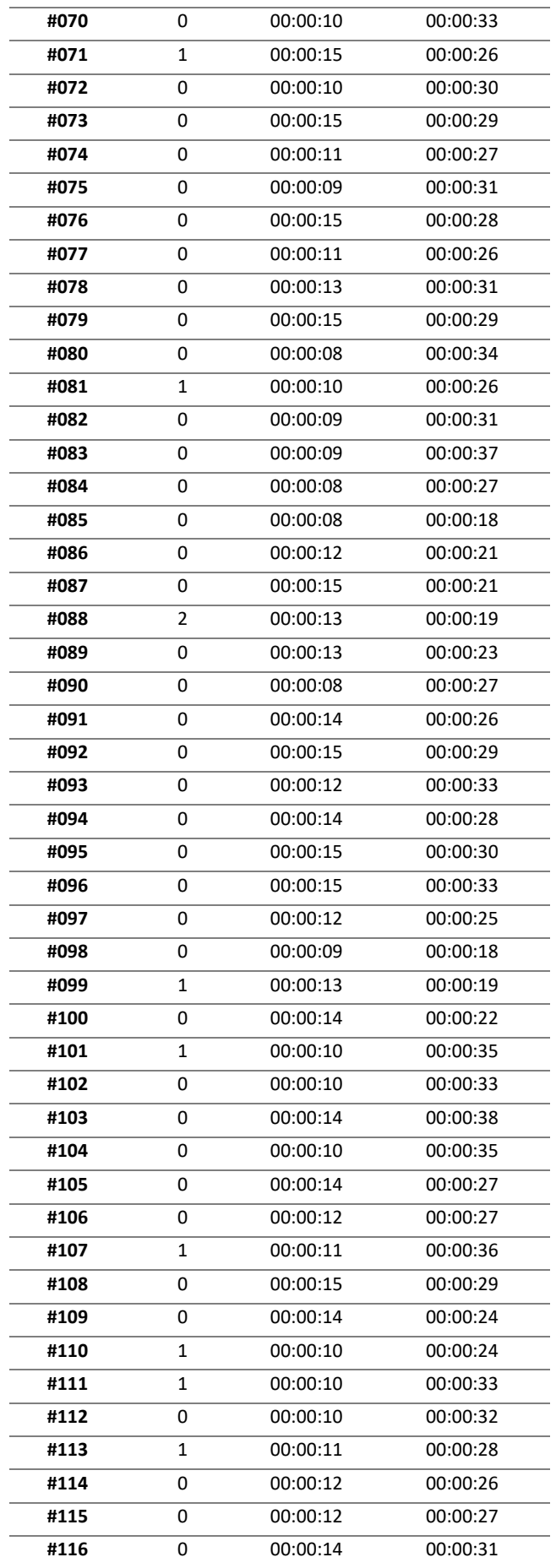

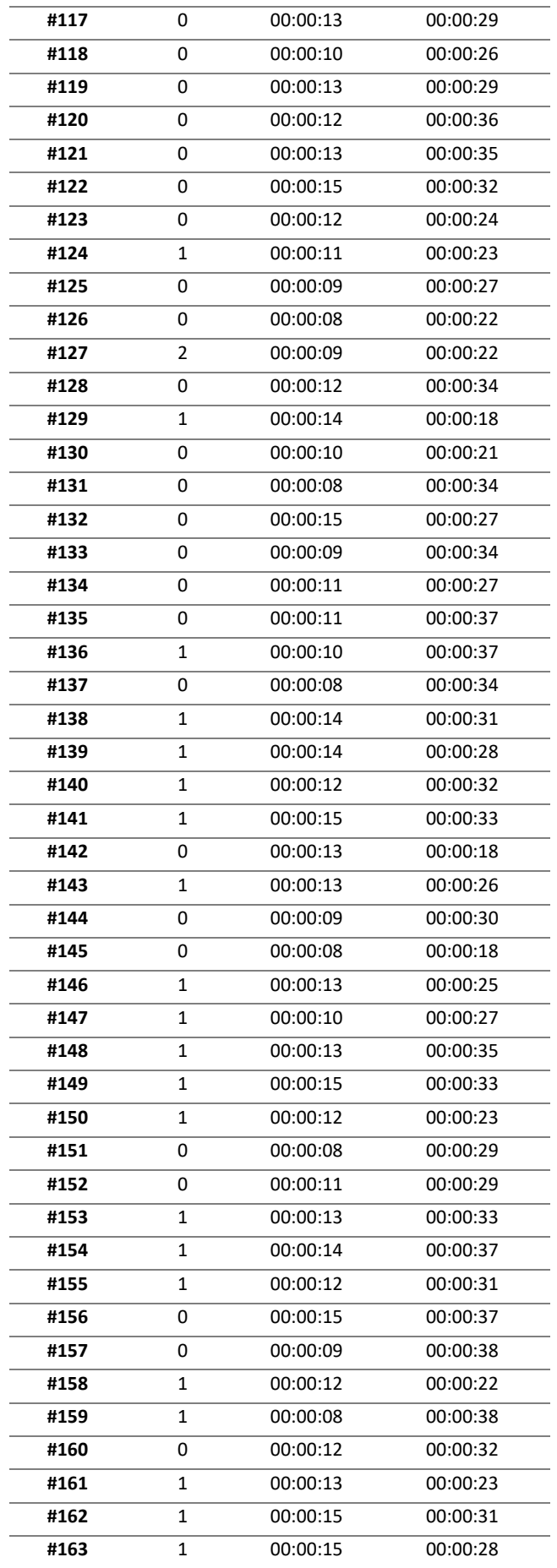

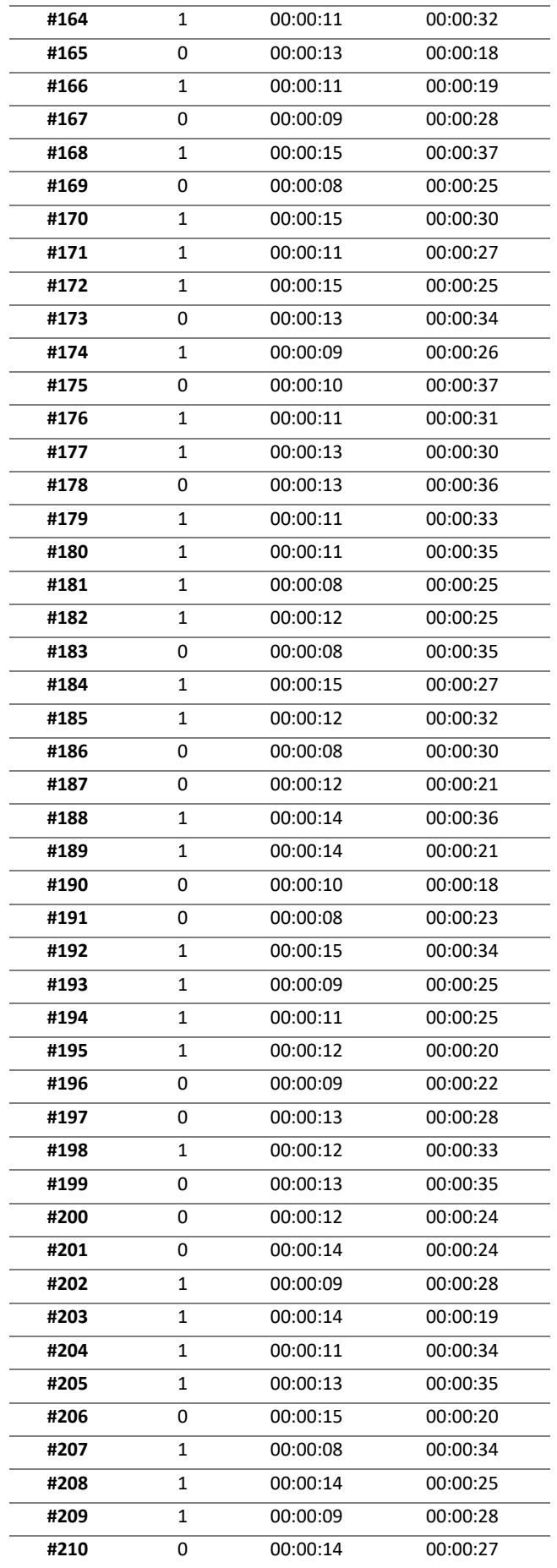

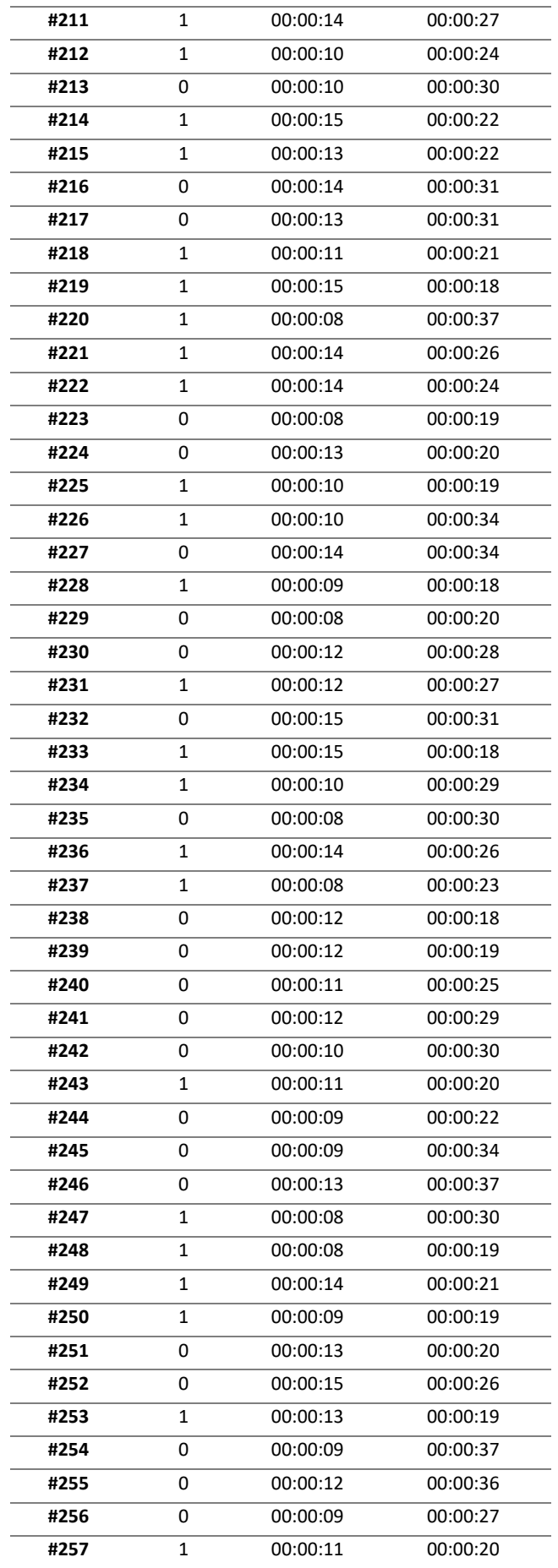

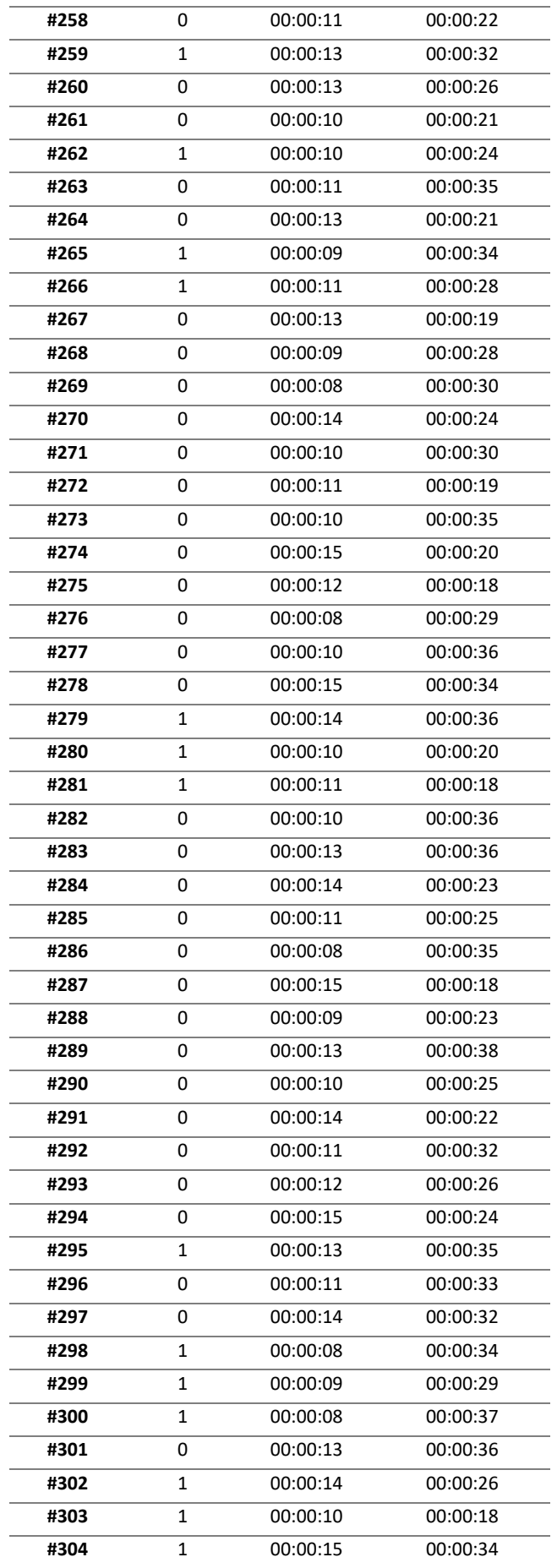
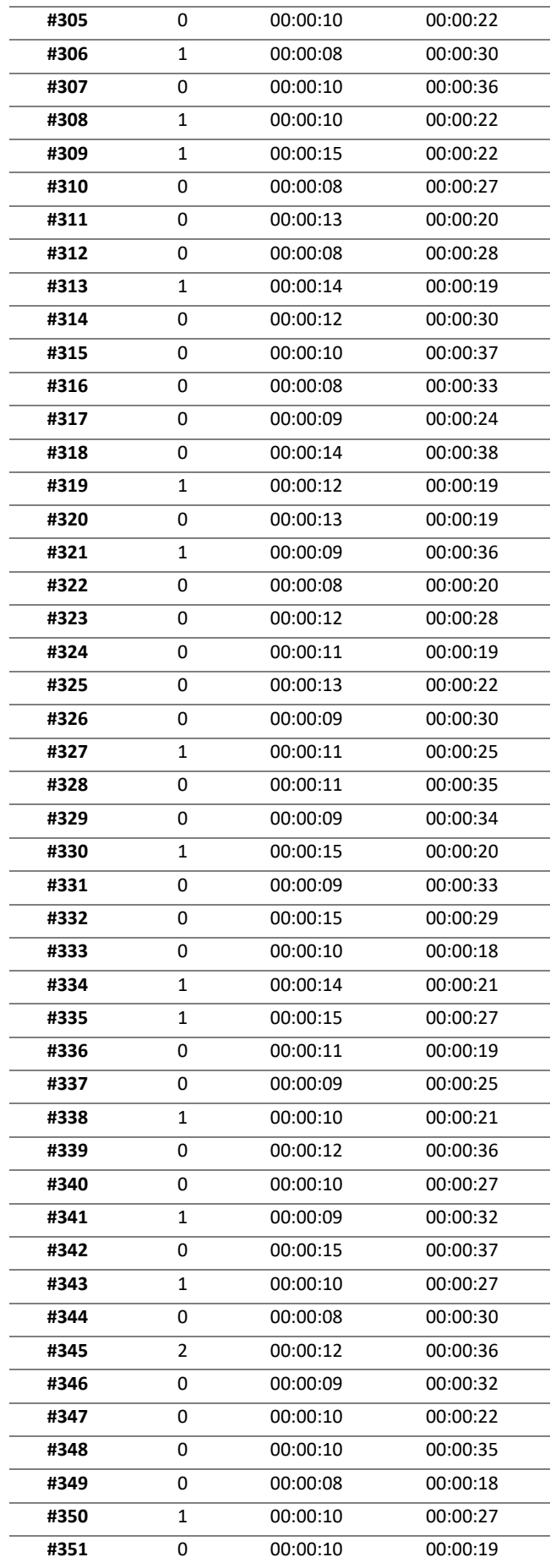

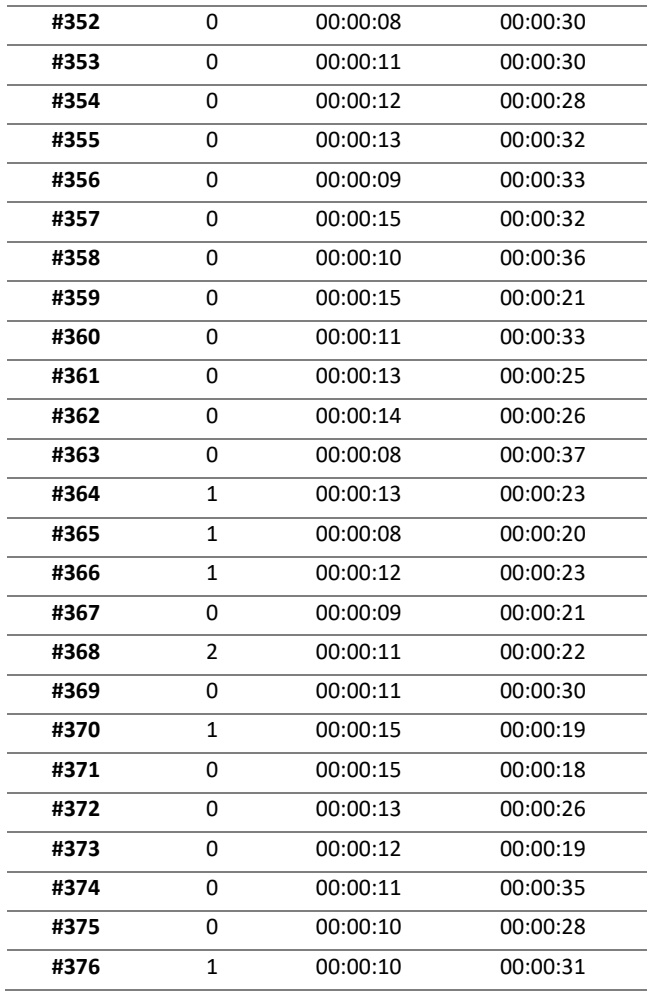

**Fuente:** Elaboración Propia

# **3. Resultado Cuestionario SUS**

|           |   |                         |   |                         |   | Preguntas               |   |                |                |                | Puntuación |
|-----------|---|-------------------------|---|-------------------------|---|-------------------------|---|----------------|----------------|----------------|------------|
| Pregunta  | 1 | $\mathbf{2}$            | 3 | 4                       | 5 | 6                       | 7 | 8              | 9              | 10             | SUS        |
| Médico 1  | 5 | $\overline{2}$          | 4 | 1                       | 4 | $\overline{2}$          | 4 | 1              | $\overline{4}$ | 2              | 82.5       |
| Médico 2  | 4 | 3                       | 4 | $\overline{2}$          | 4 | 4                       | 4 | $\overline{2}$ | 5              | $\overline{2}$ | 70         |
| Médico 3  | 4 | $\overline{2}$          | 4 | $\overline{2}$          | 4 | 3                       | 4 | $\overline{2}$ | 4              | $\overline{2}$ | 72.5       |
| Médico 4  | 4 | $\overline{2}$          | 5 | 1                       | 5 | 1                       | 4 | 1              | 5              | 2              | 90         |
| Médico 5  | 4 | 1                       | 4 | 1                       | 4 | $\overline{2}$          | 4 | 1              | 4              | 2              | 82.5       |
| Médico 6  | 4 | $\overline{2}$          | 4 | $\overline{2}$          | 4 | $\overline{2}$          | 4 | 2              | 4              | 2              | 75         |
| Médico 7  | 4 | $\overline{2}$          | 3 | $\overline{2}$          | 4 | 3                       | 4 | $\overline{2}$ | 4              | 2              | 70         |
| Médico 8  | 4 | $\overline{2}$          | 4 | $\overline{2}$          | 4 | $\overline{2}$          | 4 | 1              | 4              | 4              | 72.5       |
| Médico 9  | 5 | $\mathbf 1$             | 4 | $\overline{2}$          | 4 | $\overline{2}$          | 4 | 1              | $\overline{4}$ | 1              | 85         |
| Médico 10 | 4 | $\overline{2}$          | 4 | $\overline{2}$          | 4 | $\overline{2}$          | 4 | $\overline{2}$ | 4              | $\overline{2}$ | 75         |
| Médico 11 | 4 | $\overline{2}$          | 4 | 1                       | 4 | $\overline{2}$          | 5 | $\overline{2}$ | 4              | $\overline{2}$ | 80         |
| Médico 12 | 4 | $\overline{2}$          | 4 | 1                       | 4 | 3                       | 4 | 1              | 4              | 2              | 77.5       |
| Médico 13 | 4 | $\overline{2}$          | 4 | 1                       | 4 | $\overline{2}$          | 4 | 1              | $\overline{4}$ | 1              | 82.5       |
| Médico 14 | 4 | $\overline{2}$          | 5 | 1                       | 4 | $\overline{2}$          | 5 | $\overline{2}$ | 5              | 1              | 87.5       |
| Médico 15 | 4 | $\overline{2}$          | 4 | 1                       | 4 | 3                       | 5 | 4              | 4              | $\overline{2}$ | 72.5       |
| Médico 16 | 4 | $\overline{2}$          | 4 | $\overline{2}$          | 4 | 4                       | 4 | $\overline{2}$ | 4              | $\overline{2}$ | 70         |
| Médico 17 | 4 | 1                       | 4 | $\overline{2}$          | 4 | 3                       | 4 | $\overline{2}$ | 4              | 2              | 75         |
| Médico 18 | 4 | $\overline{2}$          | 4 | $\overline{2}$          | 4 | 3                       | 4 | $\overline{2}$ | 4              | $\overline{2}$ | 72.5       |
| Médico 19 | 4 | $\overline{2}$          | 4 | 1                       | 4 | 3                       | 4 | $\overline{2}$ | 4              | $\overline{2}$ | 75         |
| Médico 20 | 4 | $\overline{2}$          | 4 | $\overline{2}$          | 4 | 3                       | 4 | $\overline{2}$ | 4              | $\overline{2}$ | 72.5       |
| Médico 21 | 5 | $\overline{2}$          | 4 | 1                       | 4 | 3                       | 4 | $\overline{2}$ | 4              | $\overline{2}$ | 77.5       |
| Médico 22 | 4 | $\overline{2}$          | 4 | $\overline{2}$          | 4 | $\overline{2}$          | 4 | $\overline{2}$ | 4              | $\overline{2}$ | 75         |
| Médico 23 | 5 | 2                       | 4 | 1                       | 4 | $\overline{\mathbf{c}}$ | 4 | $\overline{c}$ | 4              | 4              | 75         |
| Médico 24 | 5 | $\overline{2}$          | 4 | 1                       | 4 | 3                       | 4 | 2              | 4              | 1              | 80         |
| Médico 25 | 4 | $\overline{2}$          | 4 | 1                       | 4 | $\overline{2}$          | 5 | $\overline{2}$ | 5              | $\overline{2}$ | 82.5       |
| Médico 26 | 4 | $\overline{2}$          | 3 | 1                       | 4 | $\overline{2}$          | 4 | $\overline{2}$ | 4              | 1              | 77.5       |
| Médico 27 | 4 | $\overline{2}$          | 4 | 1                       | 5 | 3                       | 4 | $\overline{2}$ | 4              | $\overline{2}$ | 77.5       |
| Médico 28 | 4 | $\overline{c}$          | 4 | $\overline{2}$          | 4 | $\overline{c}$          | 4 | $\overline{2}$ | 4              | $\overline{c}$ | 75         |
| Médico 29 | 4 | $\overline{\mathbf{c}}$ | 4 | $\overline{\mathbf{c}}$ | 5 | 2                       | 5 | 3              | 4              | 2              | 77.5       |
| Médico 30 | 5 | $\overline{c}$          | 4 | $\overline{2}$          | 4 | 3                       | 4 | 4              | 4              | $\mathbf 1$    | 72.5       |
|           |   |                         |   | Promedio                |   |                         |   |                |                |                | 77.17      |

**Tabla 12:** Cuestionario SUS

**Fuente:** Elaboración Propia.

# **Anexo 04. Metodología de la implementación**

Se usa Scrum y XP como marco de trabajo y metodología de desarrollo.

Uno de los puntos importantes y que se define usando estas metodologías es el alcance del trabajo de investigación, para ello realizamos reuniones con los usuarios para ir creando las historias de usuarios.

# **1. Historias de Usuarios del Sistema**

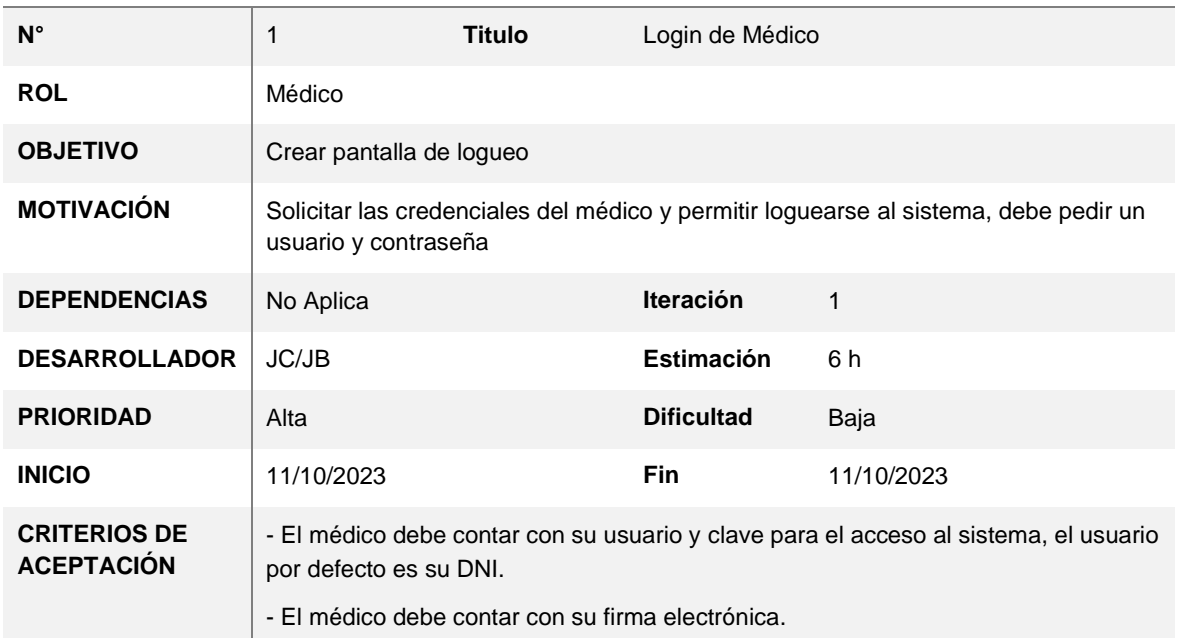

## **HISTORIA DE USUARIO**

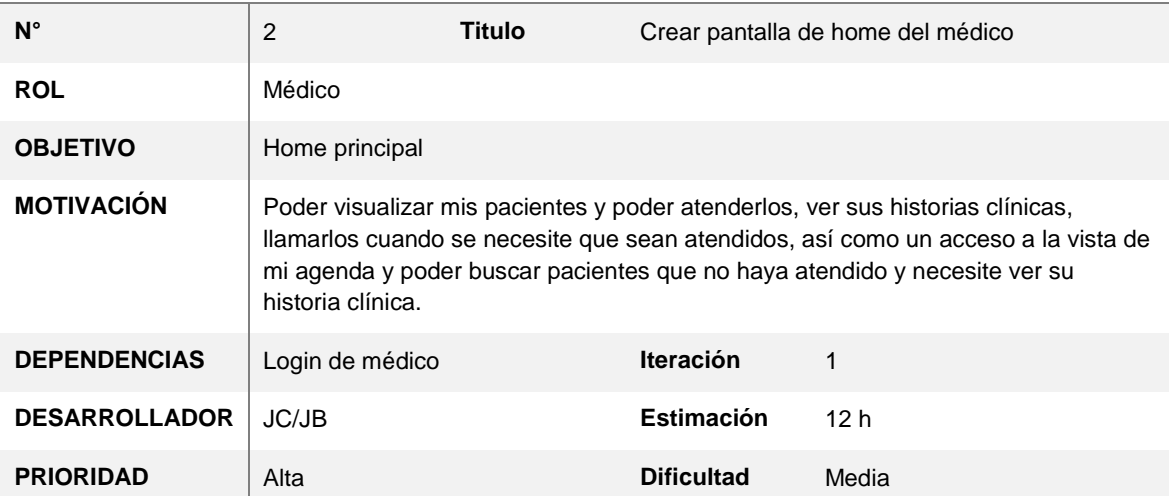

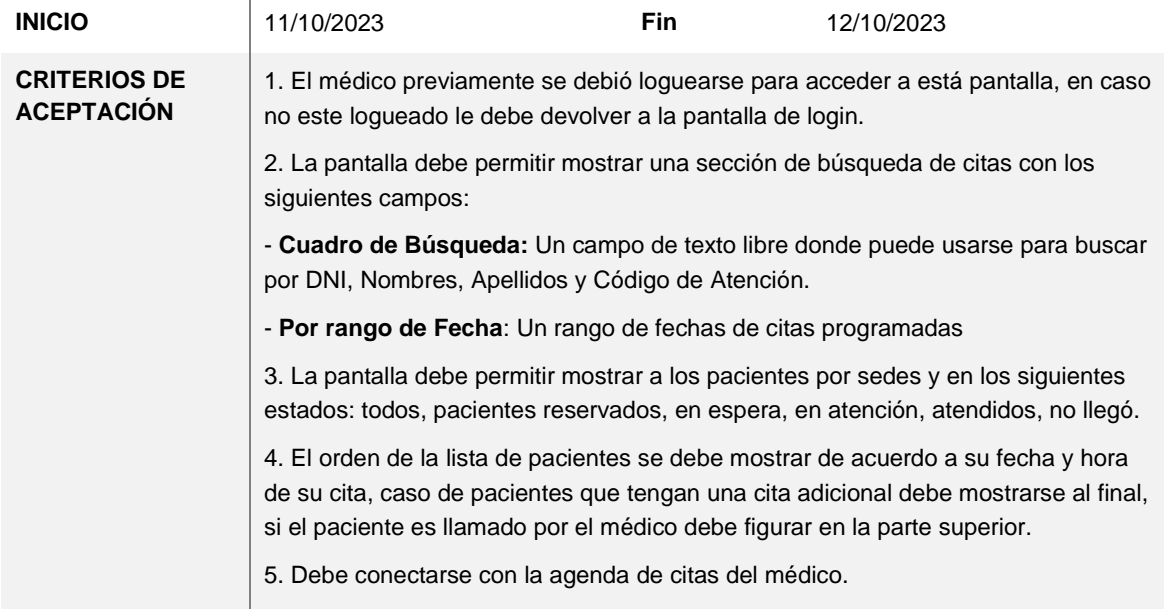

 $\bar{1}$ 

## **HISTORIA DE USUARIO**

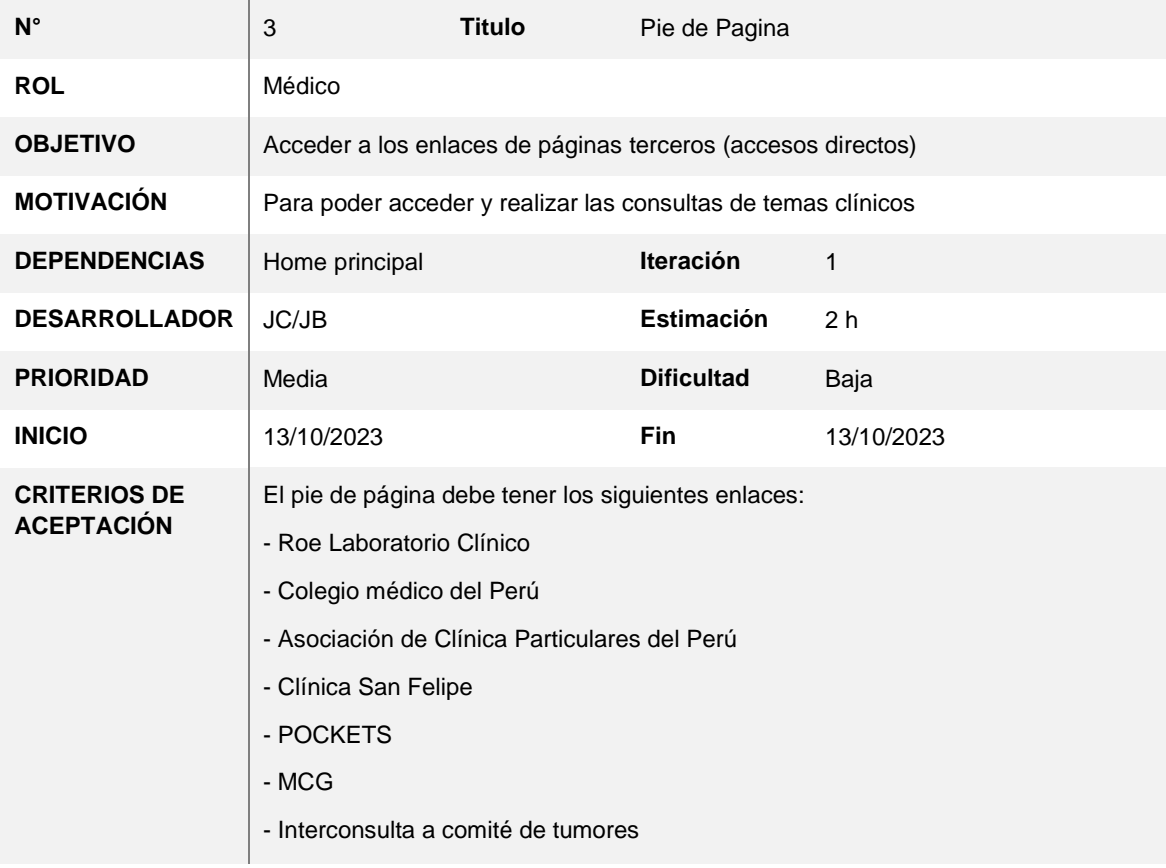

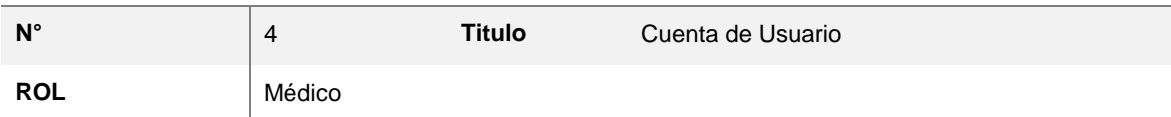

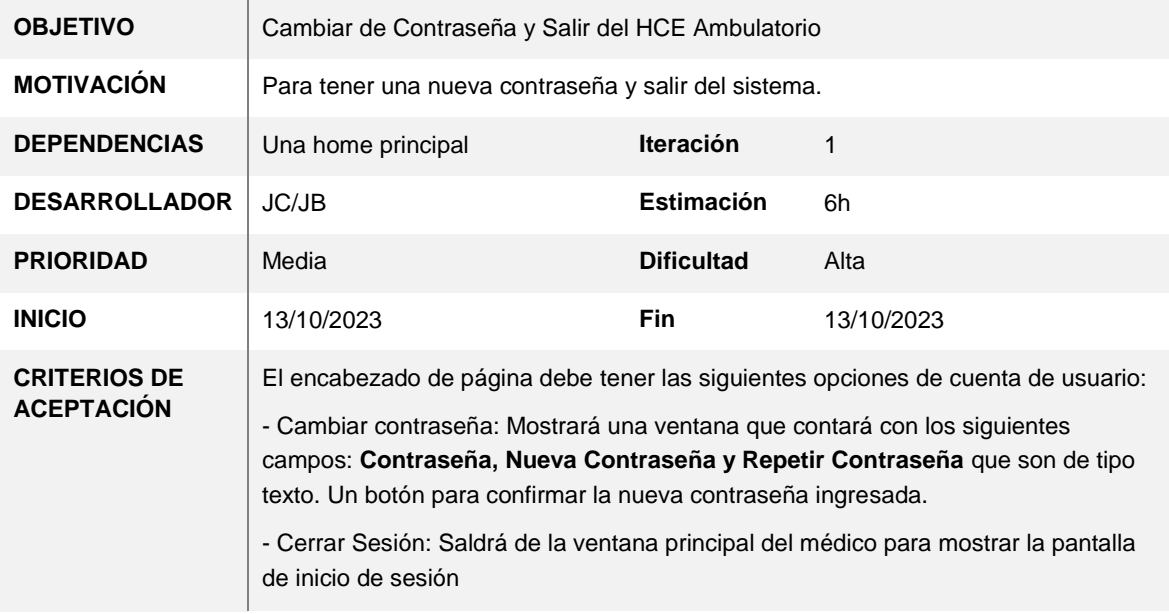

## **HISTORIA DE USUARIO**

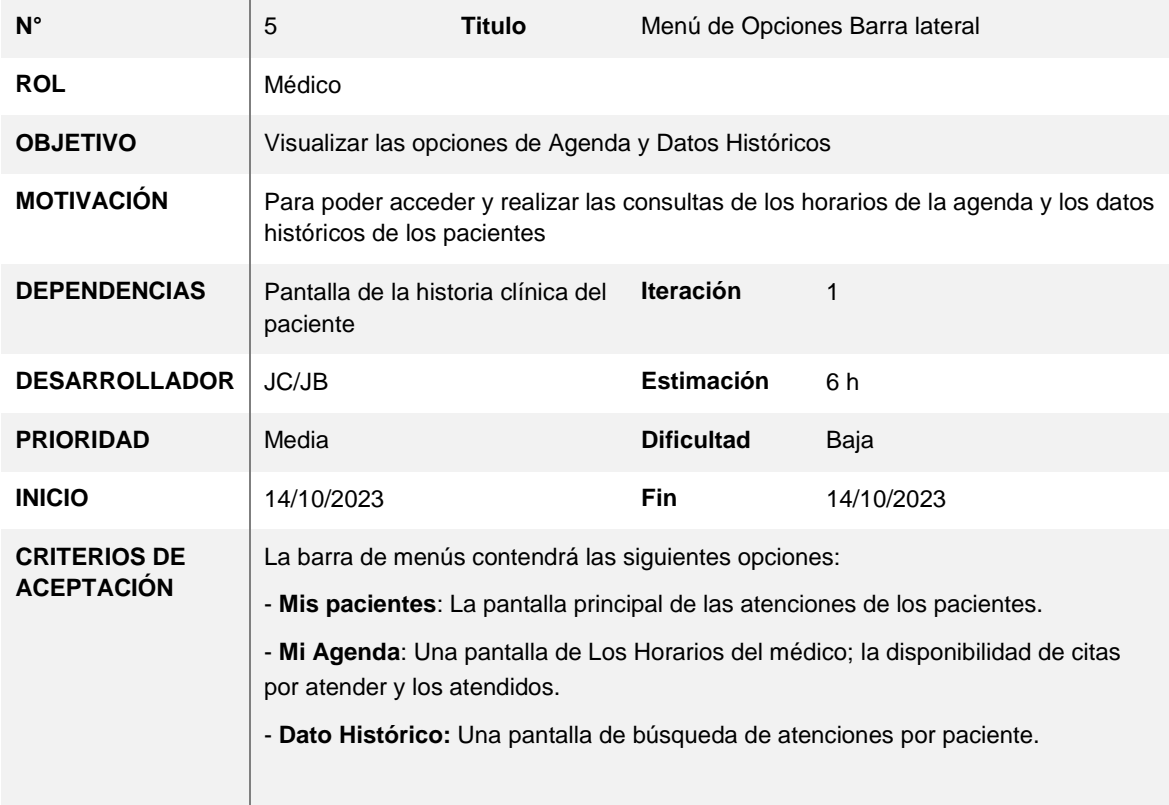

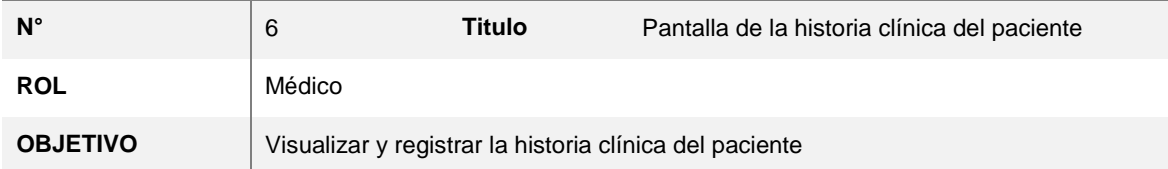

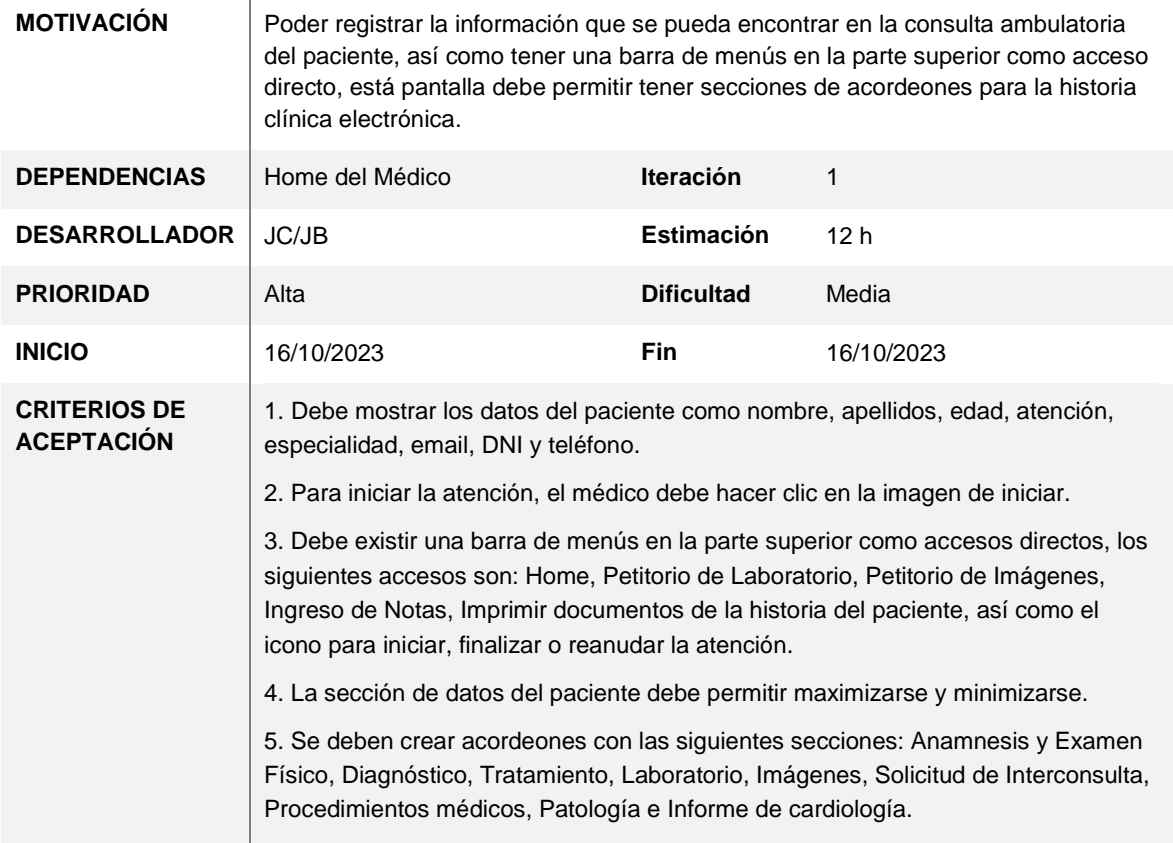

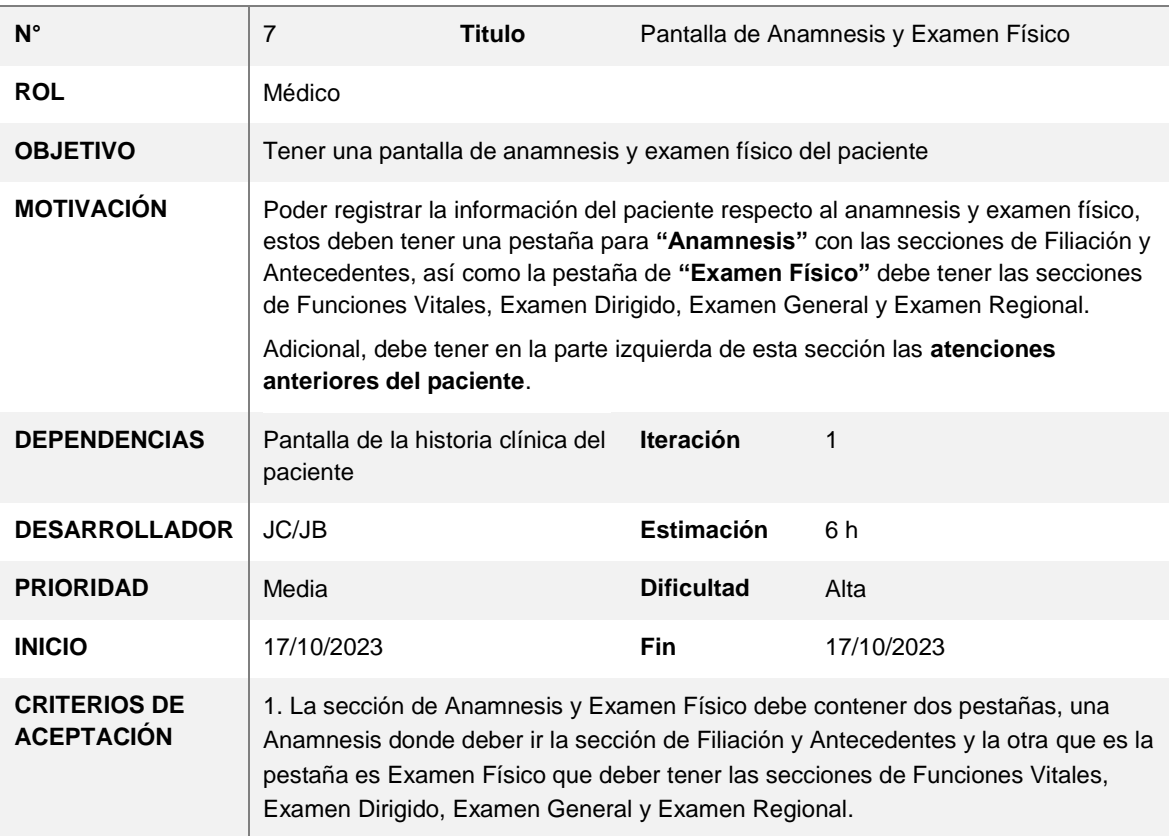

2. En la parte izquierda de la sección debe mostrar las atenciones del paciente y si éstas tienen historia clínica electrónica que nos permita visualizar, en caso que sea solo física, no hacer nada solo mostrar el icono color rojo.

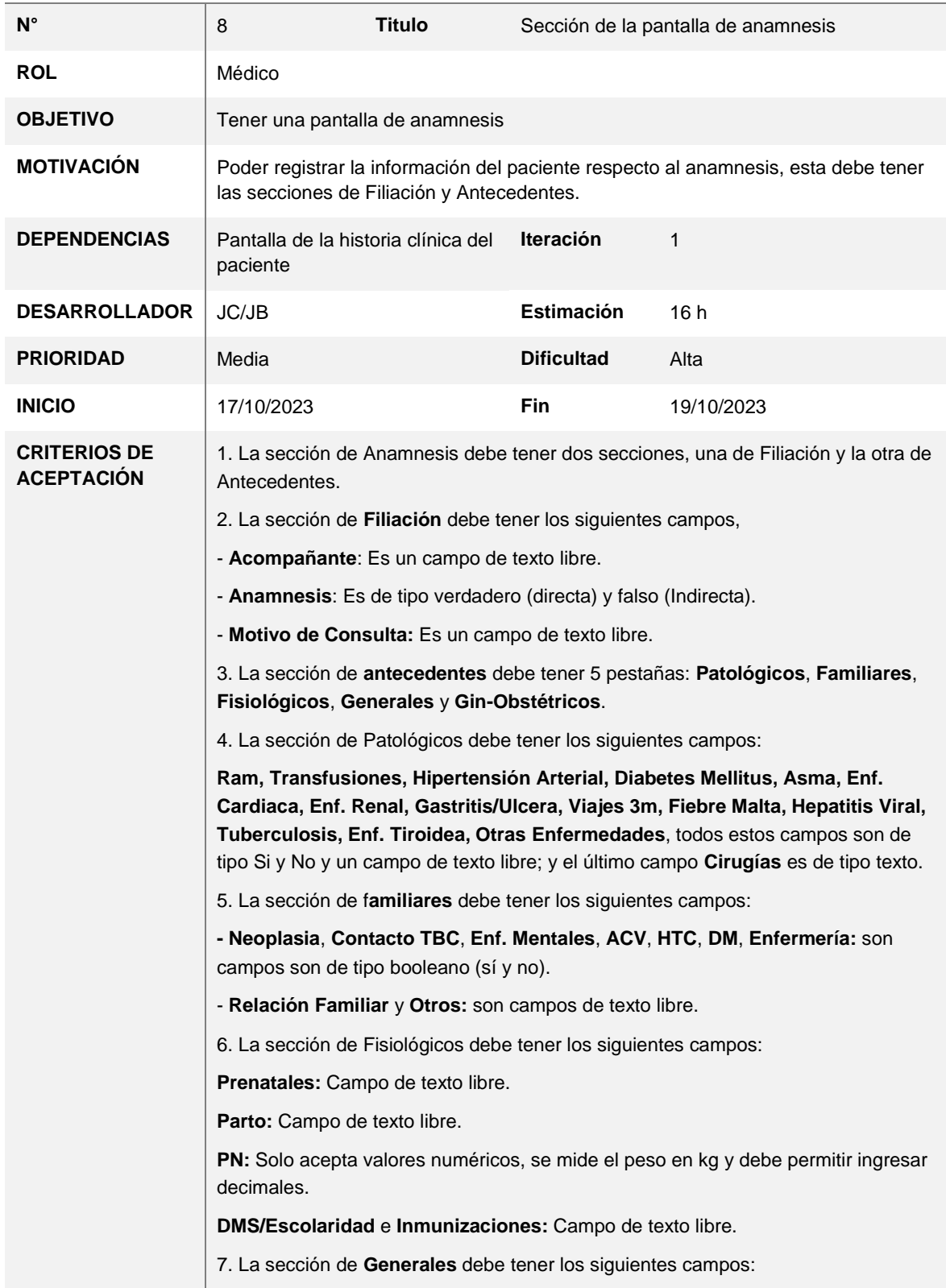

**Alimentación** y **Ejercicio** son campos de texto libre.

Debe tener una zona de **Hábitos Nocivos** con los siguientes campos:

**Tabaco**, **OH**, **Drogas** y **Café**, estos campos son de tipo booleano (sí y no) y tienen un campo de texto libre.

8. La sección de **Gin-Obstétricos** debe tener los siguientes campos:

**- Menarquia:** debe ser numérico y sin decimales, ya que registra la edad, al costado figura la palabra años.

- **RC, FUR, FPP, Leucorrecoa, Dismenorrea, G, P, FUP, Último PAP:** son campos de texto libre.

- **Cesáreas, Mamografia, Ginecorregia, RS, MAC, Cirugias G-O:** Son campos booleanos (sí y no); y tienen un campo de texto libre.

- **Otros**: Es un campo de texto libre.

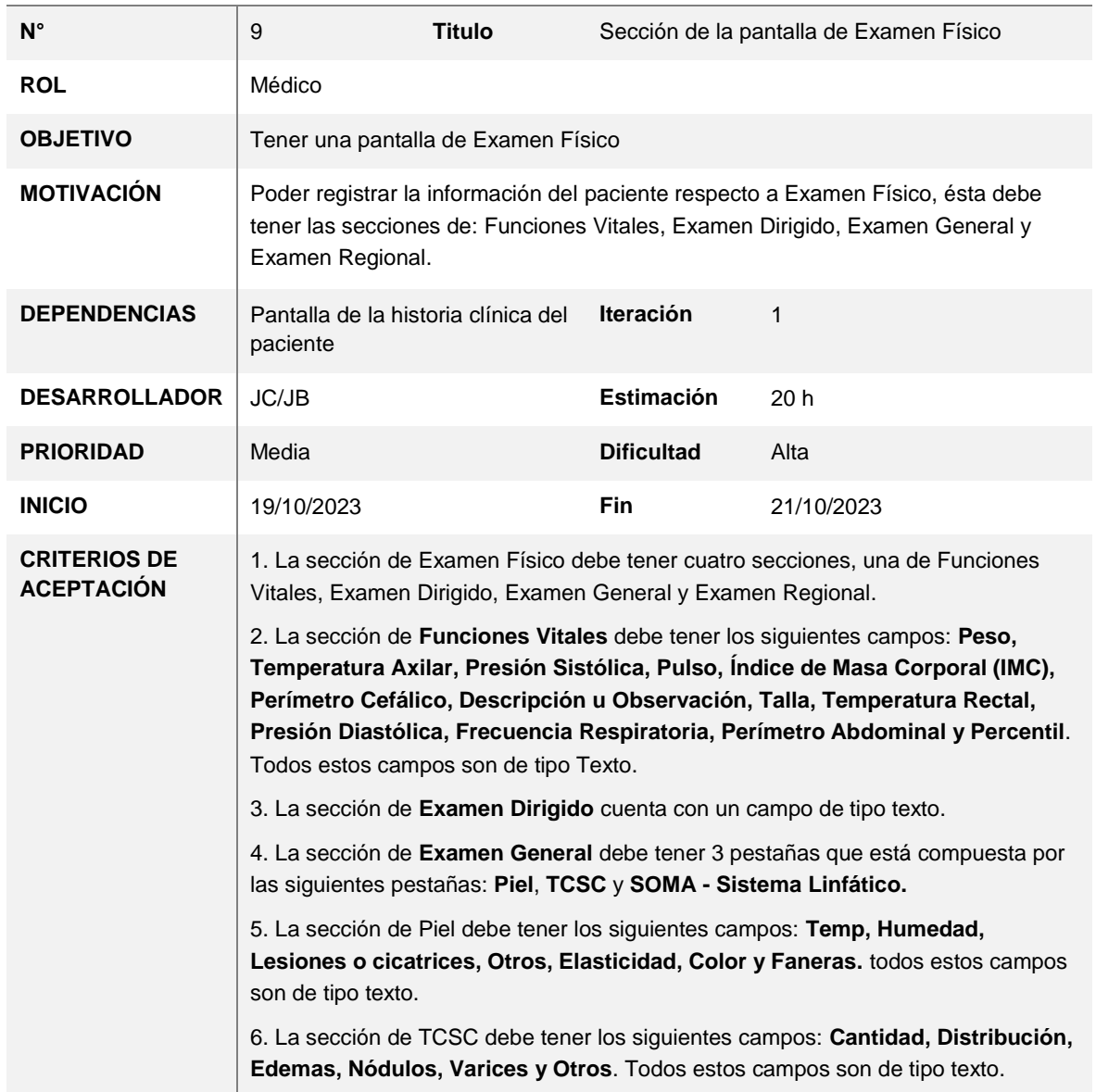

7. La sección de SOMA - Sistema Linfático debe tener los siguientes campos: **Soma y Sistema Linfático** que son **c**ampos de texto libre.

8. La sección de **EXAMEN REGIONAL** debe tener 9 pestañas que está compuesta por las siguientes pestañas: **Cabeza, Cuello, Mamas, Tórax y pulmón, Cardiovascular, Abdomen, Genito - Urinario, Ano y Recto y Sist. Nervioso**

9. La sección de **Cabeza** debe tener los siguientes campos:

**- Ojos y Boca:** Son campos booleanos (sí y no).

- **Conjuntiva, Córnea, Cristalino, Fondo ojo, Otros, Nariz, Oídos, Dentadura, Mucosa, Orofaringe, Escleras, Pupilas y Lengua:** son campos de texto libre.

10. La sección de **Cuello** debe tener los siguientes campos:

**- Cuello:** es un campo booleano (sí y no).

- **Forma, Tráquea, Tiroides, Otros, Movilidad y IY:** son campos de texto libre.

11. La sección de **Mamas** debe tener los siguientes campos:

**- Cuello:** es un campo booleano (sí y no).

- **Simétricas, Dolor, Secreciones, Otros y Masas:** son campos de texto libre.

12. La sección de **Tórax y pulmón** debe tener los siguientes campos:

**- Tórax y Pulmón:** es un campo booleano (sí y no).

- **Caja Toráxica, Retracciones, Percusión, Rales, Frote, Otros, Amplexación, Auscultación MV y Soplos:** son campos de texto libre.

13. La sección de **Cardiovascular** debe tener los siguientes campos:

**- Cardiovascular:** es un campo booleano (sí y no).

- **Choque de punta, Ruidos Cardiacos, Soplos, Pulsos Periféricos, Otros, Galope y frote:** son campos de texto libre.

14. La sección de **Abdomen** debe tener los siguientes campos:

**- Abdomen:** es un campo booleano (sí y no).

- **Abdomen, RHA, Dolor, Hígado, Ascitis, Otros, Consistencia, Masas y Bazo:**  son campos de texto libre.

15. La sección de **Genito – Urinario** debe tener los siguientes campos:

**- Genito - Urinario:** Es un campo obligatorio con las opciones: Normal, Anormal, No Aplica.

- **PPL, PRUS y En caso de gestantes:** son campos de check (Derecha e Izquierda).

- **Genitales Externos, Tacto Vaginal, Otros, Posición Fetal, Dinámica Ut y LCF:**  son campos de texto libre.

16. La sección de **Ano y Recto** debe tener los siguientes campos:

**- Ano y Recto:** Es un campo obligatorio con las opciones: Normal, Anormal y No Aplica.

- **Esfínter, Próstata y Lesiones:** son campos de texto libre.

17. La sección de **Sist. Nervioso** debe tener los siguientes campos:

**- Sist. Nervioso** y R**OT:** Es un campo booleano (Normal y Anormal).

- **Babinsky:** Es un campo de check (Derecha e Izquierda).

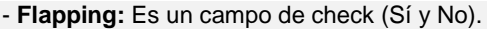

-- **Conciencia, Glasgow, Sensibilidad, Pares craneales, Signos meningeos y Otros:** son campos de texto libre.

# **HISTORIA DE USUARIO**

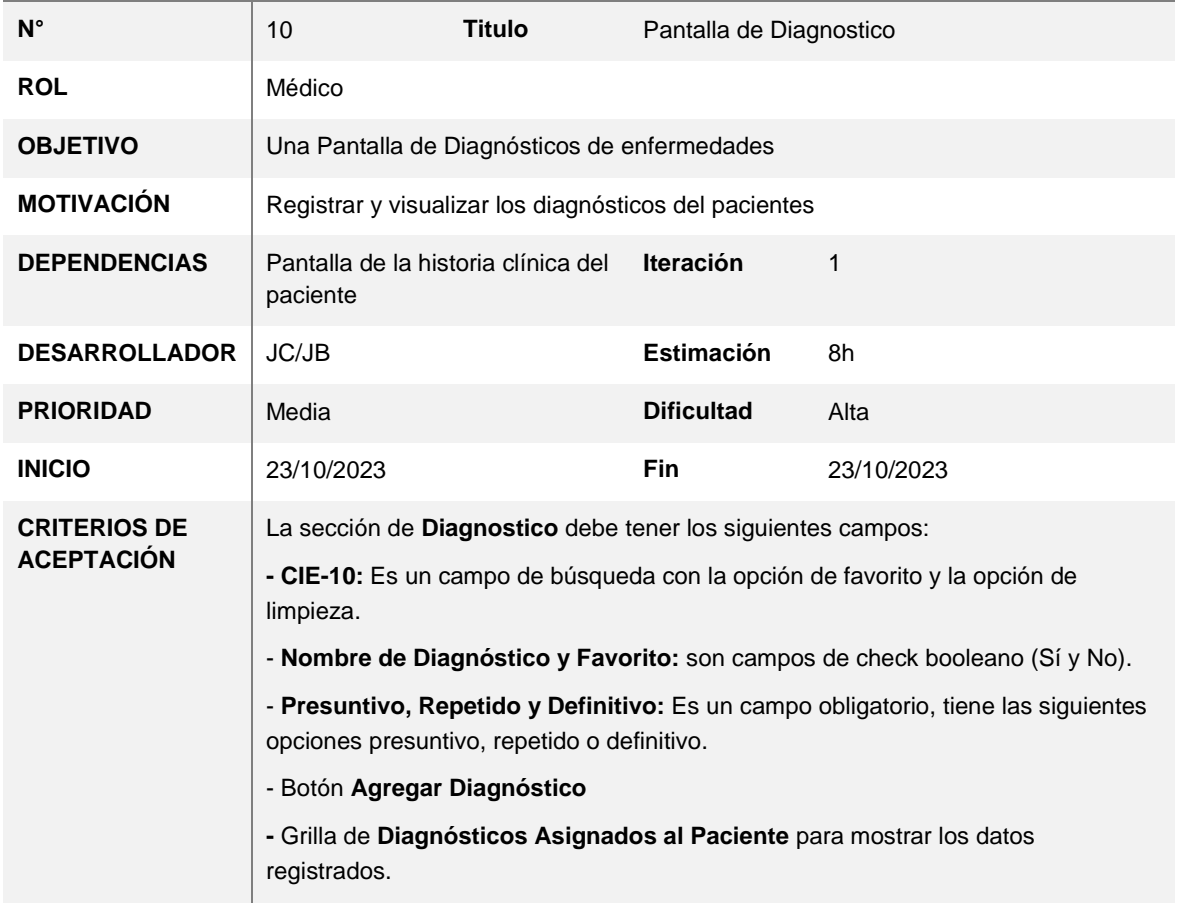

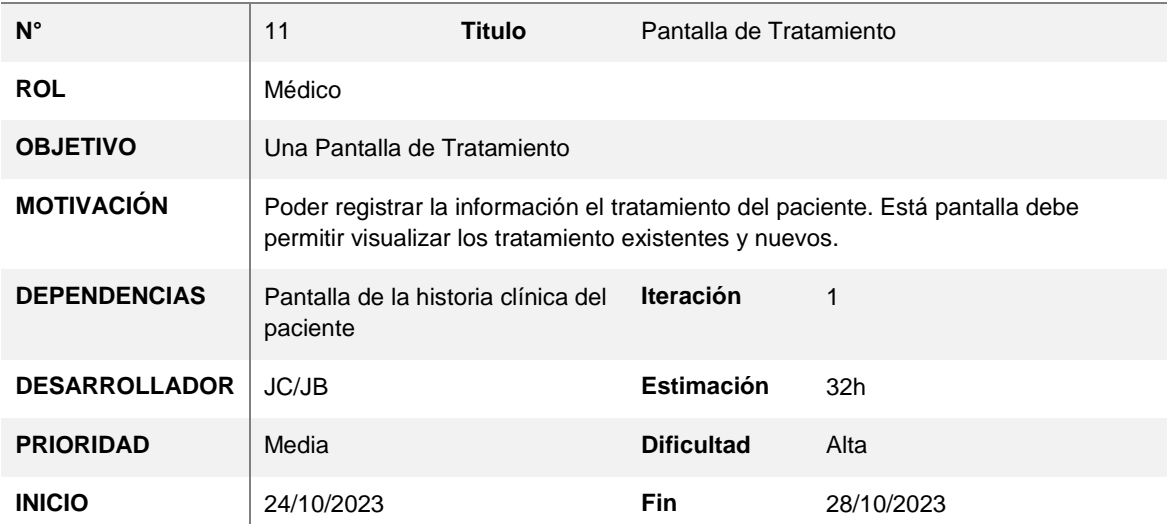

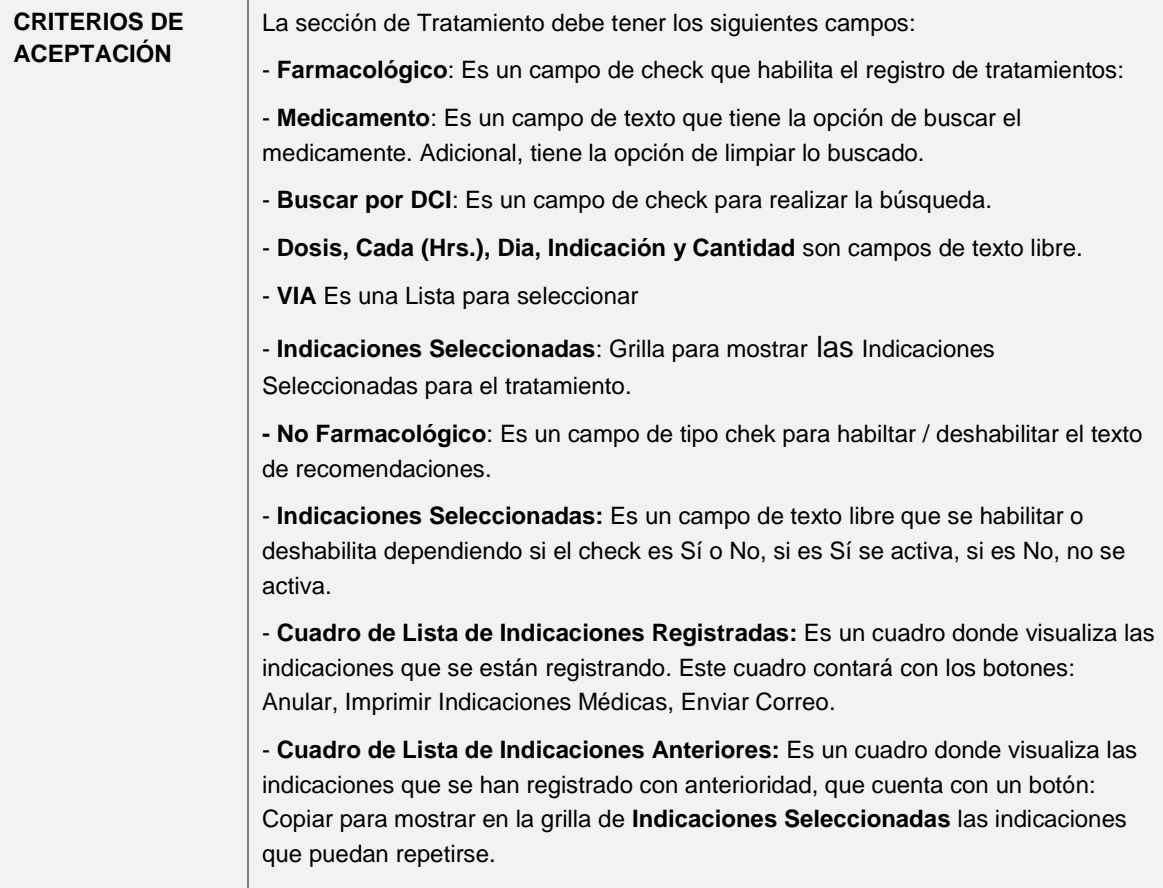

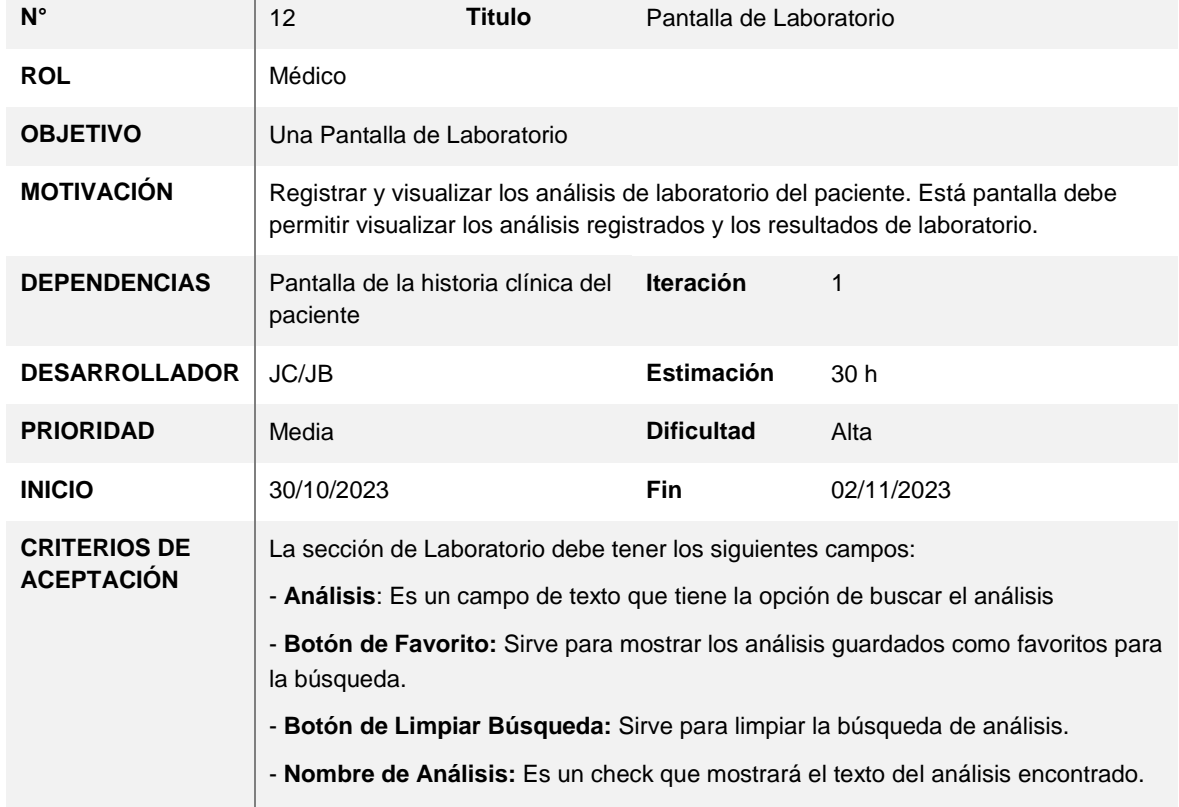

- **Botón de Agregar Análisis**: Agrega el análisis encontrado a la Grilla de Análisis seleccionados.

- **Análisis Seleccionados:** Es una grilla que mostrará los siguientes campos de análisis: Id, Nombre de Análisis, Quitary Prox. Cita.

**- Observación:** Es un campo de texto libre.

- **Botón de Enviar Orden**: Es un botón para enviar el conjunto de análisis hacia el laboratorio de ROE, siempre y cuando exista un análisis seleccionado.

- **Botón para Mostrar el petitorio de laboratorio**: Es un botón que sirve para mostrar la lista de petitorios y poder enviar las solicitudes al laboratorio.

- **Cuadro de Lista de Órdenes de Petitorio:** Es un cuadro donde visualiza las órdenes de petitorio registrados. Este cuadro contará con el botón: Ver Informe (Este botón mostrará el informe de la orden de petitorio registrado).

-**Cuadro de Lista de Resultados de Laboratorio:** Es un cuadro donde visualiza los resultados de laboratorio de órdenes de petitorio. Este cuadro contará con un botón Ver Informe (Este botón mostrará el informe de resultado de laboratorio).

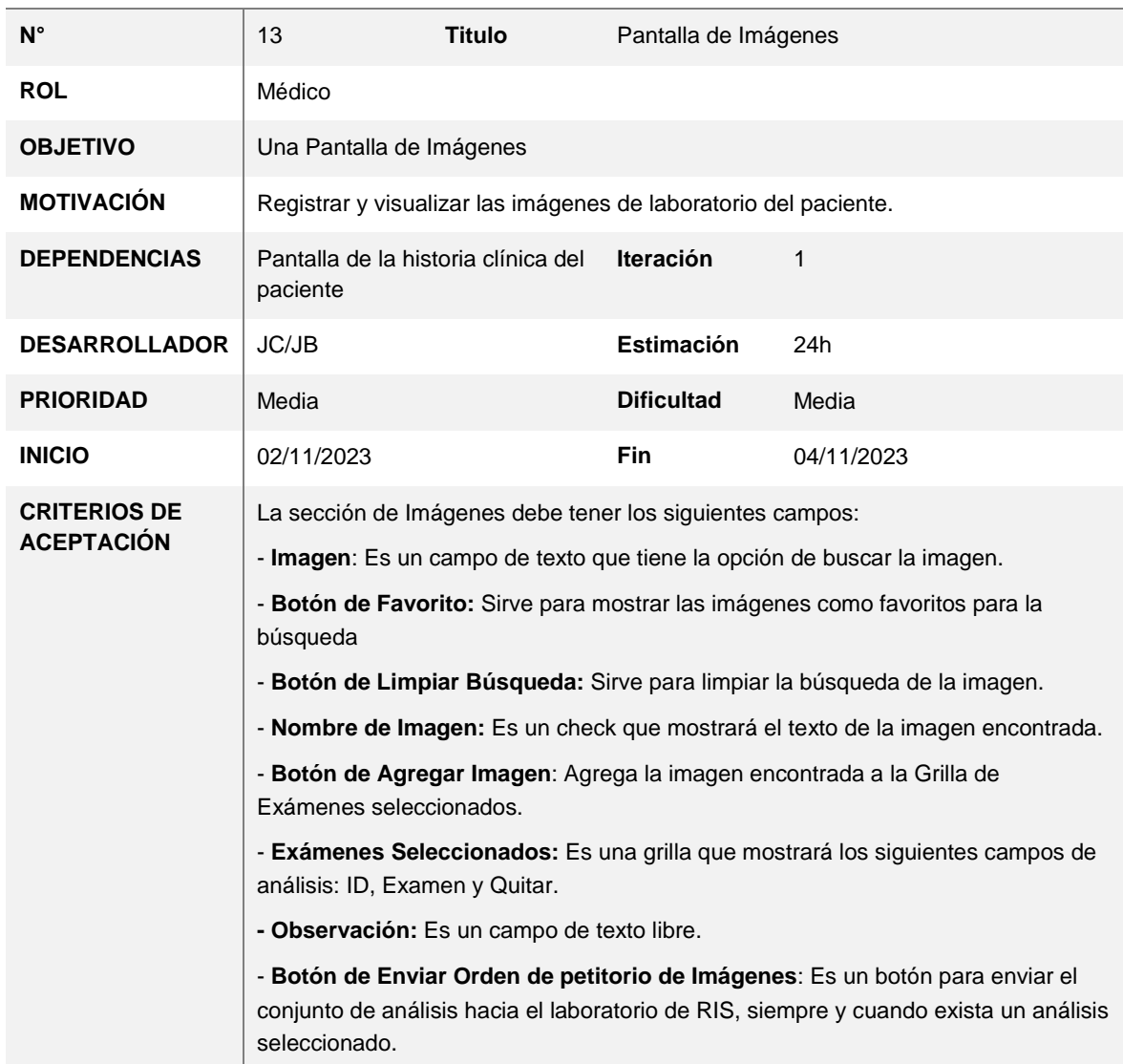

- **Botón para Mostrar el petitorio de imágenes:** Es un botón que sirve para mostrar la lista de petitorios de imágenes y poder enviar las solicitudes al laboratorio. - **Cuadro de Lista de Ordenes de Petitorio de Imágenes:** Es un cuadro donde visualiza las órdenes de petitorio registrados. Este cuadro contará con el botón: **Ver Informe** (Este botón mostrará el informe de la orden de petitorio de imagen registrado). -**Cuadro de Lista de Resultados de Laboratorio de Imágenes:** Es un cuadro donde visualiza los resultados de laboratorio de órdenes de petitorio de imágenes. Este cuadro contará con un botón **Ver Informe** (Este botón mostrará el informe de resultado de laboratorio de imagen).

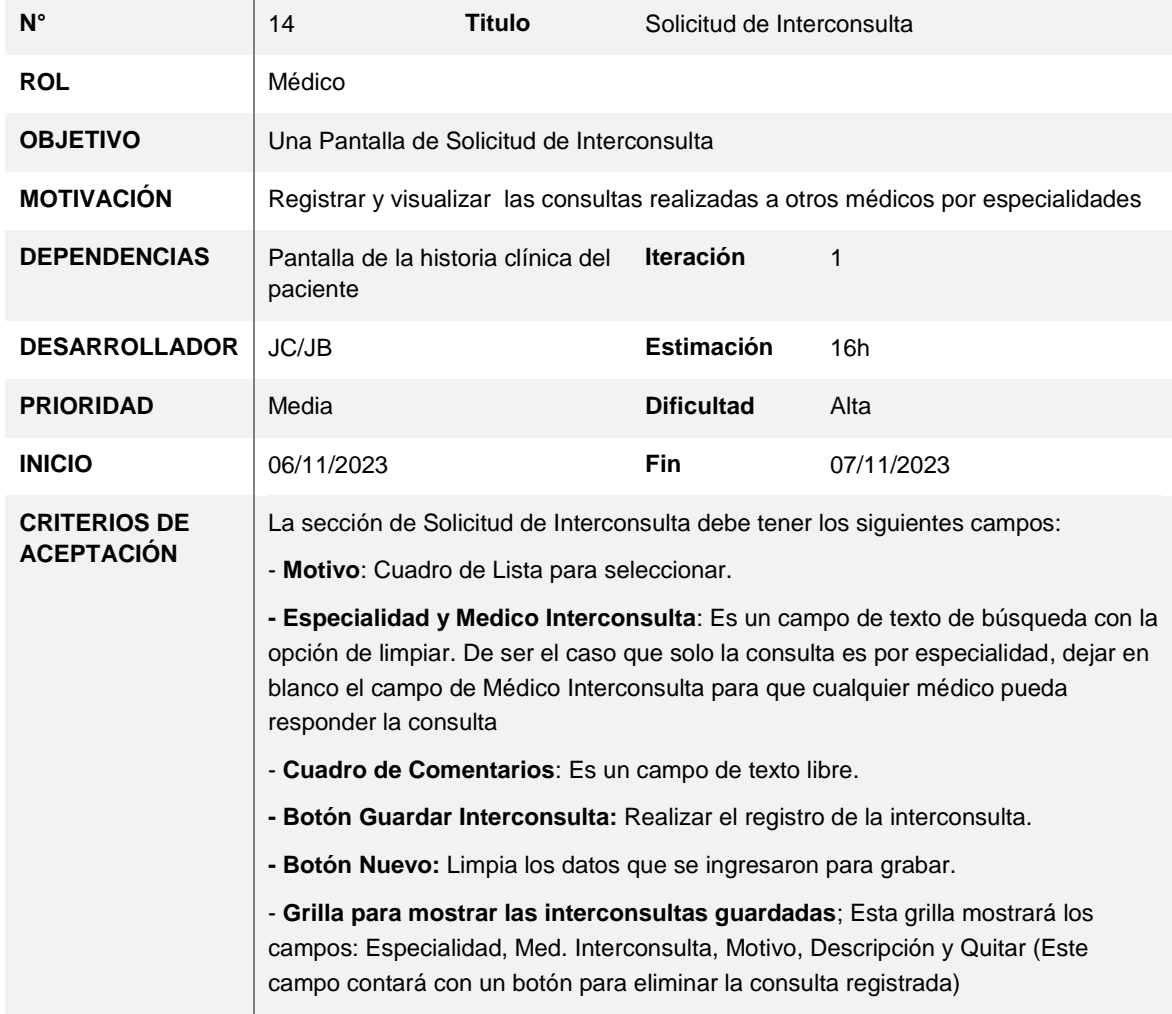

#### **HISTORIA DE USUARIO**

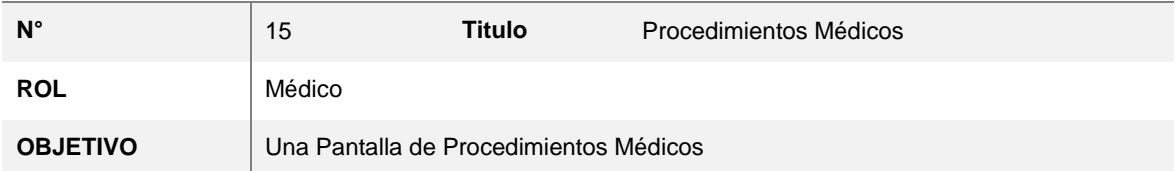

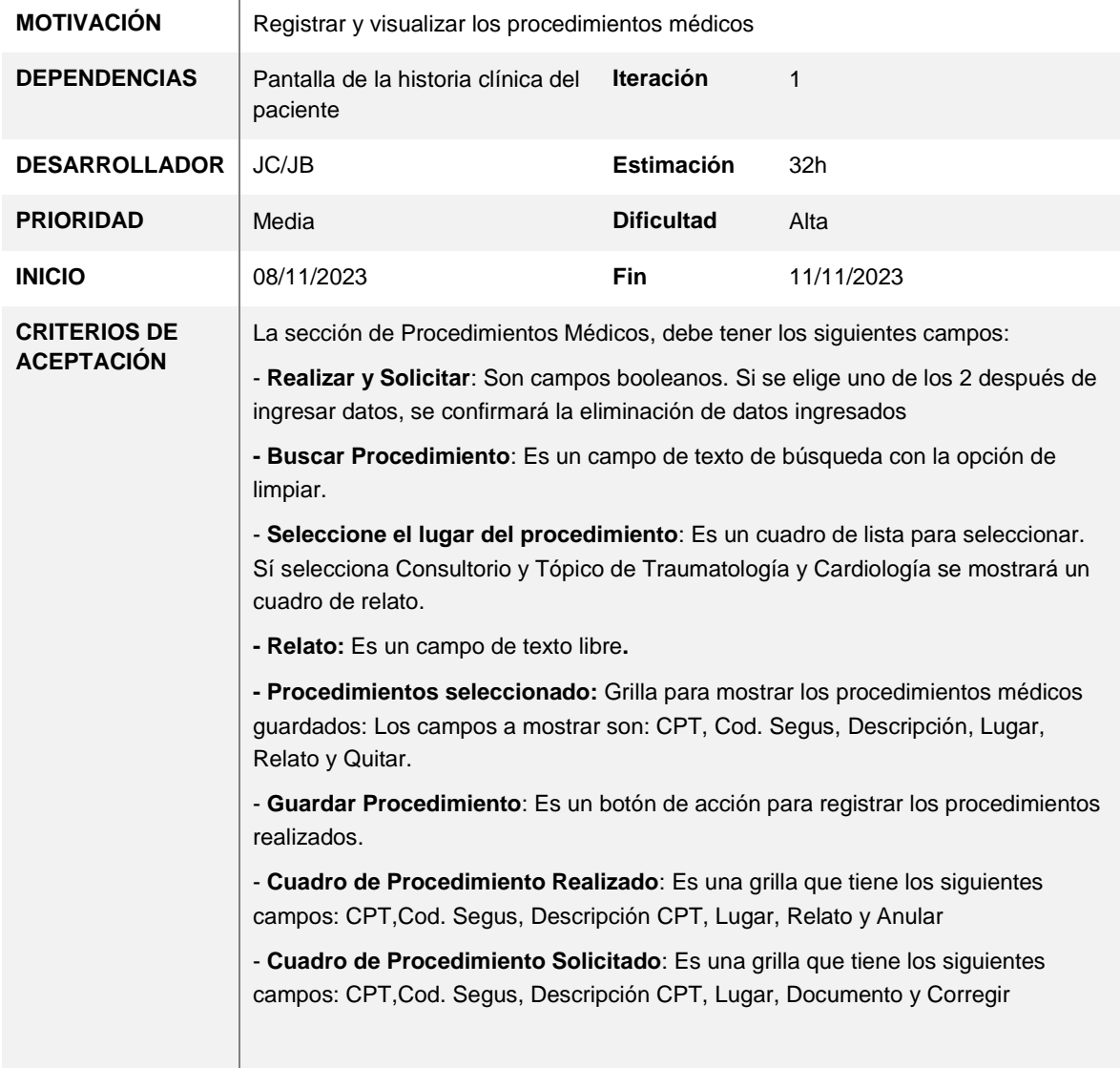

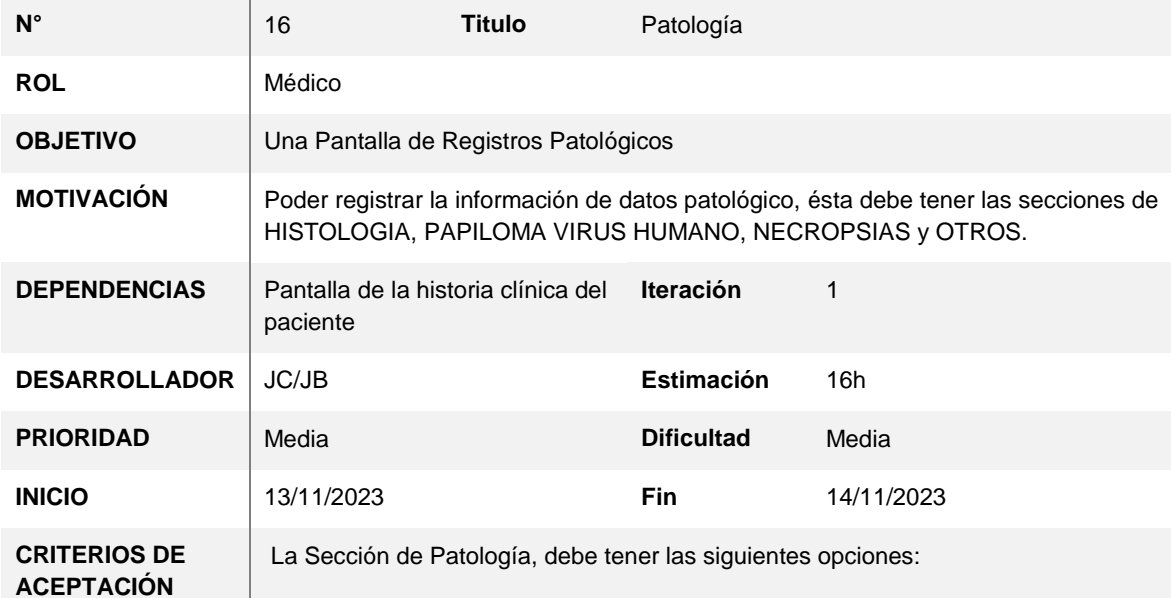

#### - **Sección de opciones check a elegir**:

#### **HISTOLOGIA**:

- **BIOPSIA POR UNIDAD TISULAR,**
- BIOPSIA POR CONGELACIÓN (SIN PIEZA OPERATORIA)
- **ESPECIMEN QUIRÚRGICO SIMPLE**
- MARCADORES INMUNOHISTOQUIMICOS
- ESPECIMEN QUIRÚRGICO ONCOLÓGICO
- COLORACIONES ESPECIALES
- MARCADOR DE INMUNOHISTOQUIMICA ESPECIAL (PATHWAY)
- INMUNOFLUORESCENCIA DE RIÑÓN (PAQUETE IgG+IgA+IgM+C3+Bx)
- **BIOPSIA POR UNIDAD TISULAR CON WAYSON**
- INMUNOFLUORESCENCIA INDIVIDUAL C/U (IgG, IgA, IgM, C3)

#### **CITOLOGIA**:

- PAPANICOLAU CÉRVICO VAGINAL
- ASPIRACIÓN CON AGUJA FINA
- PAPANICOLAU DE LÍQUIDOS CORPORALES

#### **PAPILOMA VIRUS HUMANO**:

- PVH ALTO RIESGO POR CAPTURA HIBRIDA
- PVH ALTO Y BAJO RIESGO POR CAPTURA HÍBRIDA
- PVH ALTO RIESGO 16,18 COBAS PCR

#### **NECROPSIAS:**

- NECROPSIA ADULTO
- NECROPSIA NIÑO

#### **OTROS REGISTROS PATOLPOGICOS:**

- SELECCIÓN DE OTROS REGISTROS PATOLÓGICOS.
- **- Añadir Patología:** Un botón para añadir los exámenes patológicos.

**- Exámenes Patológicos:** Una grilla de registros añadidos que cuenta con los siguientes campos: Código, Descripción, Órgano, Cantidad y Quita

- **- Dato Clínico:** Un campo de texto libre.
- **- Fecha ultima Regla:** Un campo de fecha opcional
- **- Enviar Patología:** Un botón para registrar la orden de patología.

**- Informes de ordenes enviados**: 1 cuadro de listado de registros patológicos enviados a UNILABS. Este cuadro contará con un botón **Ver Informe** (Este botón mostrará el informe de los registros patológicos).

**- Informes de resultado**: 1 cuadro de listado de resultados patológicos. Este cuadro contará con un botón **Ver Informe** (Este botón mostrará el informe de resultados patológicos).

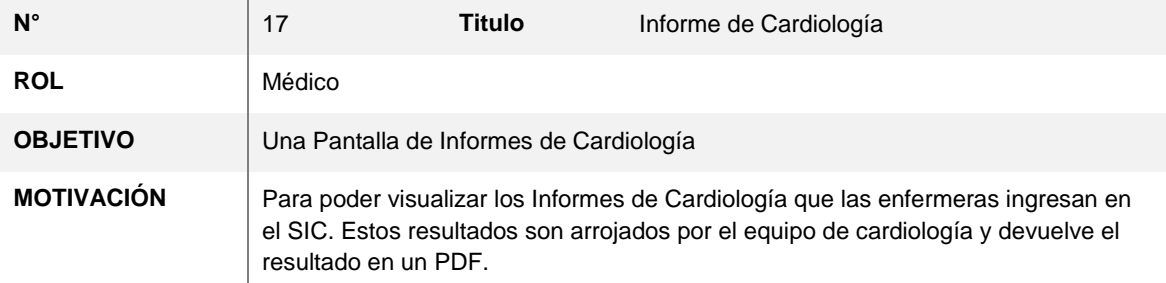

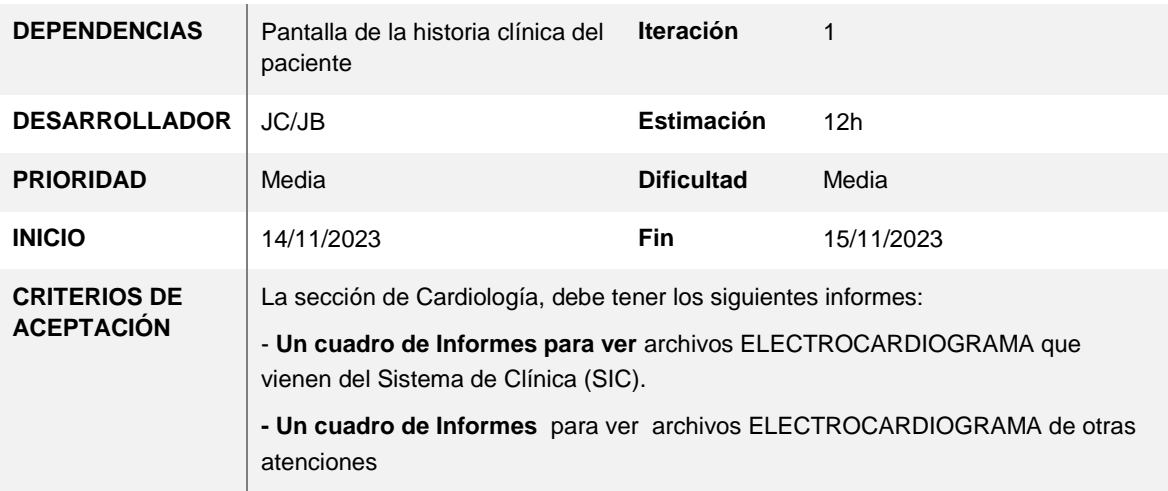

## **HISTORIA DE USUARIO**

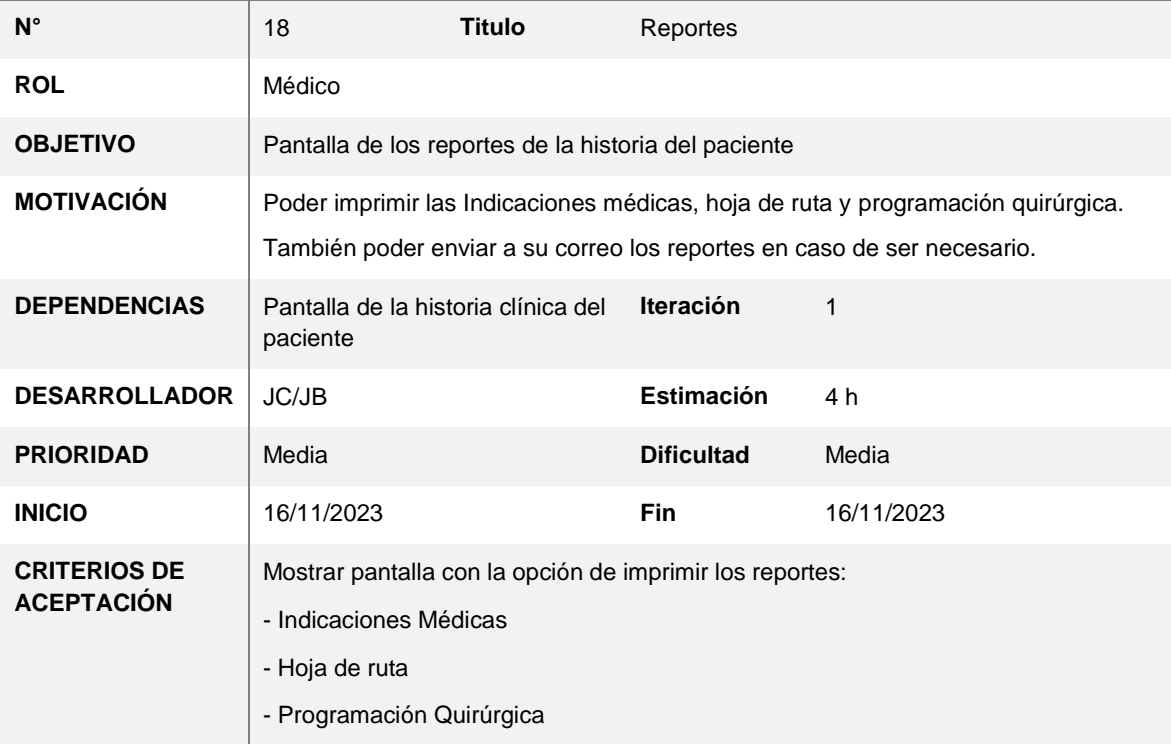

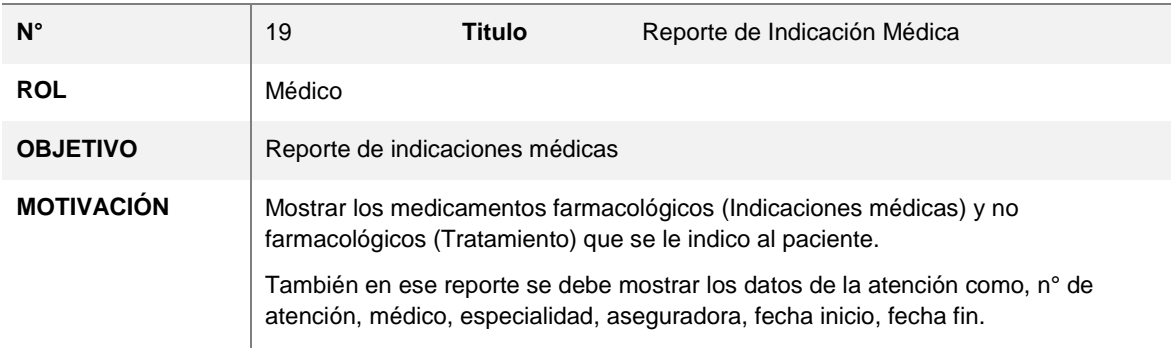

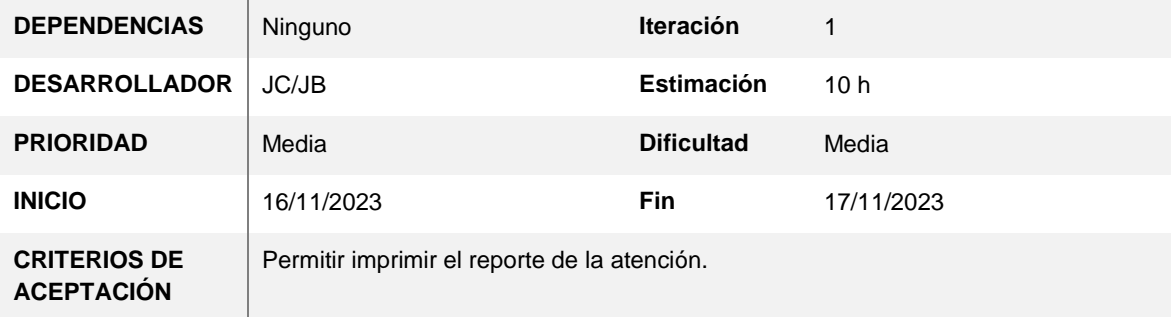

# **HISTORIA DE USUARIO**

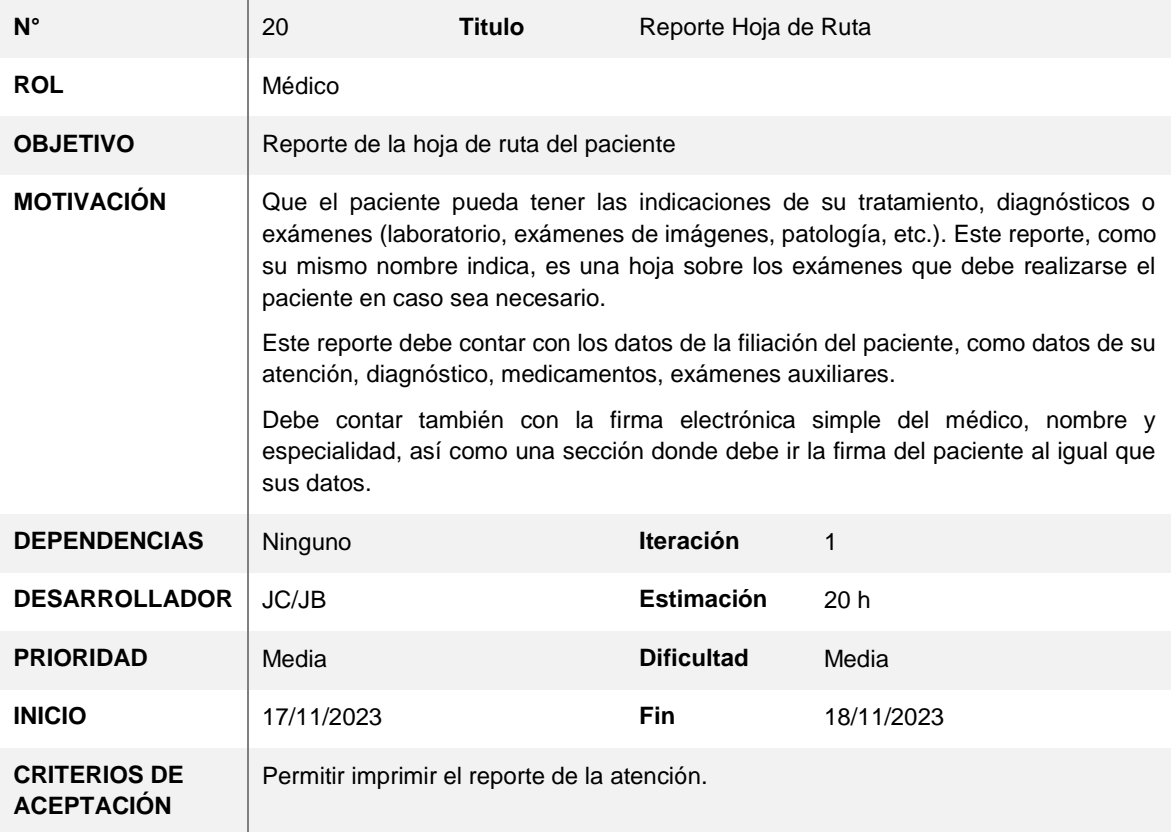

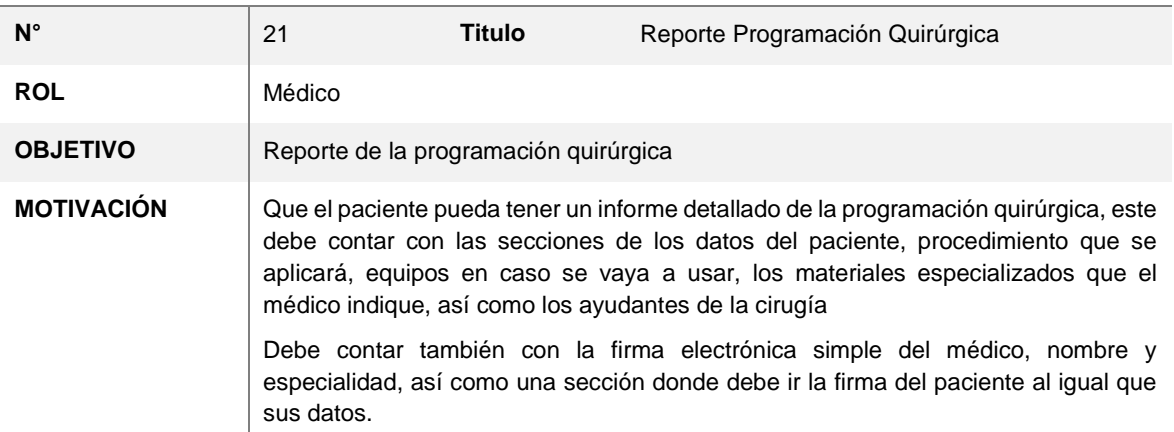

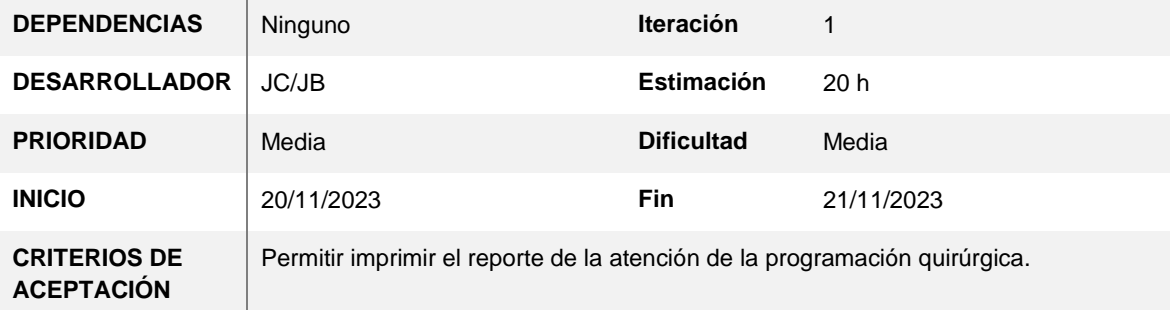

Una vez creado las historias de usuario, se hace la evaluación de los puntos de esfuerzo y tiempos que puede tardar en implementar cada historia. Esto conlleva luego a realizar la documentación del sistema a implementar, diseño de la arquitectura de la aplicación, modelo de la base de datos, codificación del software, así como la planificación de la salida a producción.

# **2. Modelado de la arquitectura de la aplicación**

- a. Se define el lenguaje de programación.
- b. Se define la arquitectura que tendrá el sistema, en este caso usaremos capas, como son la capa datos, lógica y presentación (vista). Algunos puntos se usan apis y otros se conectan directamente a la lógica del negocio.
- c. Se define los requisitos que se necesita en los servidores.

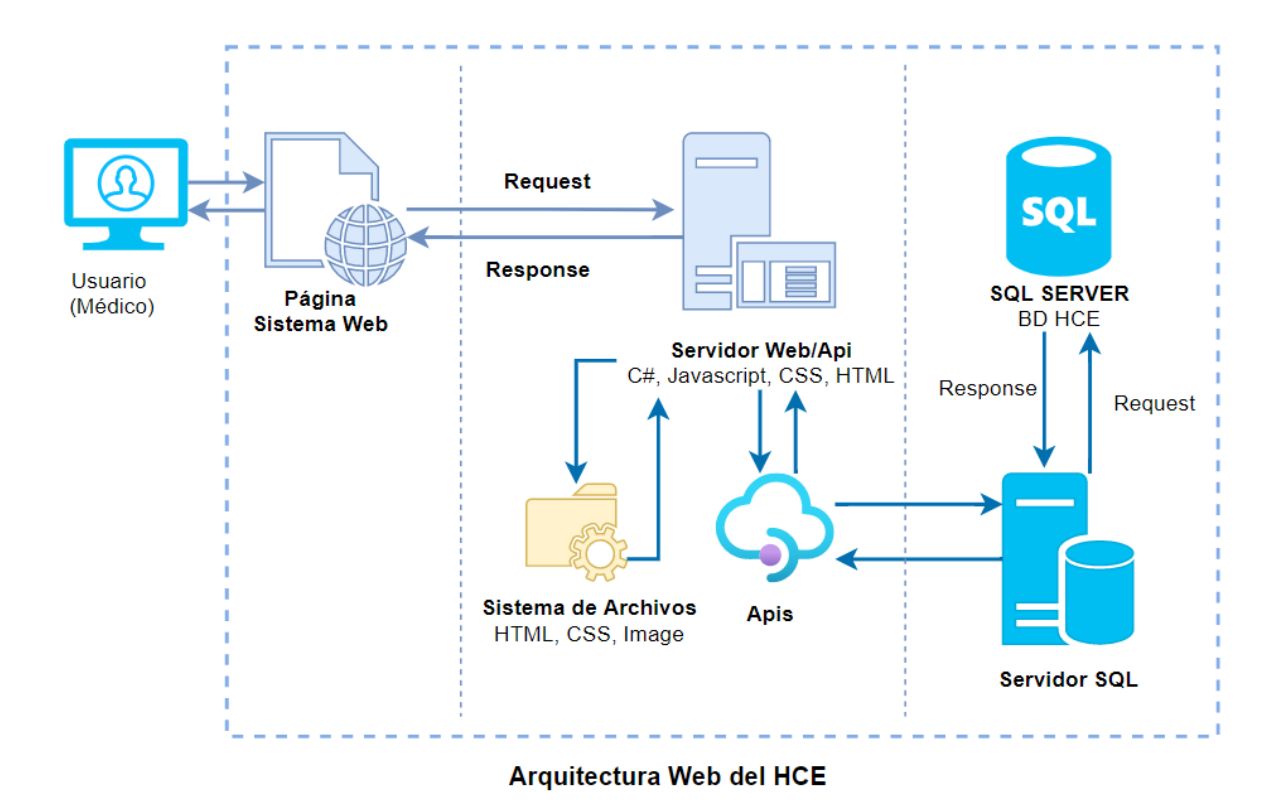

# **3. Modelo Físico de la Base de Datos**

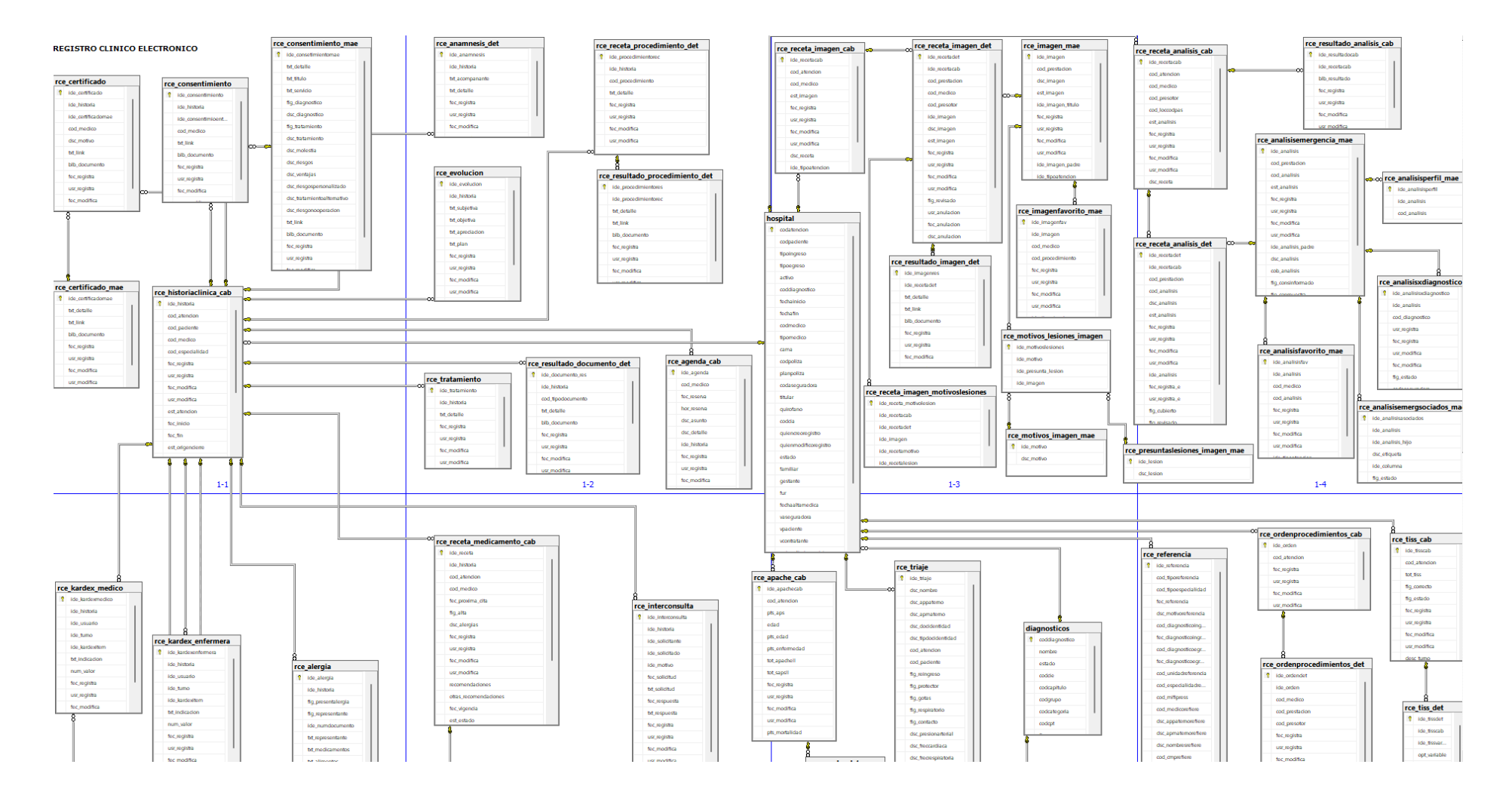

- a. Establecemos los lineamientos de la base de datos en base al análisis de las historias de usuarios
- b. Creamos las tablas y las llaves primarias
- c. Establecemos el mapa de relaciones de las tablas y creamos el diagrama

de la base de datos.

# **4. Codificación del sistema web**

- a. Para la codificación usamos Visual Studio 2022.
- b. Comenzamos con la Capa de Datos

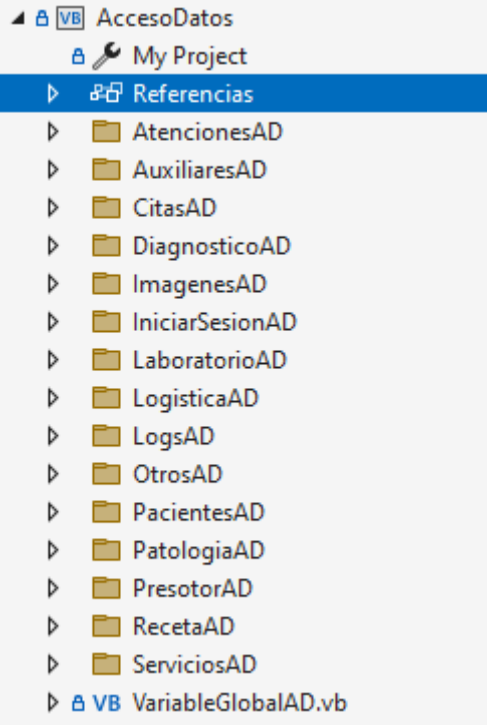

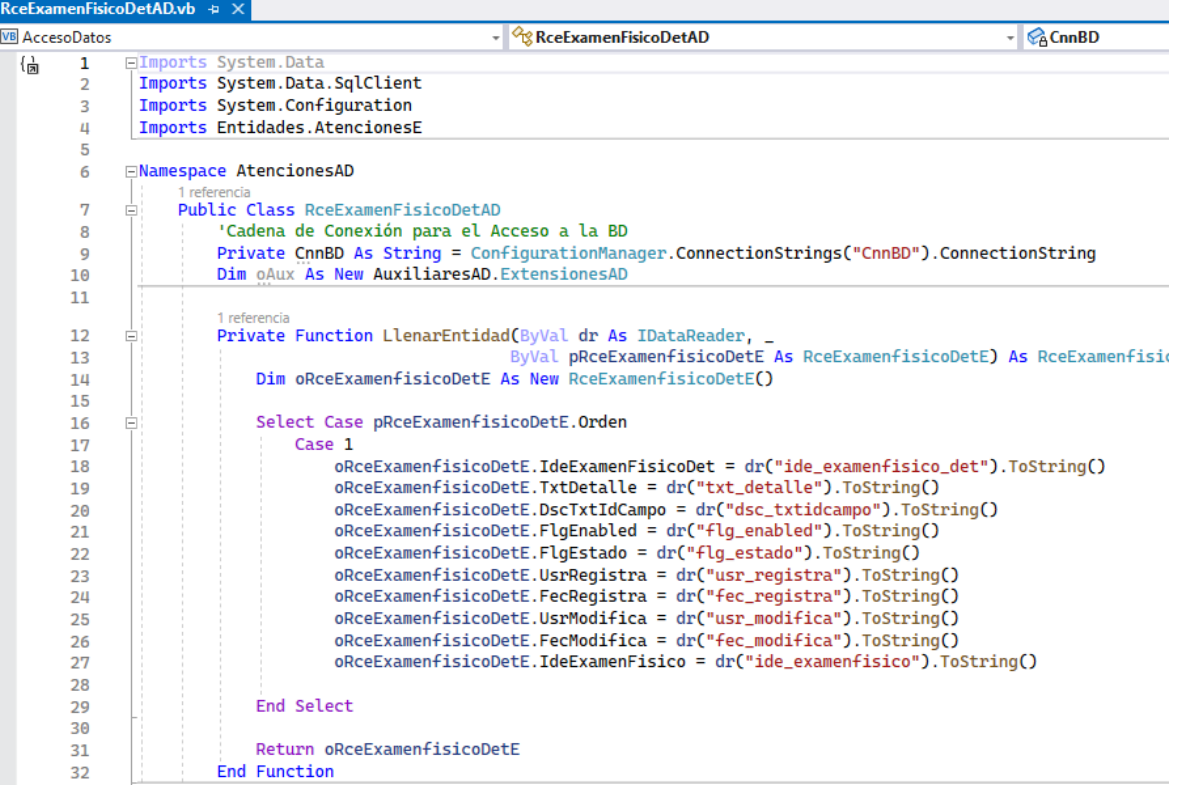

# c. Lógica de Negocio<br>⊿ a <mark>⊠ LogicaNegocio</mark>

ľ

ľ

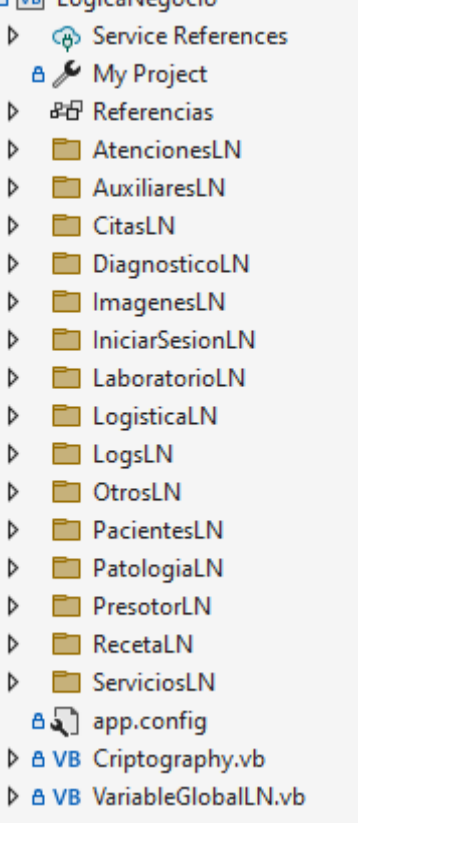

d. Capa de Presentación.

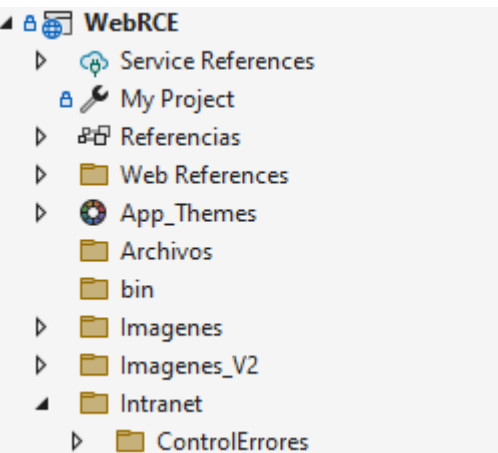

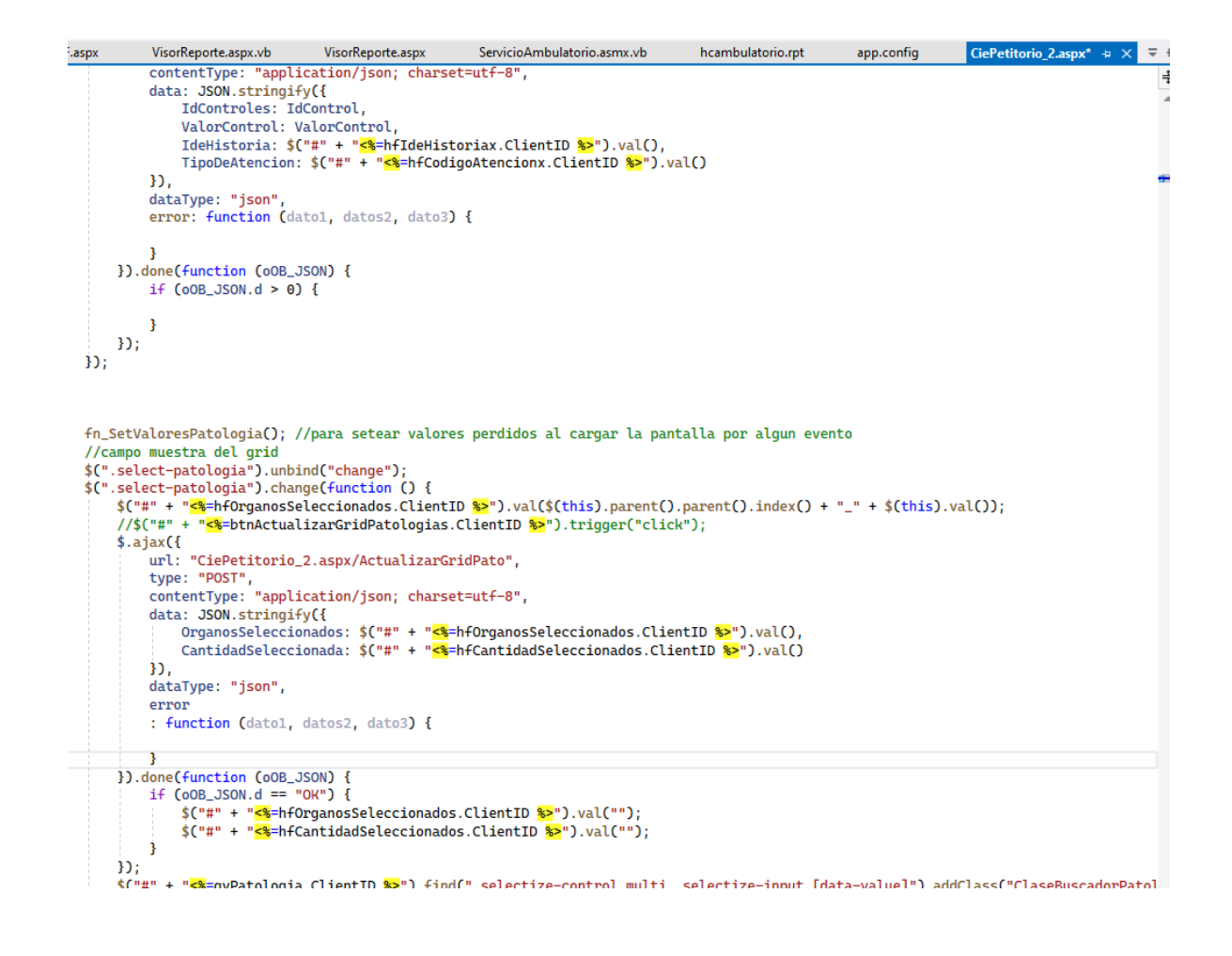

# **Anexo 05. Guía de Usuario**

# **MANUAL DE USUARIO**

# **HISTORIA CLÍNICA ELECTRÓNICA AMBULATORIA**

# **1. OBJETIVO**

Facilitar a través del manual una guía de usuario a los médicos que brindan atención en el servicio de consulta ambulatoria.

# **2. ALCANCE**

A todos los médicos que atienden el tipo de atención ambulatoria de las diferentes especialidades que brinda la Clínica San Felipe en las diferentes sedes.

# **3. PRECONDICIONES**

- El médico debe contar con su usuario y clave para el acceso al sistema, el usuario por defecto es su DNI.
- El médico debe contar con su firma electrónica.
- El médico para finalizar una atención en la HCE debe ingresar obligatoriamente, el "Motivo de la consulta" y el "Diagnóstico" del paciente.
- Solo se puede acceder al sistema dentro de la intranet de la clínica.

# **4. PROCEDIMIENTOS**

# **4.1 INGRESO A LA HISTORIA CLÍNICA AMBULATORIA**

PASO 1: El usuario deberá hacer doble clic en el icono que se encuentra en el Escritorio que tiene por nombre "HCE Ambulatorio" tal como indica la **Figura 1**.

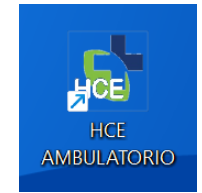

**Figura 1 - Icono de Acceso Rápido al HCE Ambulatorio**

<https://hce.sanfelipe.com/RceAmbulatorio/Intranet/CuentasUsuario/LoginF.aspx?return=true>

**PASO 2:** Luego se visualizará la **Figura 2,** la pantalla iniciar sesión, que cuenta con los siguientes campos.

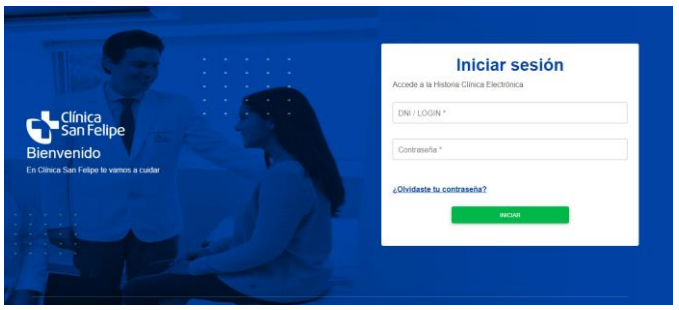

**Figura 2 - Pantalla Iniciar Sesión al HCE Ambulatorio**

- 1. D.N.I.: Número de Documento de Identidad del usuario
- 2. Contraseña: Clave de acceso a la Historia Clínica Electrónica Ambulatoria.
- 3. [¿Olvidaste tu contraseña?](http://192.168.32.77/WebRCE/Intranet/CuentasUsuario/OlvidoPassword.aspx) Link para acceder a la Pantalla de Recuperación de Contraseña.

# **4.2 PANTALLA DE HOME DE ESTADO DE CITAS**

Al ingresar a la pantalla, el médico puede ver las secciones del menú lateral y la bandeja de pacientes donde puede acceder a todos los datos de la historia clínica del paciente. Adicional a ello, podrá mostrar las citas de otras sedes y de los siguientes estados de citas: Todos (Seleccionado por defecto), Reservados, En Espera, En Atención, Atendidos y No Llegó. (Ver **Figura 1**)

| $\equiv$<br>Clínica<br>Ban Felipe       | <b>Mis Pacientes</b>   |                                                       |                                                |          |             |             |                                                              | 雫                 |           | CARLOS GONZALES - |               |
|-----------------------------------------|------------------------|-------------------------------------------------------|------------------------------------------------|----------|-------------|-------------|--------------------------------------------------------------|-------------------|-----------|-------------------|---------------|
| $\alpha$<br>Mis Pacientes               |                        | Buscar por DNI, Nombre y Apellido, Código de atención | $\overline{\mathcal{L}}$<br>Por rango de Fecha |          |             |             | Fecha Inicio:<br>Fecha Fin:<br>田<br>18/10/2023<br>31/10/2023 |                   | 团         |                   |               |
| Mi Agenda                               | <b>TODAS LAS SEDES</b> |                                                       | CAMACHO                                        |          |             | JESÚS MARÍA |                                                              |                   | LA MOLINA |                   |               |
| <b>B</b> Dato Histórico<br><b>Todos</b> |                        | Reservados                                            | En espera                                      |          | En atención |             |                                                              | <b>Atendidos</b>  |           | No llegó          |               |
| N°atención                              | <b>DNI/CE</b>          | Apellidos y nombre                                    |                                                | Edad     | F. Cita     | H. Cita     | Tipo                                                         | Estado            | HC        | Historial         |               |
| 10087907                                | 92783819               | CAYO OSORIO ALBERT MATEO                              |                                                | 1 AÑO(S) | 18/10/2023  | 04:00 PM    | Presencial                                                   | Atendido          | R         |                   | $\pm$         |
| A5452844                                | 92779069               | WETZELL GONZALES DYLAN OMAR                           |                                                | 1 AÑO(S) | 18/10/2023  | 04:20 PM    | <b>Preservial</b>                                            | En sala de Espera | 鳳         |                   | $\pm$ $\sim$  |
|                                         | 91992577               | RAMIREZ GARCIA IGNACIO                                |                                                | 3 AÑO(S) | 18/10/2023  | 04:40 PM    | Presencial                                                   | Cita reservada    | 同         | F                 | $\frac{1}{2}$ |
| A5466263                                | 78507631               | MOLINA ALEGRIA GABRIEL                                |                                                | 9 AÑO(S) | 18/10/2023  | 05:00 PM    | Presencial                                                   | Atendido          | 同         |                   | $\frac{1}{2}$ |
|                                         | 91348901               | CARRASCO TORRES CAYETANA ISABEL                       |                                                | 4 AÑO(S) | 18/10/2023  | 05:20 PM    | Presencial                                                   | Cita confirmada   |           |                   | $\frac{1}{2}$ |

**Figura 1**: Lista de bandeja de los pacientes.

## **Descripción de los campos:**

- 1. Nro. Atención: Número de atención que asigna counter ambulatorio al paciente.
- 2. DNI/CE.: Documento del Paciente Nacionales o Extranjeros.
- 3. Edad: Edad del Paciente.
- 4. F.Cita: Fecha de la Cita del Paciente
- 5. H.Cita: Hora de la Cita del Paciente

6. Tipo: Si la cita es Virtual o Presencial:

Presencial Virtual

- 7. Estado: Mostrará los siguientes estados: Disponible, Cita reservada, Pendiente, En atención, Cita anulada, Bloqueado, Reprogramado, Atendido, Cancelado, Terminado, Cita confirmada, En sala de espera, No asistió y En pausa.
- 8. **E2** "HC" Icono que permite ingresar al Registro de la Historia Clínica Electrónica.
- 9. <sup>i v</sup> Opción de llamar al paciente cuando el estado se encuentre en sala de espera.

**PASO 1:** Se podrá llamar al paciente de forma alterna a través del botón "Llamar paciente" (Ver Figura 2). **Este paso es opcional.**

|            | <b>TODAS LAS SEDES</b> |                                                  | CAMACHO   |           |             | JESÚS MARÍA |                  | LA MOLINA         |          |                  |     |
|------------|------------------------|--------------------------------------------------|-----------|-----------|-------------|-------------|------------------|-------------------|----------|------------------|-----|
|            | <b>Todos</b>           | Reservados                                       | En espera |           | En atención |             | <b>Atendidos</b> |                   | No llegó |                  |     |
| Nºatención | <b>DNI/CE</b>          | Apellidos y nombre                               |           | Edad      | F. Cita     | H. Cita     | Tipo             | Estado            | HC       | Historial        |     |
| J1024830   | 09161422               | LUY TAM DE KOU CONSUELO                          |           | 70 AÑO(S) | 02/11/2023  | 05:00 PM    | Presencial       | En sala de Espera | 愿        |                  | . . |
| J0089101   | 07810462               | CHECA ARIAS SCHREIBER DELIA MARIA GREGORIA LUISA |           | 70 AÑO(S) | 07/11/2023  | 03:30 PM    | Presencial       | En sala de Espera |          | ← LlamarPaciente |     |

**Figura 2 – Opción "Llamar paciente"**

Luego se mostrará el cuadro de confirmación para llamar al paciente (Figura 3).

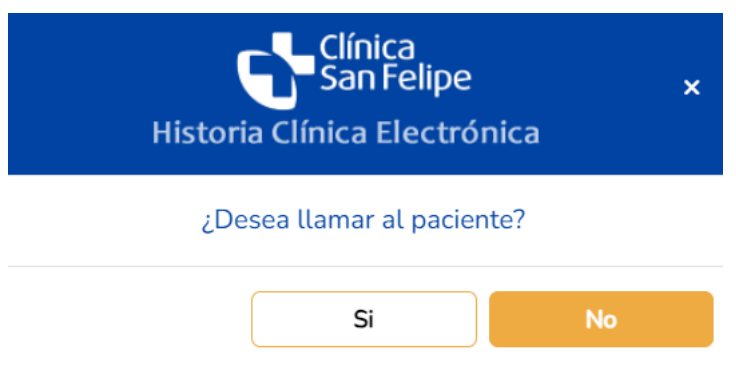

**Figura 3 – Confirmar llamado de paciente**

囻 **PASO 2:** Se accederá al Registro de la Historia Clínica del paciente con el icono "Diagnóstico" y con el icono **"** Atenciones Anteriores" al histórico de sus atenciones.

|                                               | Todos                         | Reservados                                       | En espera | En atención |            |          | <b>Atendidos</b>  |                   |    | No llegó  |           |  |
|-----------------------------------------------|-------------------------------|--------------------------------------------------|-----------|-------------|------------|----------|-------------------|-------------------|----|-----------|-----------|--|
| N°atención                                    | <b>DNI/CE</b>                 | Apellidos y nombre                               |           | Edad        | F. Cita    | H. Cita  | Tipo              | Estado            | HC | Historial |           |  |
| J1024830                                      | 09161422                      | LUY TAM DE KOU CONSUELO                          |           | 70 AÑOISI   | 02/11/2023 | 05:00 PM | <b>Islandaru</b>  | En sala de Espera | 圜  |           | Đ,        |  |
| J0089101                                      | 07810462                      | CHECA ARIAS SCHREIBER DELIA MARIA GREGORIA LUISA |           | 70 ANO(S)   | 07/11/2023 | 03:30 PM |                   | En sala de Espera | 國  |           | Đ.        |  |
| <b>MAGAZINAMAG</b><br>J0089351                | CONTRACTOR CAR<br>09879002    | BOZA LLOSA LUIS FERNANDO ALBERTO                 |           | 59 ANO(S)   | 10/11/2023 | 09:30 AM |                   | En sala de Espera | 囻  |           | ŗ.<br>- 1 |  |
| <b>Contract Contract Contract</b><br>10089352 | <b>CONTRACTOR</b><br>08266577 | NIEGO SINGER DE ELON JUDITH BELLA                |           | 67 AÑO(S)   | 10/11/2023 | 11:30 AM | <b>Presencial</b> | En sala de Espera | 鳳  |           | Đ.        |  |
| J0089353                                      | 15598026<br>---------         | NORIEGA HOCES EDUARDO ADRIAN                     |           | 67 AÑO(S)   | 10/11/2023 | 12:00 PM | <b>humanicul</b>  | En sala de Espera | 愿  |           | Đ.        |  |

**Figura 3 – Listado de Pacientes "Sección Pacientes a Atender"**

# **4.3 PANTALLA DE HISTORIA CLÍNICA DE PACIENTES**

Después de dar clic en el icono **(E2)** "HC" se visualizará la **Figura 4** "Historia Clínica" Electrónica Ambulatoria" con vista minimizada de los datos del paciente.

| 6908 <b>880</b>                                                                     | Hola, PABLO VIVAS DO |
|-------------------------------------------------------------------------------------|----------------------|
| 2 Datos del paciente : 020000003F5C439021893EBF57BCC093E934F262816CD61D3B6D259D74A1 | $\checkmark$         |
| $\bullet$<br>Anamnesis y Exámen Físico                                              | $\checkmark$         |
| U Diagnóstico                                                                       | $\checkmark$         |
| $\alpha$<br>Tratamiento                                                             | $\checkmark$         |
| <b>b</b> Laboratorio                                                                | $\checkmark$         |
| $\Box$<br>Imágenes                                                                  | $\checkmark$         |
| Solicitud de InterConsulta                                                          | $\checkmark$         |
| <b>A</b> Procedimientos Médicos                                                     | $\checkmark$         |
| $\Phi_{\alpha}$<br>Patología                                                        | $\checkmark$         |
| Informe de Cardiología<br>٠                                                         | $\checkmark$         |

**Figura 4 – Listado de Pacientes "Sección Pacientes a Atender"**

En la cabecera de la Historia Clínica Electrónica Ambulatoria, se visualizan los siguientes iconos (**Figura 5**).

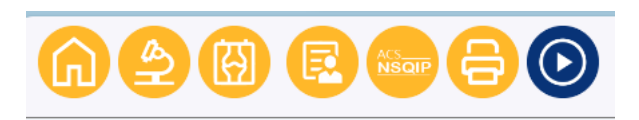

**Figura 5 – Icono de atención**

## **Descripción de los iconos:**

: Sale de la HCE, y retorna a la pantalla con el listado de pacientes a atender.

: Muestra el Petitorio de Laboratorio

: Muestra el Petitorio de Imágenes

: Permite al médico ingresar apreciaciones personales de la atención.

: Muestra La Calculadora de Riesgo Químico.

: Imprime el reporte de Indicaciones Médicas, Hoja de Ruta y Programación **Quirúrgica** 

## **4.3.1 REGISTRO DE ANAMNESIS Y EXAMEN MÉDICO**

La estructura de esta sección es la siguiente:

- **Anamnesis**
	- 1. Filiación
	- 2. Antecedentes
		- a. Patológicos
		- b. Familiares
		- c. Fisiológicos
		- d. Generales
		- e. Gin-Obstétricos
- **Examen Físico**
- 1. Funciones Vitales
- 2. Examen Dirigido
- 3. Examen General
	- a. PIEL
	- b. TCSC
	- c. SISTEMA LINFÁTICO
- 4. Examen Regional
	- a. PIEL
	- b. TCSC
	- c. Cabeza
	- d. Cuello
	- e. Mamas
	- f. Tórax y pulmón
	- g. Cardiovascular
	- h. Abdomen
	- i. Genito Urinario
	- j. Ano y Recto
	- k. Sist. Nervioso

**PASO 1**: Clic sobre la sección de color azul con título "Anamnesis y Examen Físico" para desplegar o mostrar los campos a registrar. En caso desee ocultarlo también dar clic en la misma sección.

| Anamnesis y Exámen Físico                                        |                         |                  |  |
|------------------------------------------------------------------|-------------------------|------------------|--|
| ANIMALES EXAMEN FISCO                                            |                         |                  |  |
| <b>1. FILIACION</b>                                              |                         |                  |  |
| Acompañaste                                                      |                         |                  |  |
| Anamnasts                                                        | <sup>(1)</sup> Director | O indirects      |  |
| Mothes de Computa                                                |                         |                  |  |
|                                                                  |                         |                  |  |
| 2. ANTECEDENTES                                                  |                         |                  |  |
|                                                                  |                         |                  |  |
| <b>PRODUCED FAIRLIARES</b> FISIOLOGICOS OBVERALES ON/CESTETRICOS |                         |                  |  |
| Inicio de Enfermedad, medicion habitual                          |                         |                  |  |
| <b>BAM</b>                                                       | $-$ 0 ss                | $-0.90$          |  |
| <b>Transfusiones</b>                                             | $H$                     | $\otimes$ HD     |  |
| Hiperbeneich Arbeitel                                            | $0$ 54                  | $@$ ND           |  |
| <b>District method</b>                                           | O <sub>54</sub>         | 0 <sub>140</sub> |  |
| Asma                                                             | O <sub>54</sub>         | $\otimes$ NO     |  |
| <b>Crit Cardiaca</b>                                             | O <sub>54</sub>         | $@$ NO           |  |
| <b>EXC PANAL</b>                                                 | O <sub>54</sub>         | 0 <sub>140</sub> |  |
| Gestriffe / Ulcara                                               | $0$ Si                  | $@$ NO           |  |
| <b>Vispea Sm.</b>                                                | $\bigcirc$ 54           | $@$ NO           |  |
| <b>Fishre Malta</b>                                              | O <sub>54</sub>         | $@$ ND           |  |
| Hepatita Viral                                                   | O <sub>54</sub>         | $@$ NO           |  |
|                                                                  | $1$                     | $\otimes$ NO     |  |
| Tubercureers                                                     |                         |                  |  |
| <b>Crit Testdes</b>                                              | $0$ Si                  | $@$ NO           |  |

**Figura 6 – Ingreso a la Sección "Anamnesis y Examen Físico"**

## **REGISTRO DE ANAMNESIS**

**PASO 2**: Registrar los datos asociados a Filiación

| Anamnesis y Exámen Físico         |                            |
|-----------------------------------|----------------------------|
| ANAMNESIS<br><b>EXAMEN FISICO</b> |                            |
| <b>1. FILIACION</b>               |                            |
| Acompañante                       |                            |
| Anamnesis                         | <b>Directa</b><br>ndirecta |
| Motivo de Consulta                |                            |
|                                   |                            |

**PASO 3**: Registrar los datos asociados a Antecedentes Patológicos

| 2. ANTECEDENTES                         |                   |            |        |                                        |  |  |  |  |  |  |
|-----------------------------------------|-------------------|------------|--------|----------------------------------------|--|--|--|--|--|--|
| <b>PATOLOGICOS</b>                      | <b>FAMILIARES</b> |            |        | FISIOLOGICOS GENERALES GIN-OBSTETRICOS |  |  |  |  |  |  |
| Inicio de Enfermedad, medicion habitual |                   |            |        |                                        |  |  |  |  |  |  |
| <b>RAM</b>                              |                   | $\circ$ si | $@$ NO |                                        |  |  |  |  |  |  |
| <b>Transfusiones</b>                    |                   | $\odot$ SI | $@$ NO |                                        |  |  |  |  |  |  |
| <b>Hipertension Arterial</b>            |                   | $\circ$ sı | $@$ NO |                                        |  |  |  |  |  |  |
| <b>Diabetes mellitus</b>                |                   | $\circ$ si | $@$ NO |                                        |  |  |  |  |  |  |
| Asma                                    |                   | $\odot$ si | $@$ NO |                                        |  |  |  |  |  |  |
| Enf. Cardiaca                           |                   | $\circ$ si | $@$ NO |                                        |  |  |  |  |  |  |
| Enf. Renal                              |                   | $\circ$ si | $@$ NO |                                        |  |  |  |  |  |  |
| <b>Gastritis / Ulcera</b>               |                   | $\odot$ SI | $@$ NO |                                        |  |  |  |  |  |  |
| <b>Viajes 3m</b>                        |                   | $\circ$ si | $@$ NO |                                        |  |  |  |  |  |  |
| <b>Fiebre Malta</b>                     |                   | $\circ$ sı | $@$ NO |                                        |  |  |  |  |  |  |
| <b>Hepatitis Viral</b>                  |                   | $\odot$ SI | $@$ NO |                                        |  |  |  |  |  |  |
| <b>Tuberculosis</b>                     |                   | $\circ$ si | $@$ NO |                                        |  |  |  |  |  |  |
| <b>Enf. Tiroidea</b>                    |                   | $\circ$ si | $@$ NO |                                        |  |  |  |  |  |  |
| <b>Otras Enfermedades</b>               |                   | $\odot$ SI | $@$ NO |                                        |  |  |  |  |  |  |
| Cirugias                                |                   |            |        |                                        |  |  |  |  |  |  |

**PASO 4**: Registrar los datos asociados a Antecedentes Familiares

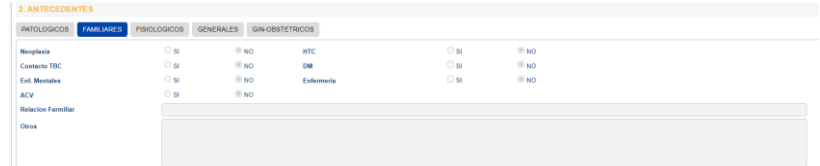

**PASO 5**: Registrar los datos asociados a Antecedentes Fisiológico

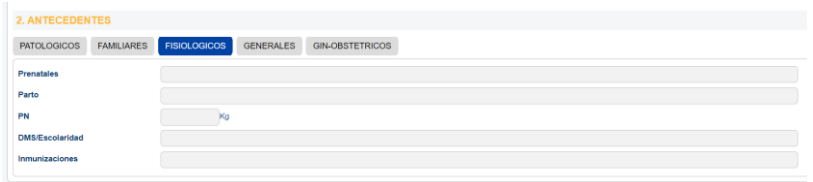

## **PASO 6**: Registrar los datos asociados a Antecedentes Generales

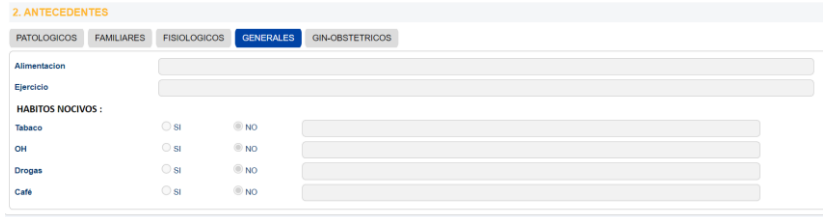

**PASO 7:** Registrar los datos asociados a Antecedentes Gin-Obstétricos

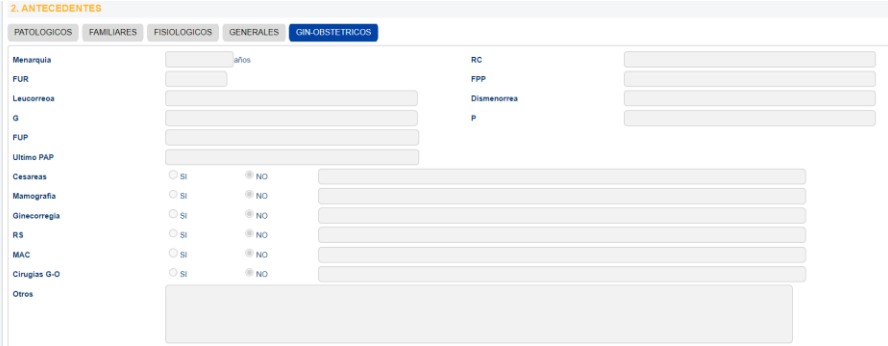

## **REGISTRO DE EXAMEN FÍSICO**

**PASO 8:** Registrar los datos asociados a Funciones Vitales

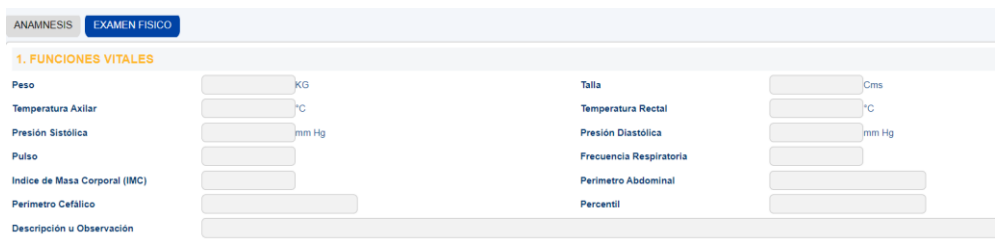

**PASO 9:** Registrar los datos asociados a Examen Dirigido

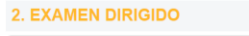

**PASO 10:** Registrar los datos asociados a Examen General - Piel

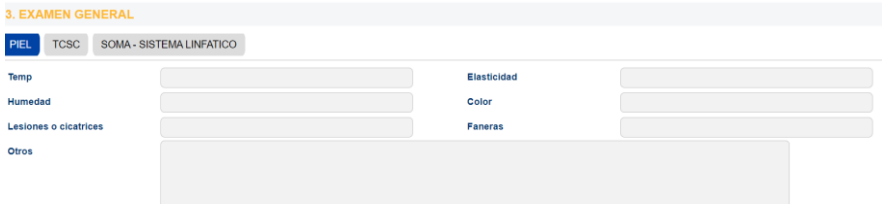

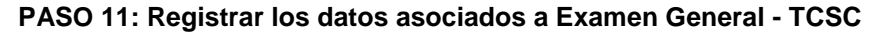

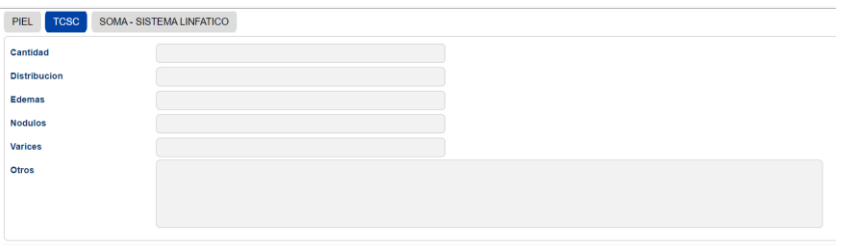

**PASO 12:** Registrar los datos asociados a Examen General – SOMA SISTEMA LINFÁTICO

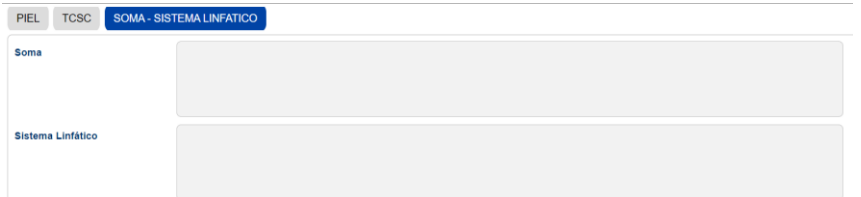

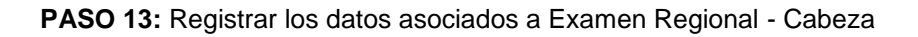

| <b>4. EXAMEN REGIONAL</b> |        |       |                                |                |         |                   |             |                |  |
|---------------------------|--------|-------|--------------------------------|----------------|---------|-------------------|-------------|----------------|--|
| Cabeza                    | Cuello | Mamas | Torax y pulmon                 | Cardiovascular | Abdomen | Genito - Urinario | Ano y Recto | Sist. Nervioso |  |
| OJOS                      |        |       | <sup><sup>O</sup> Normal</sup> | Anormal        |         |                   |             |                |  |
| Conjuntiva                |        |       |                                |                |         |                   | Escleras    |                |  |
| Cornea                    |        |       |                                |                |         |                   | Pupilas     |                |  |
| Cristalino                |        |       |                                |                |         |                   |             |                |  |
| Fondo ojo                 |        |       |                                |                |         |                   |             |                |  |
| Otros                     |        |       |                                |                |         |                   |             |                |  |
| <b>Nariz</b>              |        |       |                                |                |         |                   |             |                |  |
| Oidos                     |        |       |                                |                |         |                   |             |                |  |
| <b>BOCA</b>               |        |       | Normal                         | Anormal        |         |                   |             |                |  |
| Dentadura                 |        |       |                                |                |         |                   |             |                |  |
| Mucosa                    |        |       |                                |                |         |                   | Lengua      |                |  |
| Otros                     |        |       |                                |                |         |                   |             |                |  |
| Orofazione                |        |       |                                |                |         |                   |             |                |  |

**PASO 14:** Registrar los datos asociados a Examen Regional – Cuello

| <b>4. EXAMEN REGIONAL</b> |        |       |                     |                |         |                   |              |                |  |  |
|---------------------------|--------|-------|---------------------|----------------|---------|-------------------|--------------|----------------|--|--|
| Cabeza                    | Cuello | Mamas | Torax y pulmon      | Cardiovascular | Abdomen | Genito - Urinario | Ano y Recto  | Sist. Nervioso |  |  |
| Cuello                    |        |       | <sup>®</sup> Normal | Anormal        |         |                   |              |                |  |  |
| Forma                     |        |       |                     |                |         |                   | Movilidad    |                |  |  |
| Traquea                   |        |       |                     |                |         |                   | $\mathbf{r}$ |                |  |  |
| <b>RHY</b>                |        |       |                     |                |         |                   |              |                |  |  |
| <b>Tiroides</b>           |        |       |                     |                |         |                   |              |                |  |  |
| Otros                     |        |       |                     |                |         |                   |              |                |  |  |
|                           |        |       |                     |                |         |                   |              |                |  |  |
|                           |        |       |                     |                |         |                   |              |                |  |  |

**PASO 15:** Registrar los datos asociados a Examen Regional – Mamas

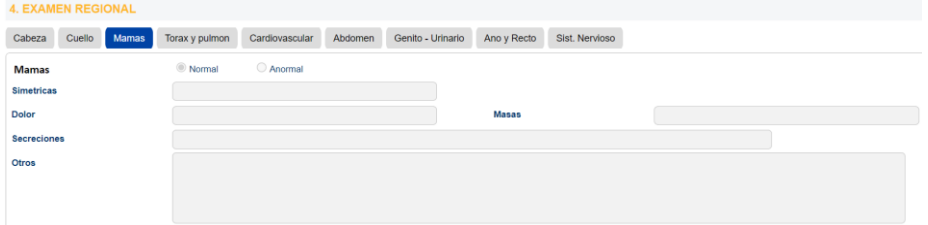

**PASO 16:** Registrar los datos asociados a Examen Regional – Tórax y Pulmón

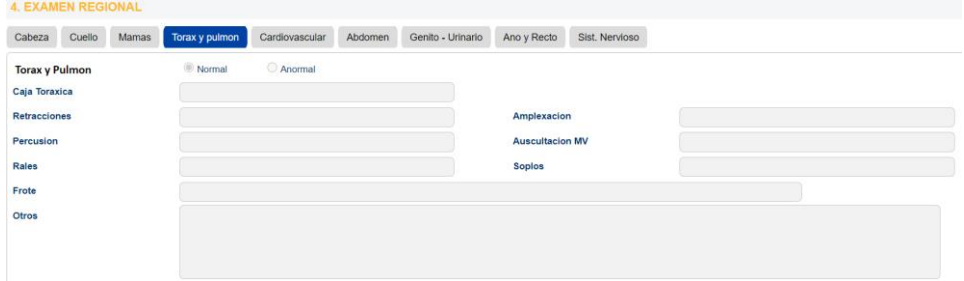

**PASO 17:** Registrar los datos asociados a Examen Regional – Cardiovascular

| <b>4. EXAMEN REGIONAL</b> |        |       |                |                |         |                   |             |                |  |  |
|---------------------------|--------|-------|----------------|----------------|---------|-------------------|-------------|----------------|--|--|
| Cabeza                    | Cuello | Mamas | Torax y pulmon | Cardiovascular | Abdomen | Genito - Urinario | Ano y Recto | Sist. Nervioso |  |  |
| Cardiovascular            |        |       | © Normal       | Anormal        |         |                   |             |                |  |  |
| Choque de punta           |        |       |                |                |         |                   |             |                |  |  |
| <b>Ruidos Cardiacos</b>   |        |       |                |                |         |                   | Galope      |                |  |  |
| <b>Soplos</b>             |        |       |                |                |         |                   | frote       |                |  |  |
| <b>Pulsos Perifericos</b> |        |       |                |                |         |                   |             |                |  |  |
| Otros                     |        |       |                |                |         |                   |             |                |  |  |
|                           |        |       |                |                |         |                   |             |                |  |  |
|                           |        |       |                |                |         |                   |             |                |  |  |
|                           |        |       |                |                |         |                   |             |                |  |  |

**PASO 18:** Registrar los datos asociados a Examen Regional – Abdomen

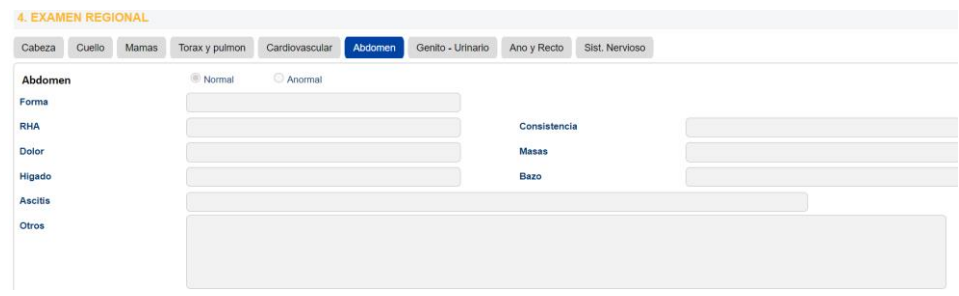

**PASO 19:** Registrar los datos asociados a Examen Regional – Génito Urinario

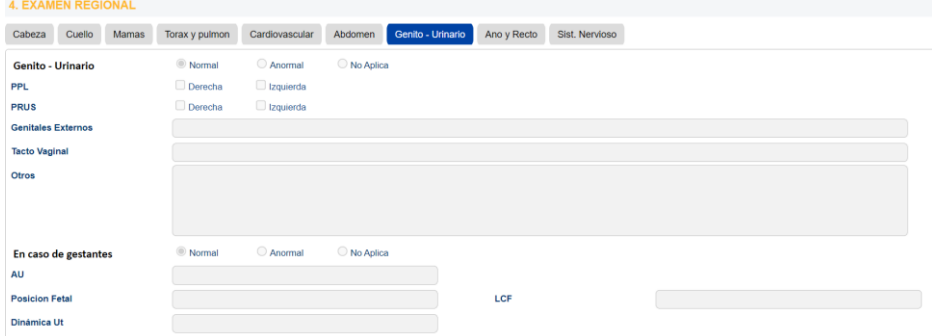

**PASO 20:** Registrar los datos asociados a Examen Regional – Ano y Recto

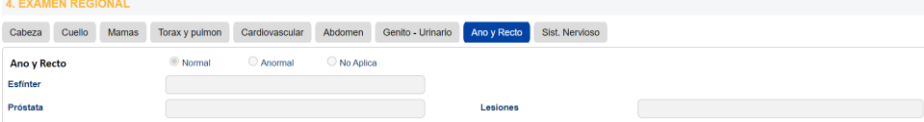

**PASO 21:** Registrar los datos asociados a Examen Regional – Sistema Nervioso

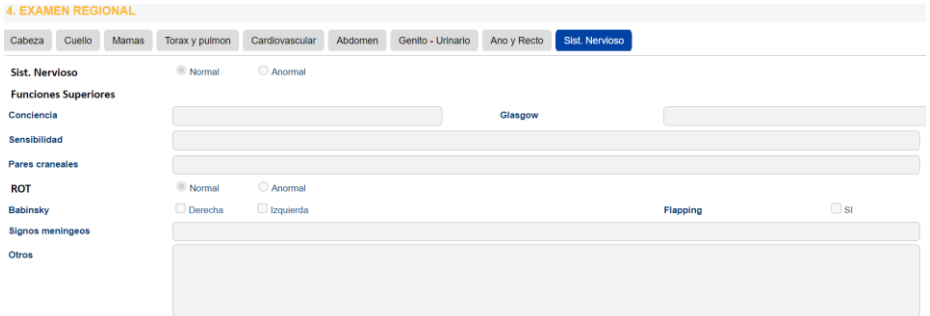

# **4.3.2 REGISTRO DEL DIAGNÓSTICO**

**PASO 1**: Clic sobre la sección color azul con título "Diagnóstico" para desplegar o mostrar los campos a registrar. En el caso que desee ocultarlo también dar clic a la misma sección

| U <sub>2</sub> Diagnóstico |                                           |                                               |             |   |   |   | $\checkmark$ |
|----------------------------|-------------------------------------------|-----------------------------------------------|-------------|---|---|---|--------------|
| <b>CIE-10</b>              | O HR                                      | Diagnósticos Asignados al Paciente            |             |   |   |   |              |
|                            | o                                         | <b>CIE - 10</b>                               | Diagnostico | P | R | D | Quitar       |
| Nombre de Diagnostico      | Favorito Presuntivo Repetido O Definitivo | No hay resultados para la búsqueda realizada. |             |   |   |   |              |
|                            |                                           |                                               |             |   |   |   |              |
|                            |                                           |                                               |             |   |   |   |              |
|                            |                                           |                                               |             |   |   |   |              |
|                            |                                           |                                               |             |   |   |   |              |
|                            |                                           |                                               |             |   |   |   |              |

**Ingreso a la Sección "Diagnóstico"**

## **PASO 2: Búsqueda del Diagnóstico**

Se debe ingresar como mínimo 4 caracteres en el cuadro "CIE-10" y para realizar la búsqueda se debe dar Enter o clic en el icono  $\Omega$ , con lo cual mostrará una lista de diagnósticos que incluye dichos caracteres.

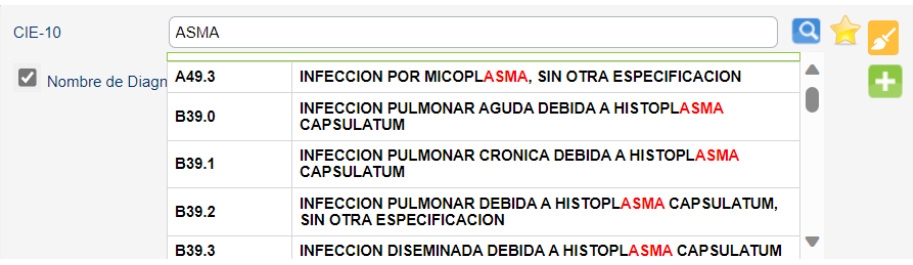

Para seleccionar un diagnóstico se debe colocar el cursor del mouse sobre éste, logrando que se sombree de color azul, y hacerle clic.

*Nota: Se deben seleccionar los diagnósticos que tengan numeración decimal*

Luego se muestra el diagnóstico seleccionado (sobrescribe al texto "Nombre de Diagnóstico")

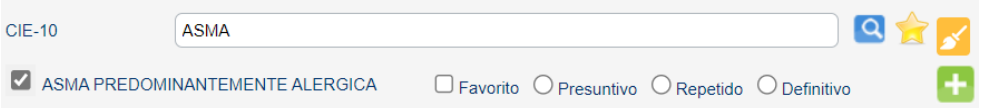

#### **PASO 3: Selección del tipo de Diagnóstico**

Se selecciona un tipo de diagnóstico (Presuntivo, Repetido o Definitivo).

Si es un diagnóstico es frecuente para la especialidad del médico se agrega a favoritos sólo al dar check en esa opción.

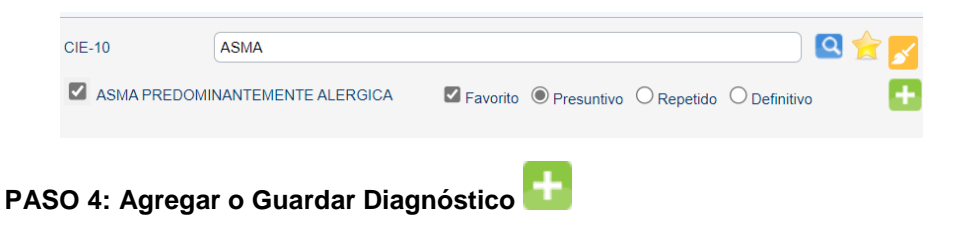

Al hacer clic en el icono "Agregar Diagnóstico" se visualiza al lado derecho en una sección denominada "Diagnósticos Asignados al Paciente"

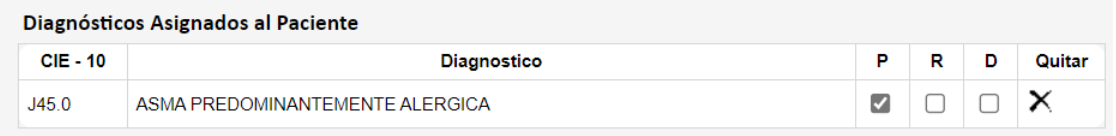

Donde:

- P: Presuntivo R: Repetido
- D: Definitivo

**Nota:**

Es importante destacar, que dentro de la sección "Diagnóstico", el médico puede agregar más de una opción, según sea el estado del paciente.

#### **PASO 5: Modificar un Diagnóstico seleccionado**

Se pueden presentar los siguientes casos:

**CASO 1:** Cuando no se asigna el tipo de diagnóstico correcto.

El usuario tiene opción de modificarlo en la misma columna derecha de la sección "Diagnóstico".

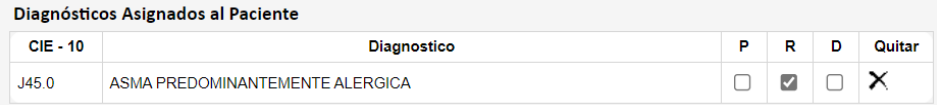

#### **CASO 2:** Cuando no se asigna el Diagnóstico correcto

El usuario puede quitar el diagnóstico asignado al paciente, al hacer clic en la opción "Quitar"  $\times$  . Luego le pregunta si desea eliminar el diagnostico, de ser el caso de aceptar, se retorna a la pantalla de "Registro del Diagnóstico".

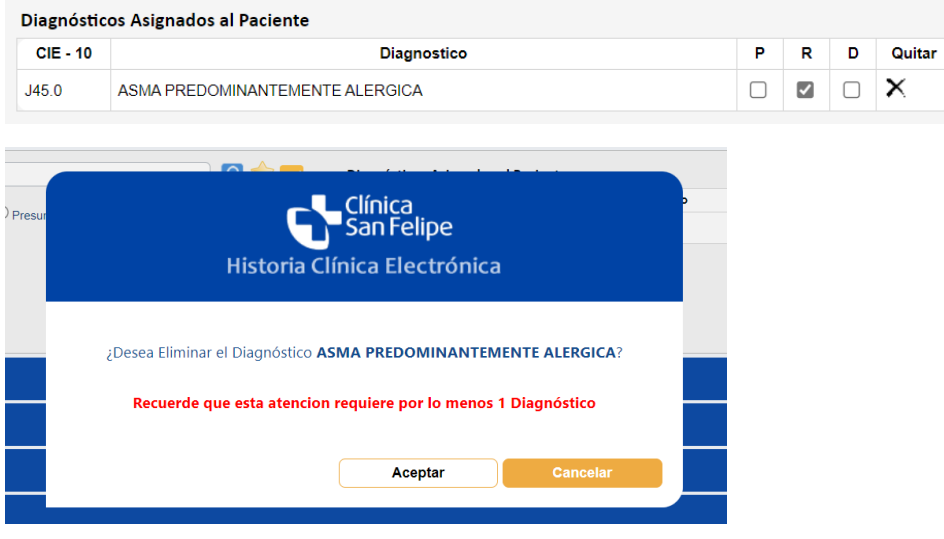

# **4.4 REGISTRO DEL TRATAMIENTO**

**PASO 1**: Clic sobre la sección de color azul con título "Tratamiento" para desplegar o mostrar los campos a registrar. En el caso que desee ocultarlo también dar clic a la misma sección (Figura 1).

| <b>9%</b> Tratamiento             |          |      |           |             |          |              |              |        |                                      |
|-----------------------------------|----------|------|-----------|-------------|----------|--------------|--------------|--------|--------------------------------------|
| Farmacológico                     |          |      |           |             |          |              |              |        |                                      |
| Medicamento                       |          |      |           |             |          |              | $Q_{\rm{F}}$ |        |                                      |
| Buscar por DCI                    |          |      |           |             |          |              |              |        |                                      |
| Dosis:                            |          |      |           |             |          |              |              |        |                                      |
| Cada (Hrs.):                      |          | Via: |           | ORAL SOLIDA |          | $\check{~}$  |              |        |                                      |
| Dia:                              |          |      | Cantidad: |             | 1        |              |              | Anular | <b>Imprimir Indicaciones Medicas</b> |
| Indicación:                       |          |      |           |             |          |              | Ð            |        |                                      |
| <b>Indicaciones Seleccionadas</b> |          |      |           |             |          |              |              |        |                                      |
|                                   | Producto |      | Via       | Cada (hrs)  | Cantidad | <b>Dosis</b> | Quitar       |        |                                      |
| No hay resultados.                |          |      |           |             |          |              |              |        |                                      |
| $\Box$ No Farmacológico           |          |      |           |             |          |              |              | Copiar |                                      |
| Recomendaciones:                  |          |      |           |             |          |              |              |        |                                      |
|                                   |          |      |           |             |          |              |              |        |                                      |
| Q                                 |          |      |           |             |          |              |              |        |                                      |

Figura 1 – Ingreso a la Sección "Tratamiento"

El registro del tratamiento tiene dos sub-secciones:

- **Farmacológico:** el médico ingresa medicamentos, con su posología e indicaciones que se visualizan en la Receta de Alta.
- **No Farmacológico:** el médico sólo ingresa indicaciones que se visualizan en la receta de alta como "Recomendaciones".

Para el registro del tratamiento, se pueden presentar los siguientes casos:

#### **CASO 1: Registro de Medicamentos en sub-sección "Farmacológico"**

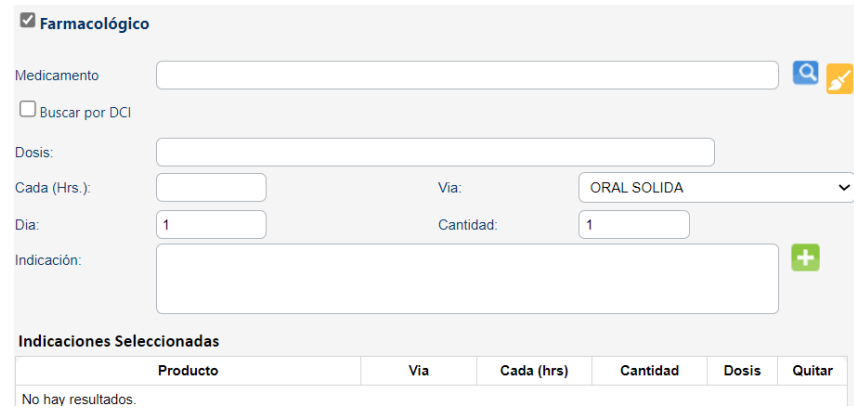

Para el registro de medicamentos se tienen los siguientes pasos:

#### **PASO 1**: **Búsqueda del Medicamento**

Se debe ingresar como mínimo 4 caracteres en el cuadro "Medicamento" y para realizar

la búsqueda se debe dar Enter o clic en el icono  $\overline{Q}$ , con lo cual mostrará una lista de medicamentos que incluye dichos caracteres.

Si desea buscar los medicamentos por el nombre genérico o Denominación Común Internacional, dar check en la opción "Buscar por DCI".

Se selecciona un medicamento al colocar el puntero del mouse sobre éste, logrando que se sombree de color plomo, y hacer clic.

| Farmacológico         |          |                                      |   |
|-----------------------|----------|--------------------------------------|---|
| Medicamento           |          |                                      |   |
| $\Box$ Buscar por DCI |          |                                      |   |
| Dosis:                | Codigo   | <b>Descripcion</b>                   |   |
| Cada (Hrs.):          | 00105165 | PANADOL ANTIGRIPAL X52SOBX2TAB       |   |
|                       | 00108086 | <b>PANADOL FORTE X 26 SOBRES X 2</b> |   |
| Dia:                  | 00087365 | <b>PANADOL EFERVESCENTE TAB X24</b>  |   |
| Indicación:           | 00003873 | PANADOL 160MG/5ML X60ML JBE          | ٠ |
|                       | 00091673 | PANADOL500MG SOBRE X2 TABX100        |   |

Luego de hacer clic se muestra en el campo "Medicamento"

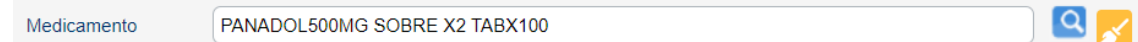

#### **PASO 2**: **Registro de Posología e Indicaciones**

Se registra los campos:
- **- Dosis:** unidades del medicamento
- **- Cada (Hrs):** tiempo en horas en el que se aplica la dosis.
- **- Vía:** administración del medicamento
- **- Día:** tiempo en días en el que se aplica la dosis
- **- Cantidad:** número de unidades del medicamento
- **- Indicación:** recomendaciones a seguir para el consumo del medicamento

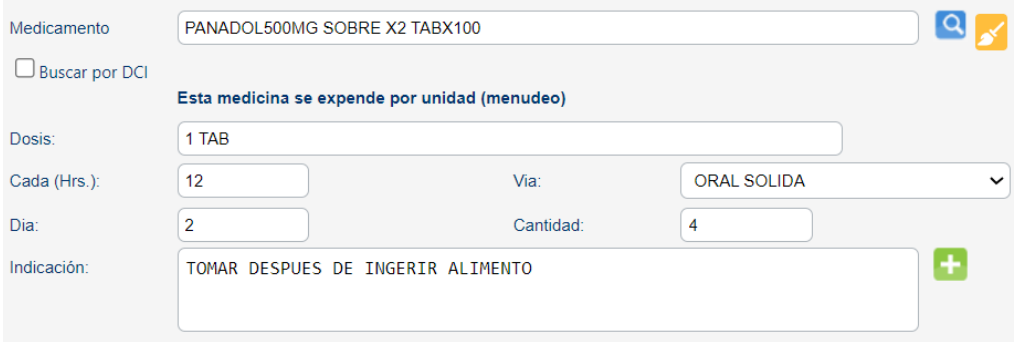

# **PASO 3: Registro Agregar o Guardar Medicamento**

Al hacer clic en el icono "Agregar Medicamento" se visualiza en la parte inferior en la sección denominada "Indicaciones Seleccionadas"

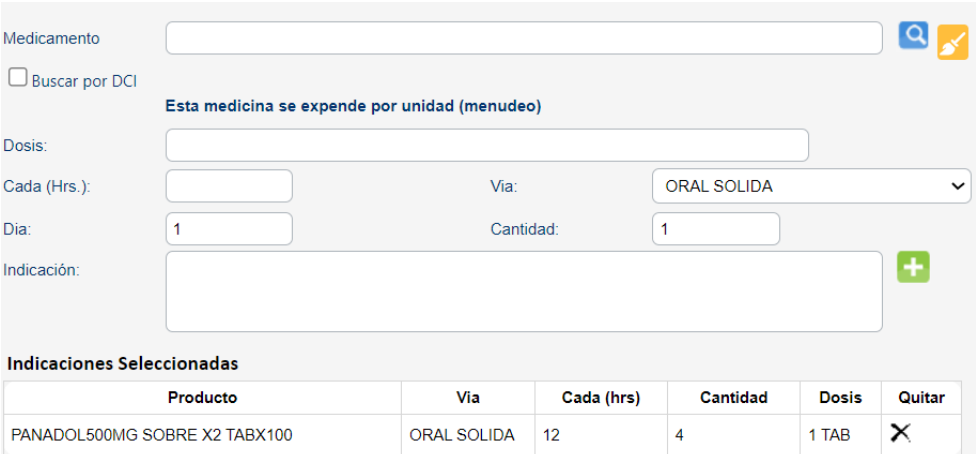

#### **PASO 4: Enviar Medicamento(s)**

Al dar clic en el icono se visualizará al lado derecho el nombre del médico, fecha y hora generada, y los medicamentos prescritos con su posología.

 $\Box$  GONZALEZ BURGOS DARIO ALBERTO | 23/11/2023 11:43:48 PANADOL500MG SOBRE X2 TABX100 UNIDADMEDIDA ORAL SOLIDA 12 horas 4,00

#### **CASO 2: Registro de Recomendaciones en sub-sección "No Farmacológico"**

Se tienen los siguientes pasos:

**PASO 1:** El médico ingresa indicaciones en la parte inferior de la sección Tratamiento.

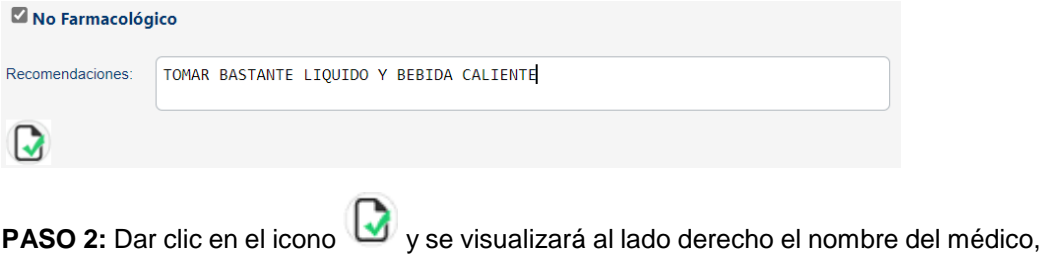

fecha y hora de la recomendación:

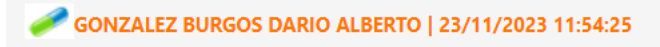

#### **CASO 3: Registro de Medicamentos y Recomendaciones**

En este caso se registra medicamentos y recomendaciones en las dos sub-secciones (Farmacológico y No Farmacológico), y por ende se siguen los pasos del Caso 1 y Caso 2, que se mencionan anteriormente.

Luego de dar clic en el icono Enviar<sup>(</sup>, se visualizará al lado derecho como se muestra en la siguiente figura:

> GONZALEZ BURGOS DARIO ALBERTO | 23/11/2023 11:43:48 PANADOL500MG SOBRE X2 TABX100 UNIDADMEDIDA ORAL SOLIDA 12 horas 4,00 GONZALEZ BURGOS DARIO ALBERTO | 23/11/2023 11:54:25

Luego del registro del tratamiento con cualquiera de los casos mencionados anteriormente, se procede a dar clic en el icono "Imprimir Indicaciones Medicas", donde se podrá visualizar la receta médica.

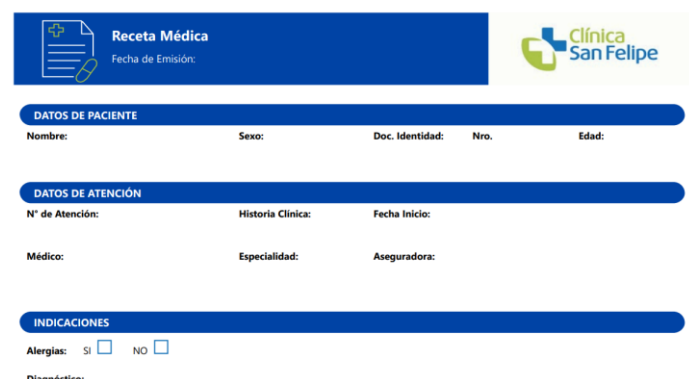

#### **4.4.1 MODIFICACIÓN DE UN MEDICAMENTO SELECCIONADO**

Se puede presentar el siguiente caso:

**CASO 1:** Cuando no se asigna el medicamento correcto El usuario puede quitar el Medicamento Asignado al Paciente, al hacer clic en la opción "Quitar"

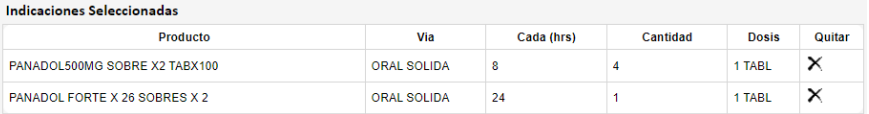

# **4.4.2 ANULACIÓN DE UN MEDICAMENTO SELECCIONADO**

**PASO1:** Seleccionar el medicamento y dar clic al botón "Anular" (Se mostrará una ventana)

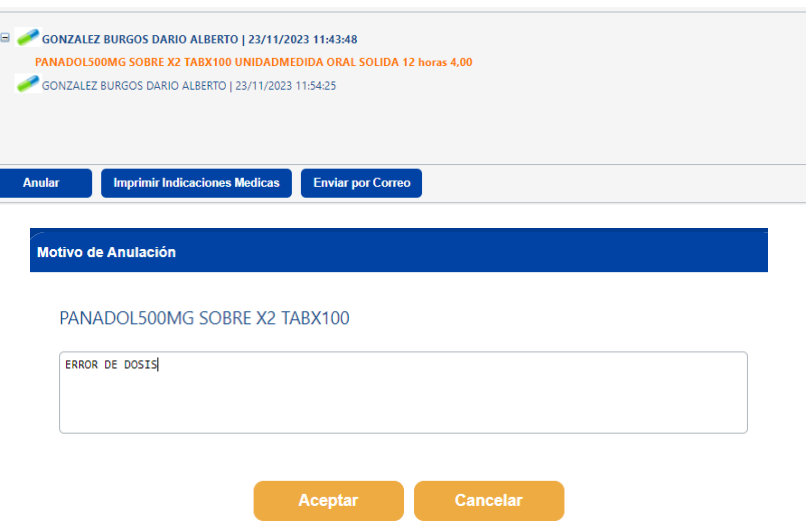

En el listado de medicamentos enviados, debe mostrar la palabra "Anulado", al lado del medicamento anulado

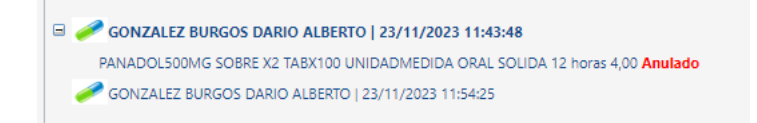

## **4.4.3 COPIAR LOS MEDICAMENTOS DE LA ATENCION ANTERIOR**

**PASO1**: Seleccionar el nombre del médico y dar clic al botón "Copiar".

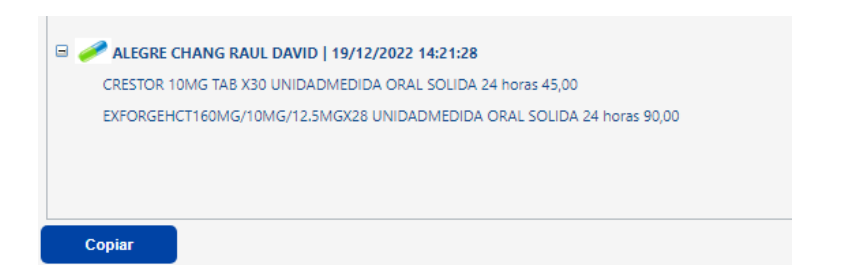

Se visualizará al lado izquierdo los medicamentos de la atención anterior

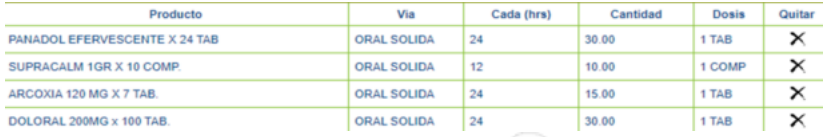

**PASO2**: Luego de ello dar clic en el icono se visualizará al lado derecho el nombre del médico, fecha y hora generada, y los medicamentos prescritos con su posología.

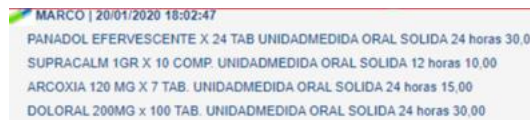

## **4.4.4 REGISTRO DEL ANALISIS DE LABORATORIO**

**PASO 1**: Clic sobre la sección de color azul con título "Laboratorio" para desplegar o mostrar los campos a registrar. En el caso que desee ocultarlo también dar clic a la misma sección (Figura 8).

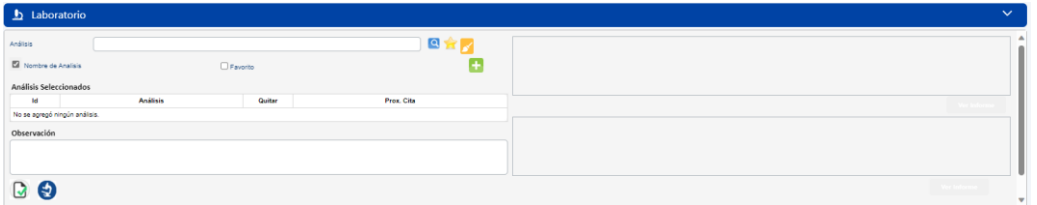

**Figura 8 – Ingreso a la Sección "Laboratorio"**

## **PASO 2: Búsqueda del Análisis de Laboratorio**

Se debe ingresar como mínimo 4 caracteres en el cuadro "Análisis" y para realizar la búsqueda se debe dar Enter o clic en el icono  $\mathbf{Q}$ , con lo cual mostrará una lista de análisis de laboratorio que incluye dichos caracteres.

Se selecciona un análisis de laboratorio al colocar el puntero del mouse sobre éste, logrando que se sombree de color azul, y hacer clic.

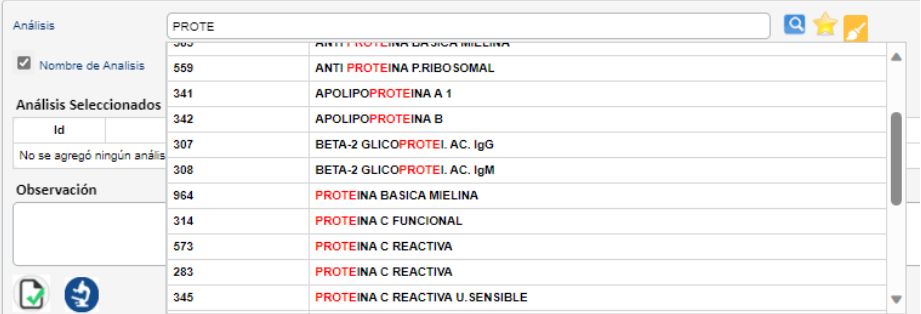

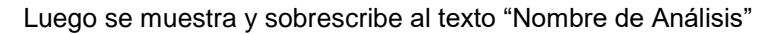

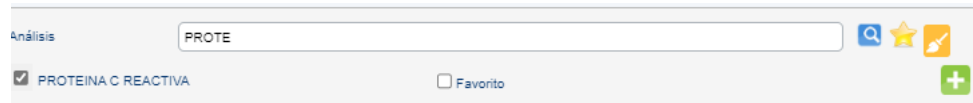

De manera Opcional, en el caso que sea un análisis de laboratorio frecuente para la especialidad del médico, se puede agregar a "Favoritos" solo al dar check en esa opción.

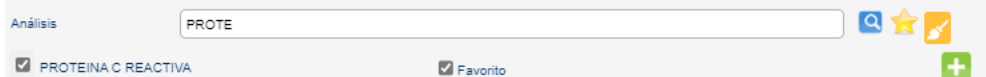

#### **PASO 3: Agregar o Guardar Análisis**

Al hacer clic en el icono "Agregar Análisis" **de la se visualiza en la parte inferior en una** sección denominada "Análisis Seleccionados"

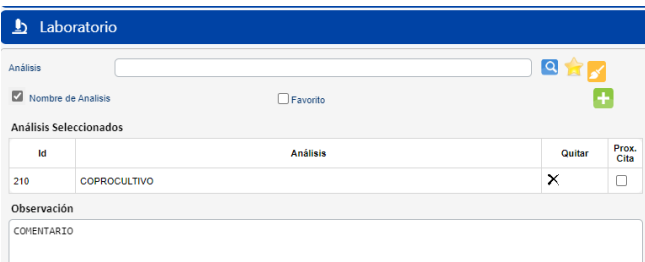

Para los análisis seleccionados, muestra una ventana al médico indicando si el análisis tiene cobertura por parte de la aseguradora que el paciente tiene contratado, esta cobertura tiene relación con el diagnóstico indicado por el médico.

Cuando un análisis de laboratorio NO tiene cobertura de la aseguradora contratado por el paciente o un análisis de laboratorio NO esté directamente relacionado con un diagnóstico se debe mostrar el siguiente mensaje:

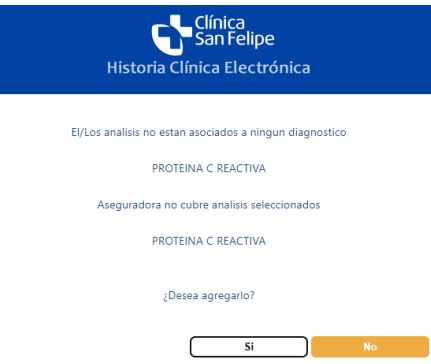

**Nota:** Esta función solo es válido para pacientes asegurados, no para pacientes particulares.

## **PASO 4: Agregar Observaciones (Opcional)**

En el caso que se considere necesario se puede incluir indicaciones o comentarios a los análisis en el campo "Observación"

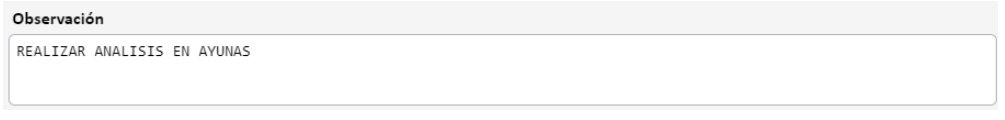

## **PASO 5: Enviar Análisis de Laboratorio**

Al dar clic en el icono **de** mostrará de confirmación y al darle clic en SÍ, se visualizará al lado derecho el nombre del médico, fecha y hora generados, y los análisis de laboratorios prescritos.

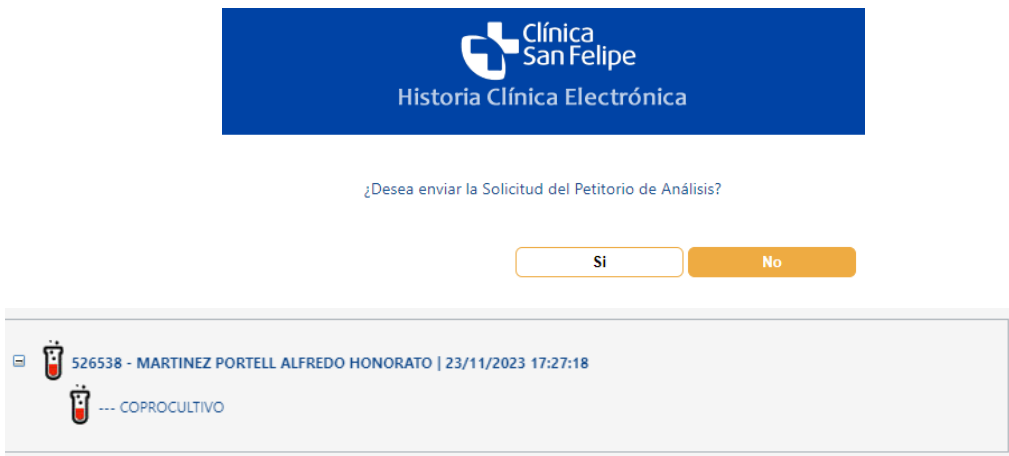

**Nota:** En caso que el paciente tenga atenciones electrónicas anteriores, en el segundo cuadro de la pantalla anterior, se podrá visualizar los Resultados de los Análisis de Laboratorio de la última atención, al hacer clic a la opción "Ver Informe".

## **4.4.5 MODIFICACIÓN DE UN ANÁLISIS DE LABORATORIO SELECCIONADO**

Se puede presentar el siguiente caso:

#### **CASO 1:** Cuando no se asigna el análisis de laboratorio correcto

El usuario puede quitar el Análisis de Laboratorio Asignado al Paciente, al hacer clic en la opción "Quitar":

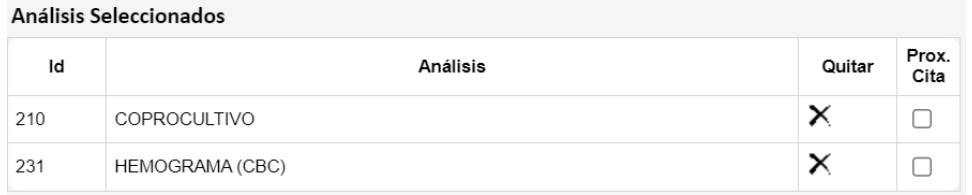

Nota: Solo se puede quitar los análisis de laboratorio mientras estén en la subsección "Análisis Seleccionados". Luego de enviar los análisis al lado derecho de la sección Laboratorio, ya no tendrá opción a quitar el análisis.

#### **CASO 2:** "EXAMENES ANTICIPADOS"

El usuario deberá dar check a la opción Prox. Cita y especificar en Observación la fecha de dichos exámenes

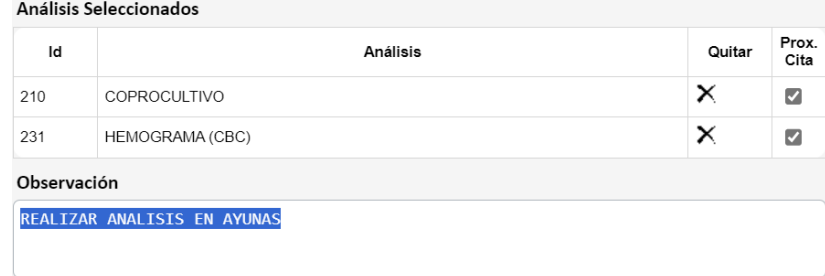

## **4.5 REGISTRO DE EXÁMENES DE IMÁGENES**

**PASO 1:** Clic sobre la sección de color azul con título "Imágenes" para desplegar o mostrar los campos a registrar. En el caso que se desee ocultarlo, también dar clic a la misma sección. (Figura 1)

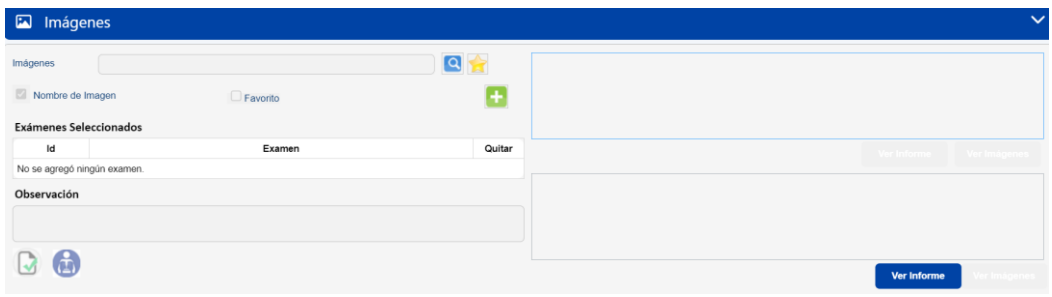

**Figura 1 – Ingreso a la Sección "Imágenes"**

## **PASO 2: Búsqueda del Examen de Imágenes**

#### **Acceso al Petitorio de Imágenes**

Para acceder al Petitorio de Imágenes se debe dar clic al icono "Mostrar el Petitorio de Imágenes":

Luego de dar clic en el icono de "Mostrar el Petitorio de Imágenes", se visualizará el Petitorio de Laboratorio

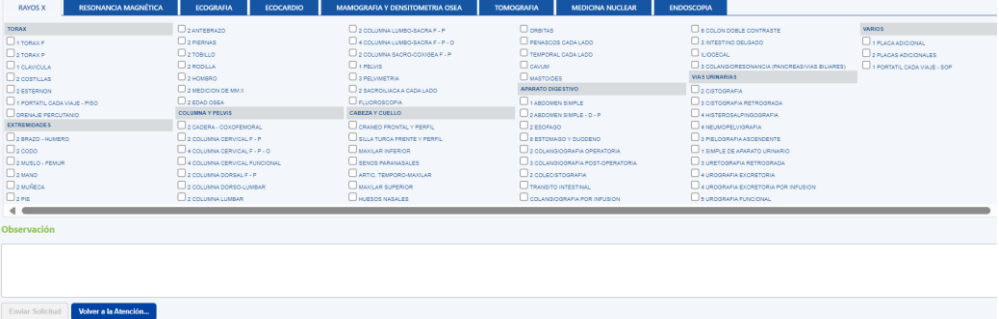

#### **PASO 3: Selección del Examen de Imágenes**

Se selecciona un examen al dar clic en el recuadro que está al lado izquierdo.

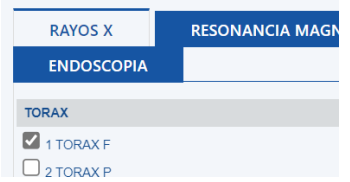

#### **PASO 4: Registro de Observaciones**

En el caso que se considere necesario se puede incluir notas o comentarios a los análisis en el campo "Observación"

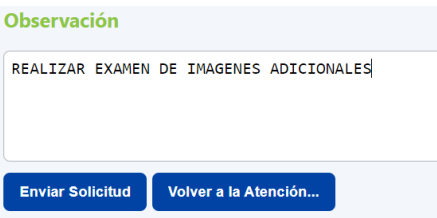

## **PASO 5: Enviar Solicitud de Imágenes**

Al dar clic en el icono "Enviar Solicitud", se visualizará una ventana donde se debe dar clic en el botón "Sí" para enviar los exámenes.

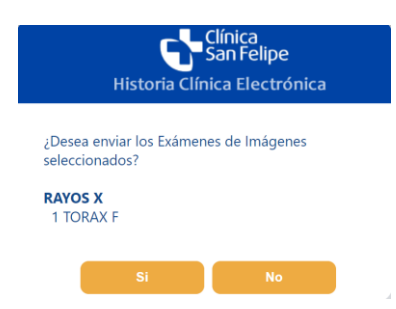

## **PASO 6: Validación de la Solicitud de Imágenes**

A continuación se mostrará otra ventana de Validación donde debe dar clic en el botón "Cerrar".

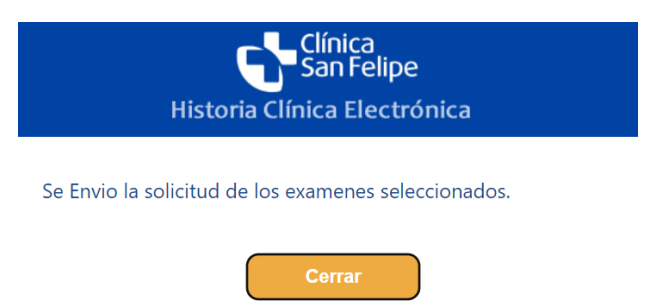

Al dar clic en el botón "Cerrar", se visualizará al lado derecho de la sección de Imágenes, donde se describe el nombre del médico, fecha y hora generados, y los análisis de exámenes prescritos.

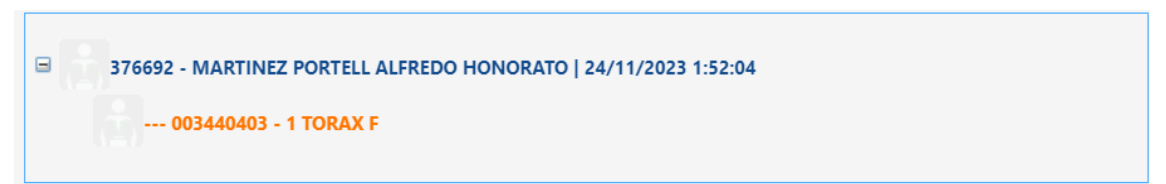

**Nota**: En caso el paciente tenga atenciones electrónicas anteriores, en el segundo cuadro de la pantalla anterior, se podrá visualizar los Resultados de Exámenes de Imágenes de la última atención del paciente, al hacer clic a la opción "Ver Informe"

## **4.6 REGISTRO DE INTERCONSULTA**

**PASO 1:** Clic sobre la sección de color azul con título "Solicitud de Interconsulta" para desplegar o mostrar los campos a registrar. En el caso que se desee ocultarlo también dar clic a la misma sección (Figura 1).

| Solicitud de InterConsulta |              |             |                |              |                    |        |             | $\checkmark$ |
|----------------------------|--------------|-------------|----------------|--------------|--------------------|--------|-------------|--------------|
| Motivo                     | OPINION      | $\check{~}$ |                | Especialidad | Med. InterConsulta | Motivo | Descripción | Quitar       |
| Especialidad               |              |             | $\blacksquare$ |              |                    |        |             |              |
| Medico Interconsulta       |              |             | $\Omega$       |              |                    |        |             |              |
|                            |              |             |                |              |                    |        |             |              |
|                            |              |             |                |              |                    |        |             |              |
|                            |              |             |                |              |                    |        |             |              |
| Guardar InterConsulta      | <b>Nuevo</b> |             |                |              |                    |        |             |              |

Ingreso a la Sección "Solicitud de Interconsulta"

**PASO 2:** Selección del Motivo de Interconsulta

Para seleccionar un motivo de interconsulta, se debe colocar el cursor del mouse sobre éste, logrando que se sombree de color azul, y hacerle clic.

*Nota: Solo en caso se considere realizar una interconsulta con otra especialidad médica*

Luego se muestra el motivo de interconsulta seleccionado:

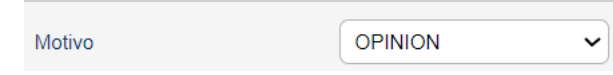

#### **PASO 3: Búsqueda de la Especialidad**

Se debe ingresar como mínimo 4 caracteres en el cuadro "Especialidad" y para realizar la búsqueda se debe dar Enter o clic en el icono  $\mathbf{Q}$ , con lo cual mostrará una lista de especialidades que incluyen dichos caracteres.

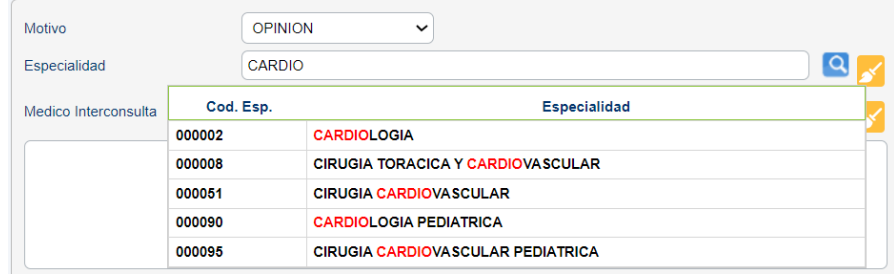

Para seleccionar una especialidad se debe colocar el puntero del mouse sobre éste, logrando que se sombree de color azul, y hacerle clic.

Luego se muestra la especialidad seleccionada

#### **PASO 4: Selección del Médico de Interconsulta (Opcional)**

Se debe ingresar como mínimo 4 caracteres en el cuadro "Médico Interconsulta" y para realizar la búsqueda se debe dar Enter o clic en el icono Q, con lo cual mostrará una lista de nombres de médicos que incluyen dichos caracteres.

| Medico Interconsulta | <b>MARIÑO</b> |                                     |  |  |
|----------------------|---------------|-------------------------------------|--|--|
|                      | Cod. Med.     | Médico                              |  |  |
|                      | 00002729      | <b>MARIÑO VIGO CARLOS RAMIRO</b>    |  |  |
|                      | 00004126      | <b>MARIÑOS CLAUDET MAYRA ODET</b>   |  |  |
|                      | 00002588      | <b>RAMIREZ MARIÑOS LUIS ALBERTO</b> |  |  |

*Nota: Solo en caso que se considere solicitar específicamente a un médico de la especialidad.*

Para seleccionar un médico para interconsulta, se debe colocar el puntero del mouse sobre éste, logrando que se sombree de color azul, y hacerle clic. Luego se muestra el médico seleccionado.

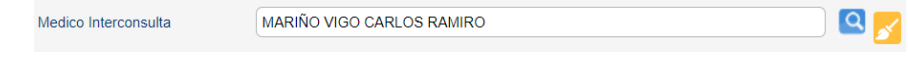

## **PASO 5: Detalle de la Interconsulta**

En este cuadro de texto, el médico puede agregar notas o comentarios, respecto a la interconsulta solicitada.

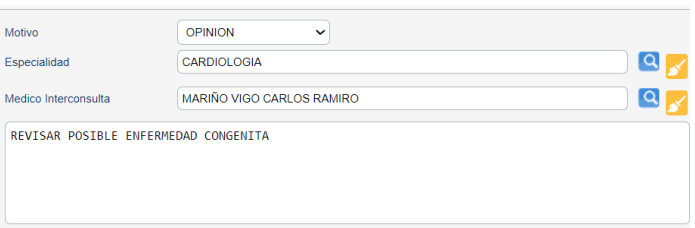

#### **PASO 6: Guardar Interconsulta**

Al dar clic en el icono "Guardar Interconsulta" mostrará un mensaje de conformidad y se visualizará al lado derecho la Especialidad, Medico de Interconsulta (Opcional) y Descripción de la Interconsulta.

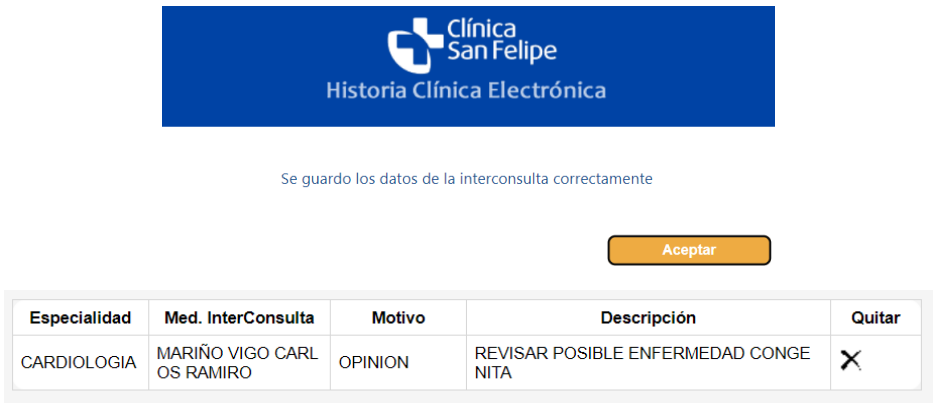

## **4.7 MODIFICACIÓN DE LA SOLICITUD DE INTERCONSULTA SELECCIONADA**

Se pueden presentar los siguientes casos:

**CASO 1**: Cuando desea borrar los campos registrados (antes de Guardar Interconsulta).

El usuario puede borrar los campos ingresados, al hacer clic en la opción "Nuevo"

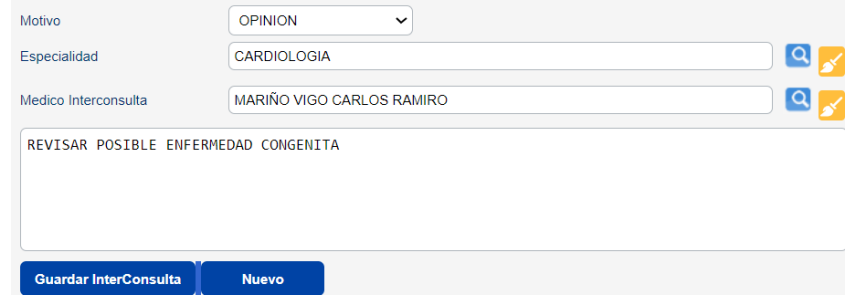

**CASO 2:** Cuando no ingresa la interconsulta correcta

El usuario puede quitar la interconsulta asignada al paciente, al hacer clic en la opción "Quitar"  $X$  . Luego retorna a la sección de "Registro de Interconsulta".

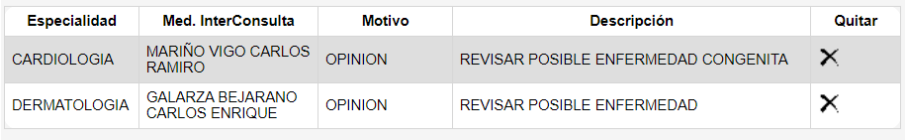

### **4.8 REGISTRO DE PROCEDIMIENTOS MÉDICOS**

**PASO 1:** Clic sobre la sección de color azul con título "Solicitud de Procedimientos Médicos" para desplegar o mostrar los campos a registrar. En el caso que se desee ocultarlo también dar clic a la misma sección (Figura1).

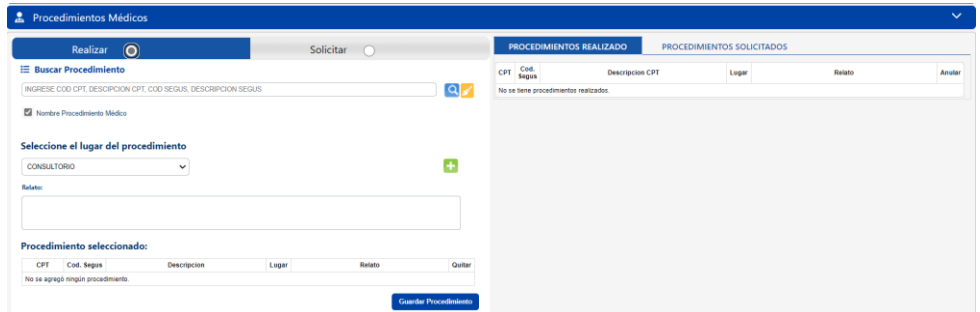

**Figura 1 – Ingreso a la Sección "Solicitud de Procedimientos Médicos"**

#### **PASO 2: Selección motivo del procedimiento**

En el primer campo de la sección, el médico selecciona el motivo de la solicitud del procedimiento.

Luego se muestra el motivo se interconsulta seleccionado:

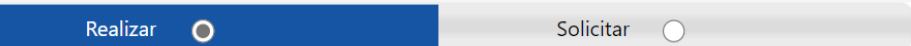

#### **PASO 3: Registro del nombre del procedimiento**

En el segundo campo de la sección, el médico digita el nombre del procedimiento realizado.

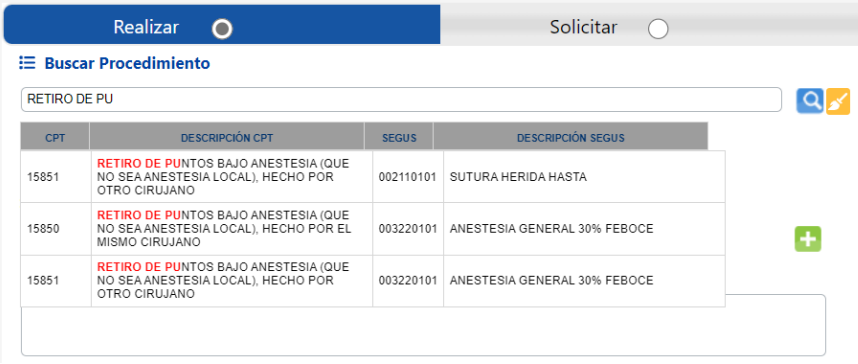

#### **PASO 4: Seleccione el lugar del procedimiento**

En este campo, el médico indica el lugar del procedimiento realizado durante la consulta.

#### Seleccione el lugar del procedimiento

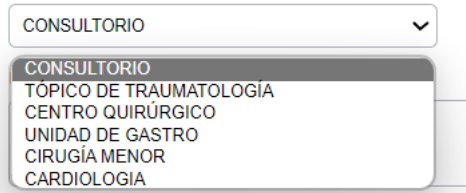

#### **PASO 5: Detalle del procedimiento**

En este campo, el médico describe detalles del procedimiento realizado durante la consulta.

SE RETIRA 5 RETIROS DE PECHO

# **PASO 6: Agregar y Guardar Procedimiento**

Con el icono + se podrá agregar los procedimientos para registrar.

#### Procedimiento seleccionado:

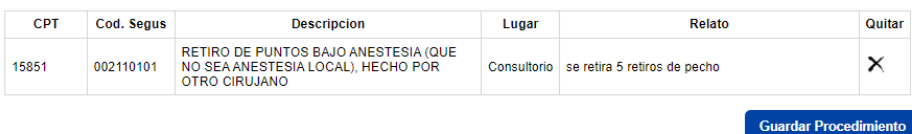

Luego, al dar clic en el icono "Guardar Procedimiento" se visualizará al lado derecho el motivo de solicitud, procedimiento y Descripción del Procedimiento.

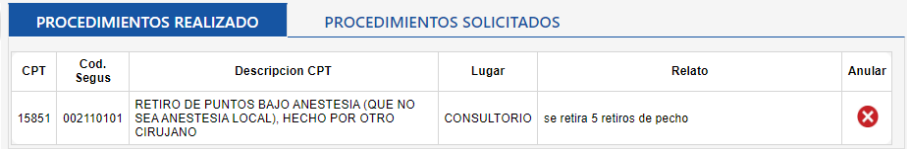

## **4.9 MODIFICACIÓN DE LA SOLICITUD DE PROCEDIMIENTOS MÉDICOS**

Se pueden presentar los siguientes casos:

**CASO 1:** Cuando no ingresa el procedimiento correcto.

El usuario puede quitar el procedimiento asignado al paciente, al hacer clic en la opción "Quitar"  $X$  . Luego retorna a la sección de "Registro de Procedimiento".

#### Procedimiento seleccionado:

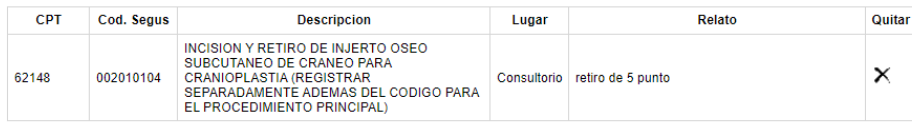

#### **4.10 REGISTRO DE EXAMENES DE PATOLOGÍA**

**PASO 1:** Clic sobre la sección de color azul con título "Patología" para desplegar o mostrar los campos a registrar. En el caso que se desee ocultarlo también dar clic a la misma sección.

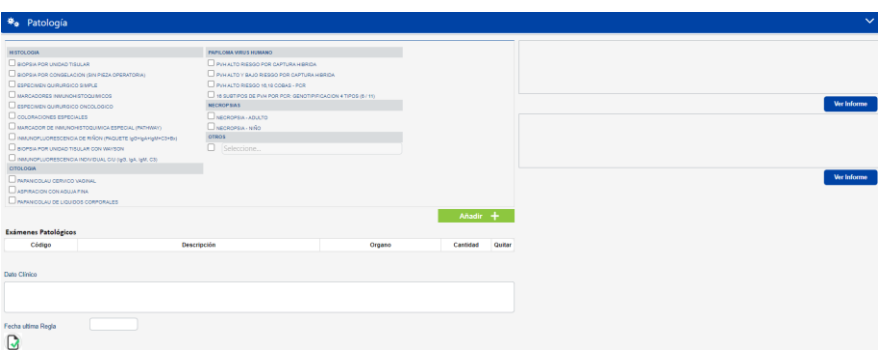

#### **PASO 2:** Selección de examen de Patología

Se selecciona un examen solo al dar clic en el recuadro que está al lado izquierdo. Luego dar clic en el botón "Añadir".

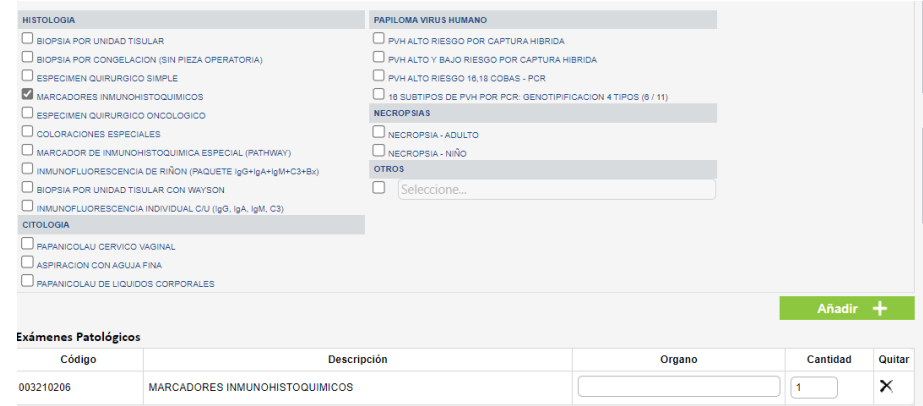

Después agregar el órgano y la cantidad.

**PASO 3:** Registro del Dato Clínico

En el caso que se considere necesario, se puede incluir notas o comentarios a las patologías en el campo "Dato Clínico"

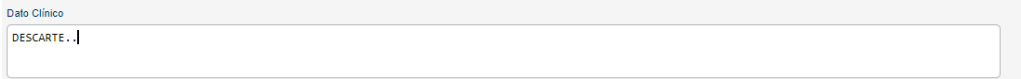

En el caso que se ingrese fecha última regla, se puede especificas la fecha de manera opcional.

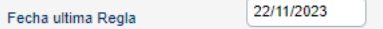

**PASO 4:** Enviar la Orden de Patología

**Al dar clic en el icono se visualizará al lado derecho el nombre del médico, fecha y hora generados, y los análisis de laboratorios prescritos.**

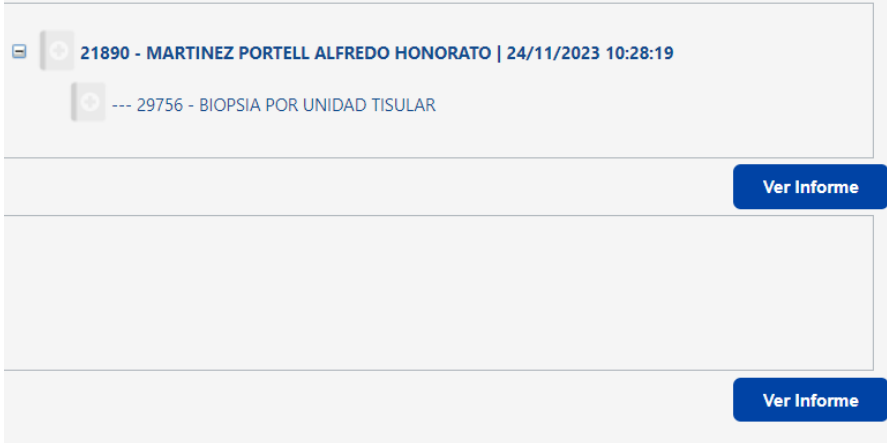

**Nota**: En caso que el paciente tenga atenciones electrónicas anteriores, en el segundo cuadro de la pantalla anterior, se podrá visualizar los Resultados de los Exámenes de Patología de la última atención, al hacer clic a la opción "Ver Informe"

## **4.11 VIZUALIZACIÓN DE LOS INFORMES DE CARDIOLOGÍA**

**PASO 1**: Clic sobre la sección de color azul con título "Informe de Cardiología" para desplegar o mostrar los campos a visualizar. En el caso que desee ocultarlo también dar clic a la misma sección.

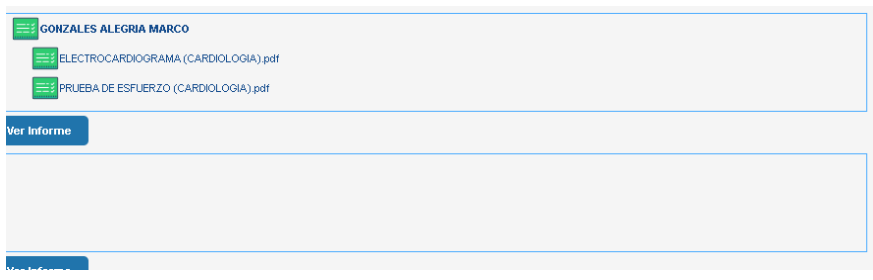

## **PASO 2:** Selección de examen de Patología

Se selecciona un examen solo al dar clic en el nombre del procedimiento. Luego dar clic en el botón "Ver Informe".

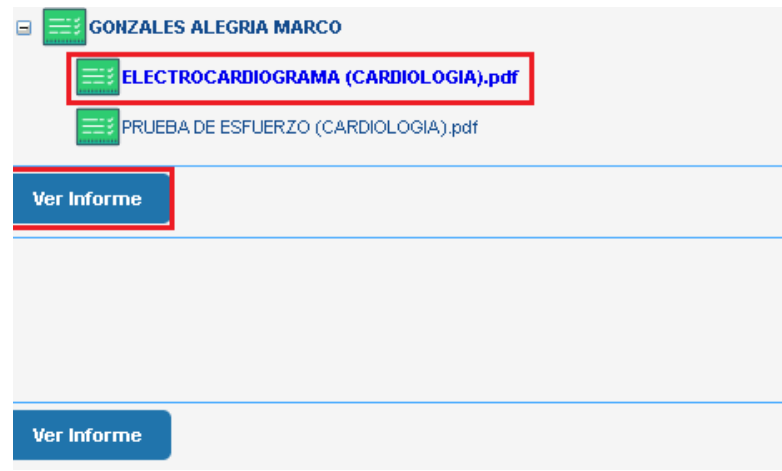

**Nota:** En caso que el paciente tenga atenciones electrónicas anteriores, en el segundo cuadro de la pantalla anterior, se podrá visualizar los Informes de Cardiología de la última atención, al hacer clic a la opción "Ver Informe"

## **PASO 3:** Visualización del Informe de Cardiología

Después se abrirá una nueva pestaña con el Informe del procedimiento seleccionado.

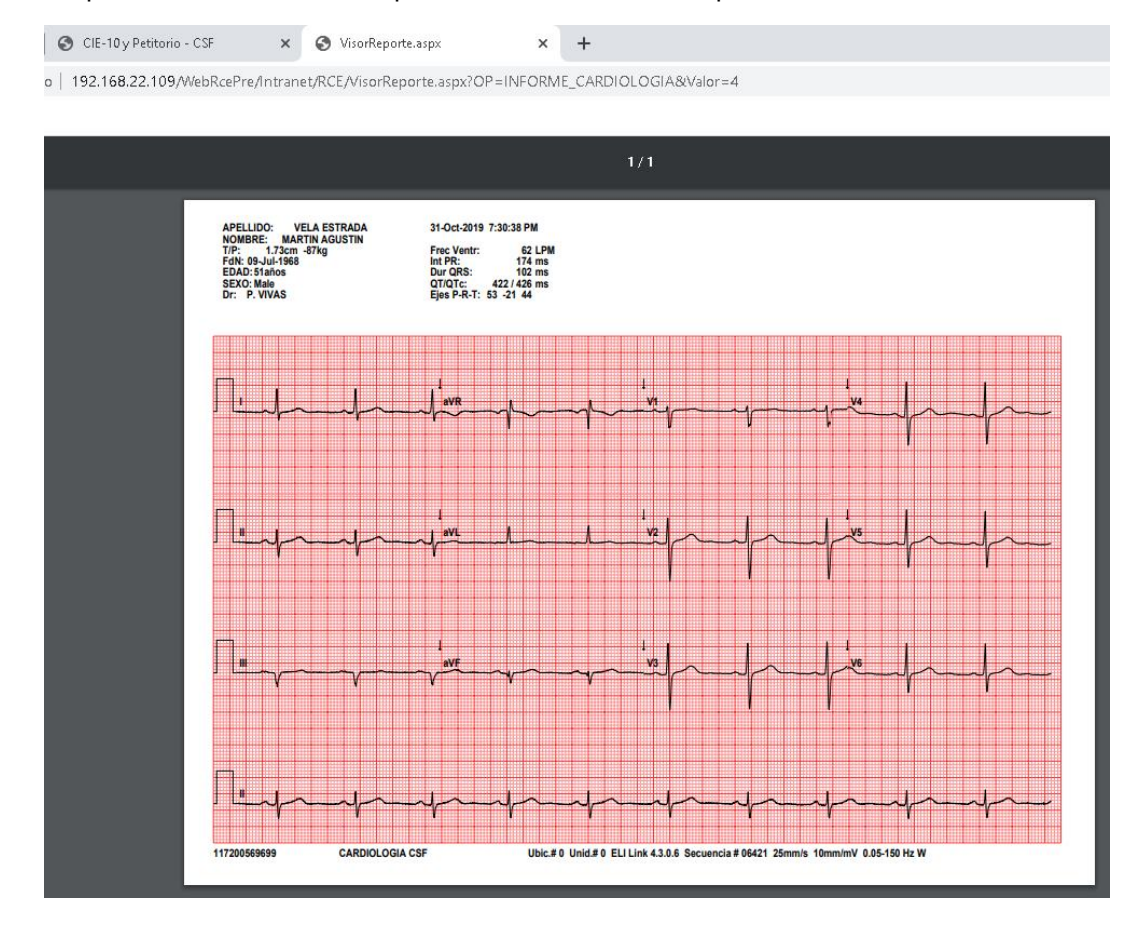

## **4.12 SECCIÓN DE REPORTES**

**PASO 1:** Acceso a la opción de impresión

Clic sobre el icono "Imprimir Reporte" para mostrar la ventana con los reportes a imprimir.

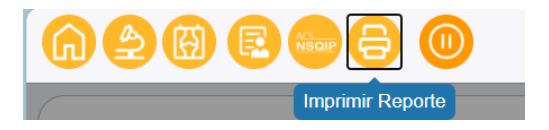

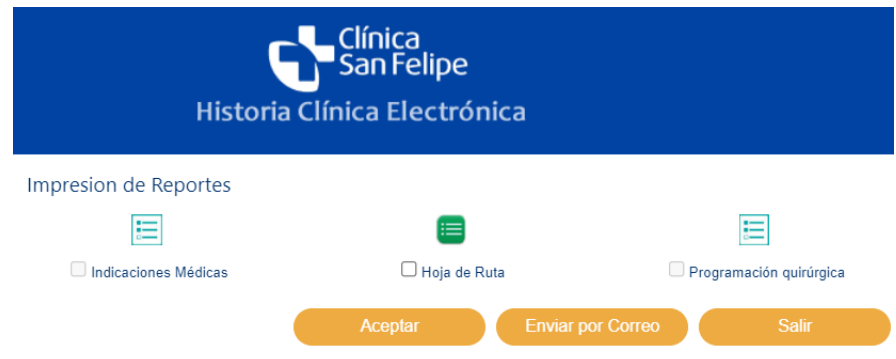

# **PASO 2: VISUALIZACIÓN DE LA RECETA MÉDICA**

Para visualizar la Receta Médica, dar clic en el recuadro "Indicaciones Médicas".

启 Indicaciones Médicas

Luego se visualizará en una ventana adicional la receta

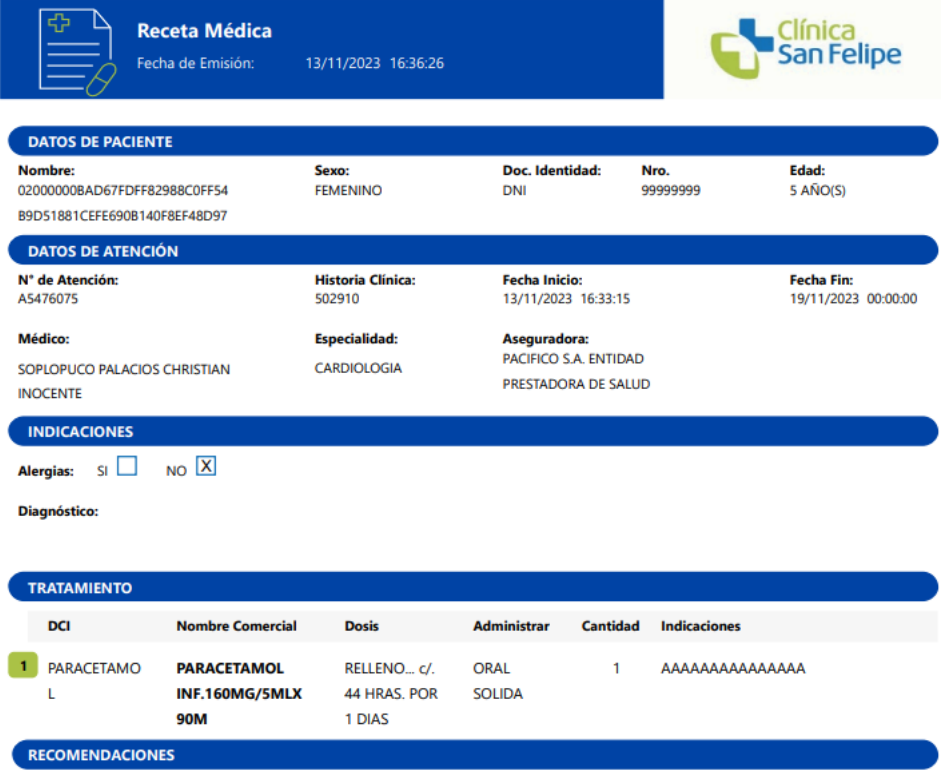

# **PASO 3: VISUALIZACIÓN DE LA HOJA DE RUTA**

Para visualizar la Hoja de Ruta, dar clic en el recuadro, el cual está adjunto en el centro:

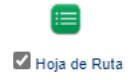

Luego se visualizará la Hoja de Ruta en un PDF en una ventana adicional:

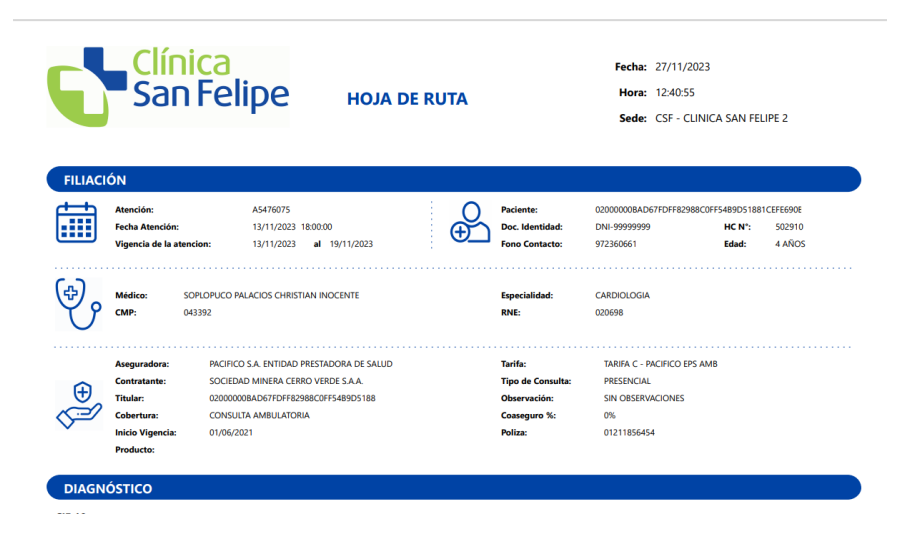

## **PASO 4: VISUALIZACIÓN DE PROCEDIMIENTO QUIRÚRGICO**

Para visualizar la Programación Quirúrgica, dar clic en el recuadro, el cual está adjunto en el lado derecho.

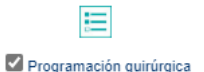

Luego se visualizará en una ventana adicional el Procedimiento Quirúrgico:

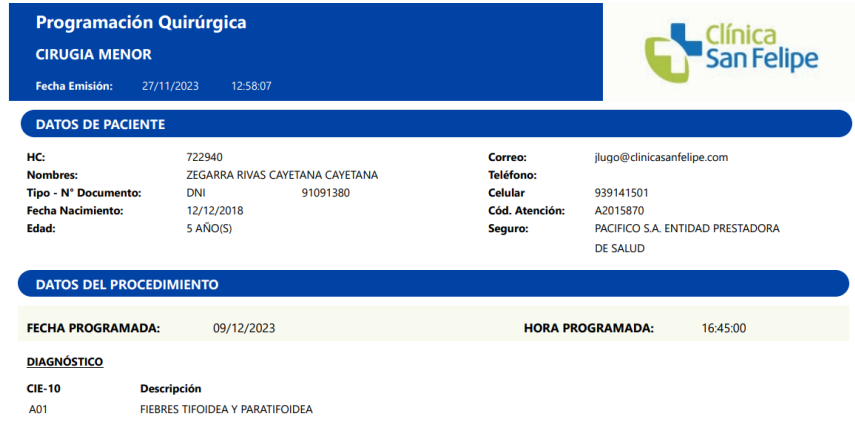

## **4.13 FINALIZACIÓN DE ATENCIÓN**

Dar Clic sobre el botón "Finalizar", para poder cerrar la "Historia Clínica Electrónica" de la atención.

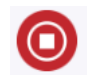

## **4.14 VISUALIZACION DE ATENCIONES ANTERIORES**

**PASO 1** Ingresar a la sección "Anamnesis y Examen Físico", y mover el mouse a la barra vertical "Atenciones Anteriores".

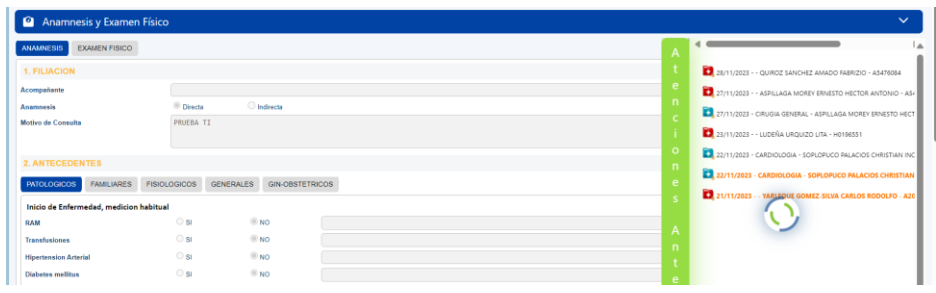

Luego del cual del clic para acceder a "Atenciones Anteriores" se visualizará la siguiente pantalla**:**

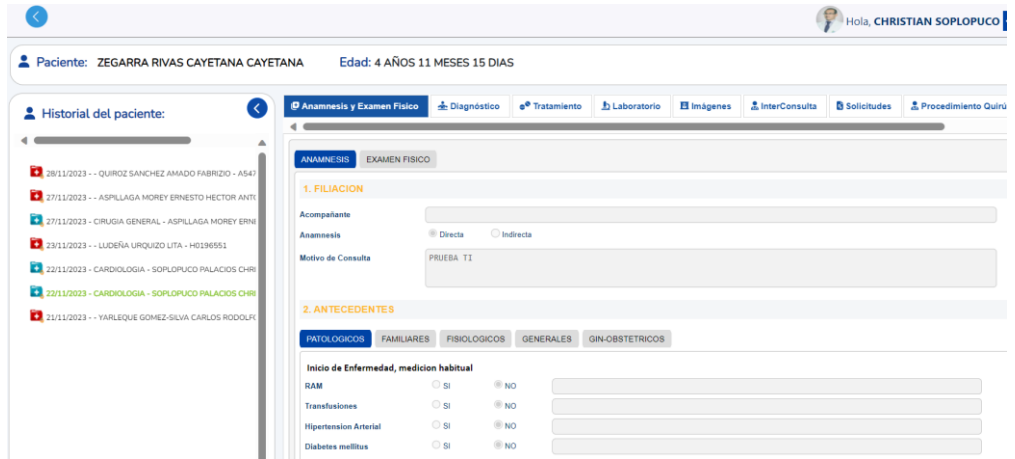

**PASO 2** Para navegar las atenciones anteriores, se debe conocer las siguientes atenciones:

- Atención Electrónica  $\ddot{\phantom{a}}$  : Atenciones generadas en medios electrónicos
- Atención Digitalizada : Atenciones generadas en medio físico o papel

Sólo en el caso de "Atenciones Electrónicas" podrá visualizar la estructura de la Historia Clínica en la parte derecha de la pantalla, caso contrario se visualizará en blanco

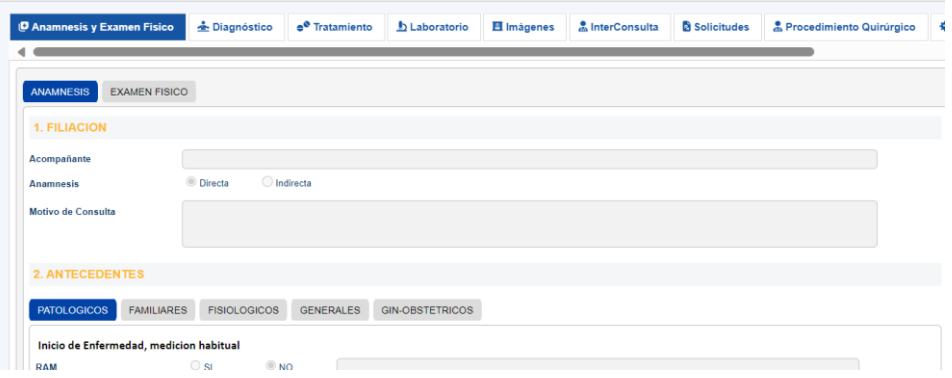

## **4.15 CAMBIAR CONTRASEÑA Y SALIR DEL SISTEMA**

## **CAMBIAR CONTRASEÑA:**

**PASO 1**: Clic sobre la parte superior derecha de la pantalla donde muestra una "**flecha hacia abajo**" (imagen 1):

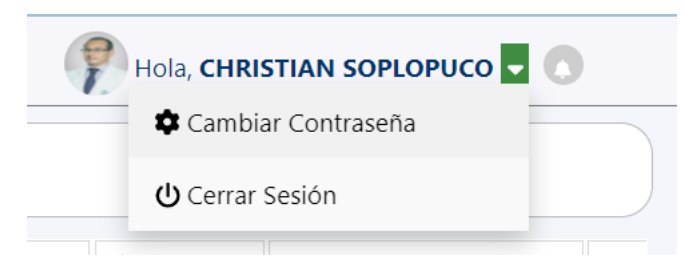

**Image1: Opción cambiar de contraseña**

**PASO 2**: Se mostrará una pantalla para cambiar la contraseña. Ingresar la contraseña anterior, ingresar la nueva contraseña, confirmar la nueva contraseña y dar clic en **Cambiar Contraseña** (ver imagen 2):

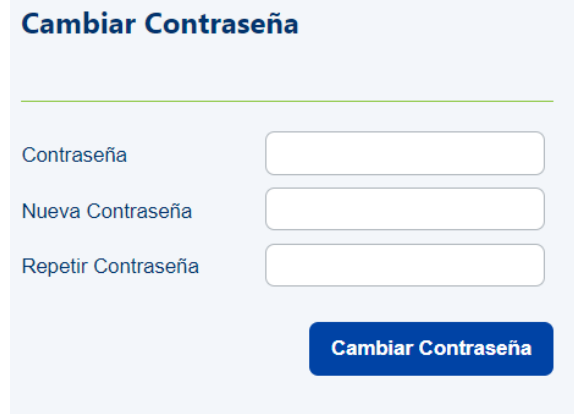

**Image2: Confirmar contraseña**

Después de confirmar, mostrará el siguiente mensaje:

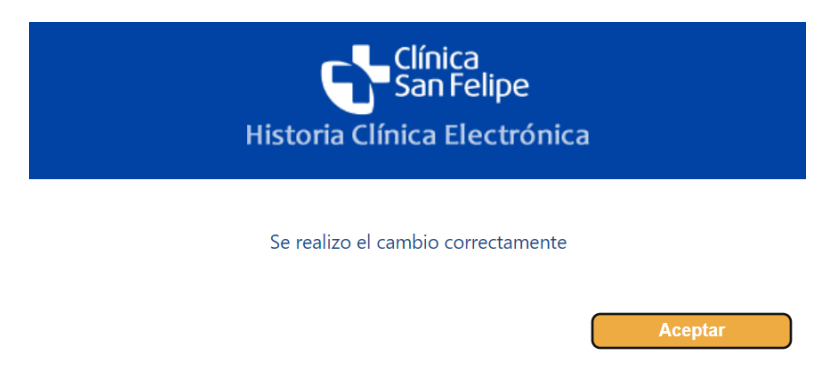

# **CERRAR SESIÓN:**

**PASO 1**: Clic sobre la parte superior derecha de la pantalla donde muestra una "**flecha hacia abajo**" (imagen 1):

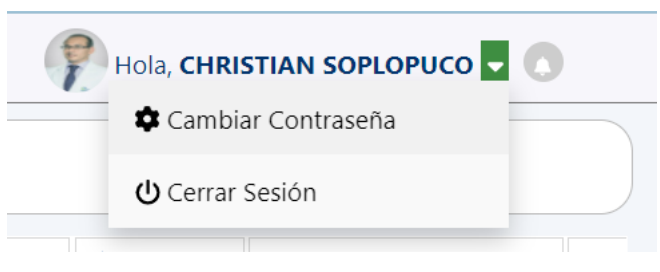

# **Image1: Opción Cerrar Sesión**

Luego, dar clic en **Cerrar Sesión** para salir del sistema RCE Ambulatorio.